# **BoT-nLE523**

## AT COMMAND USER MANUAL

V 1.2.3

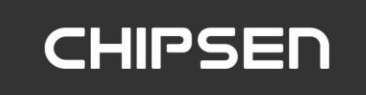

**■ History**

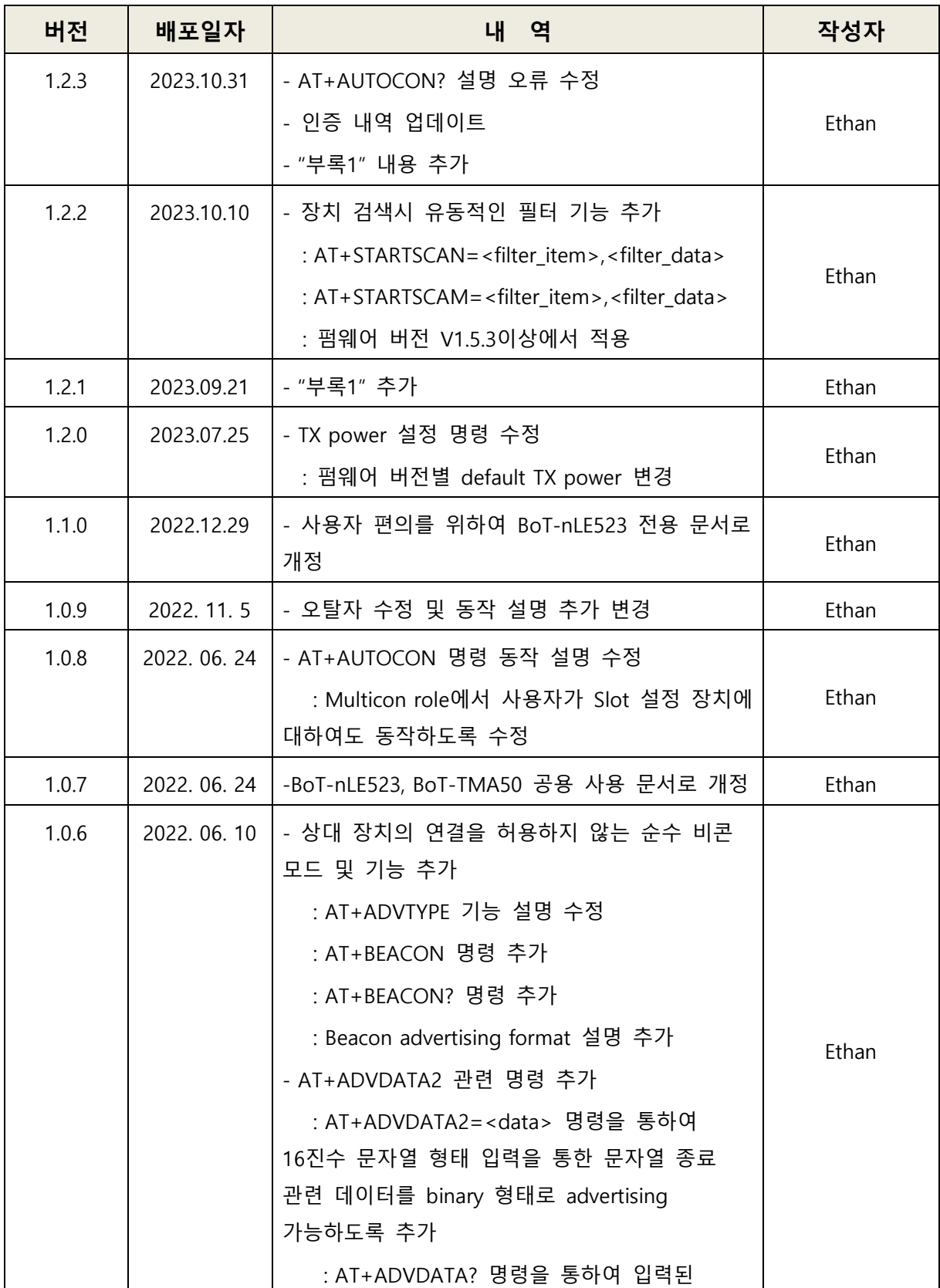

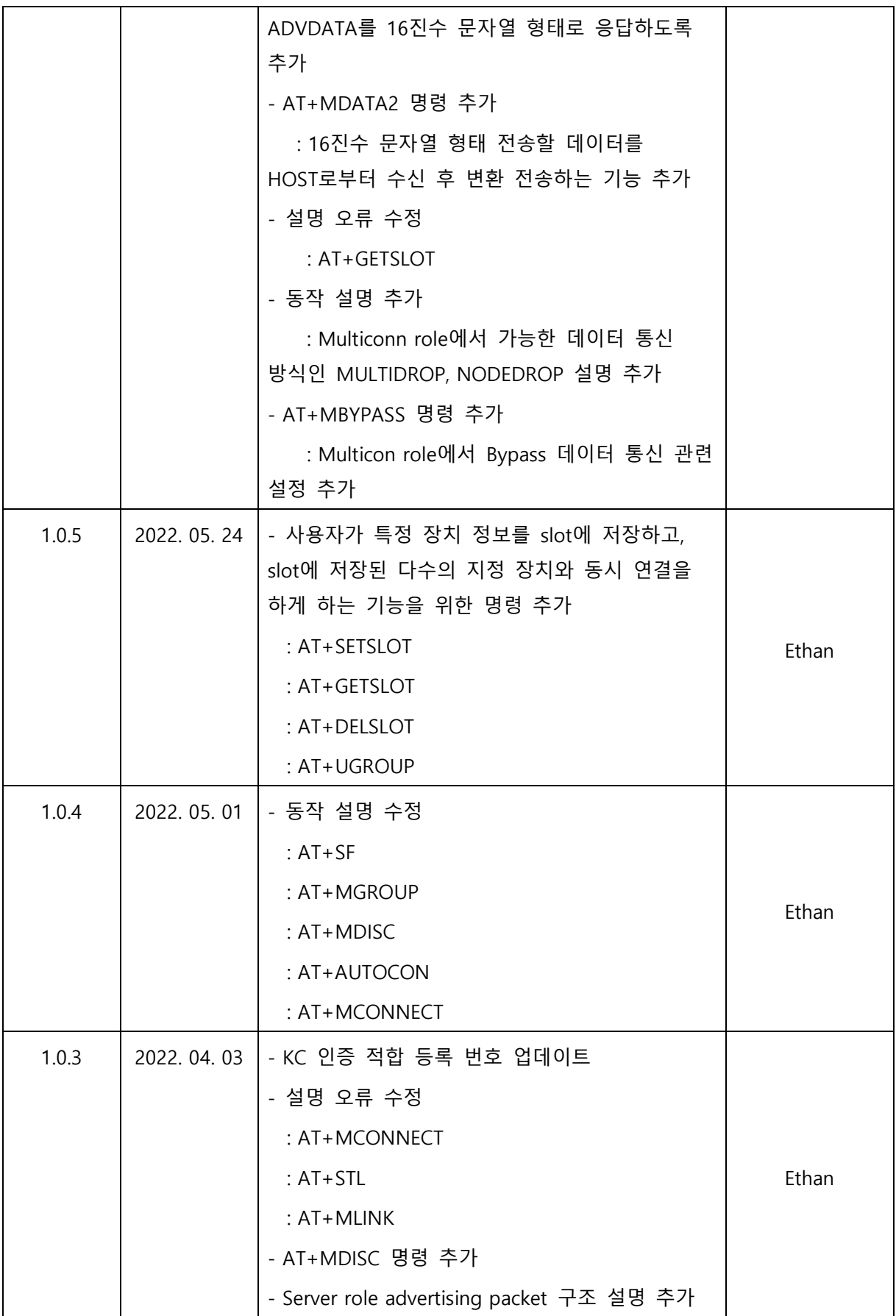

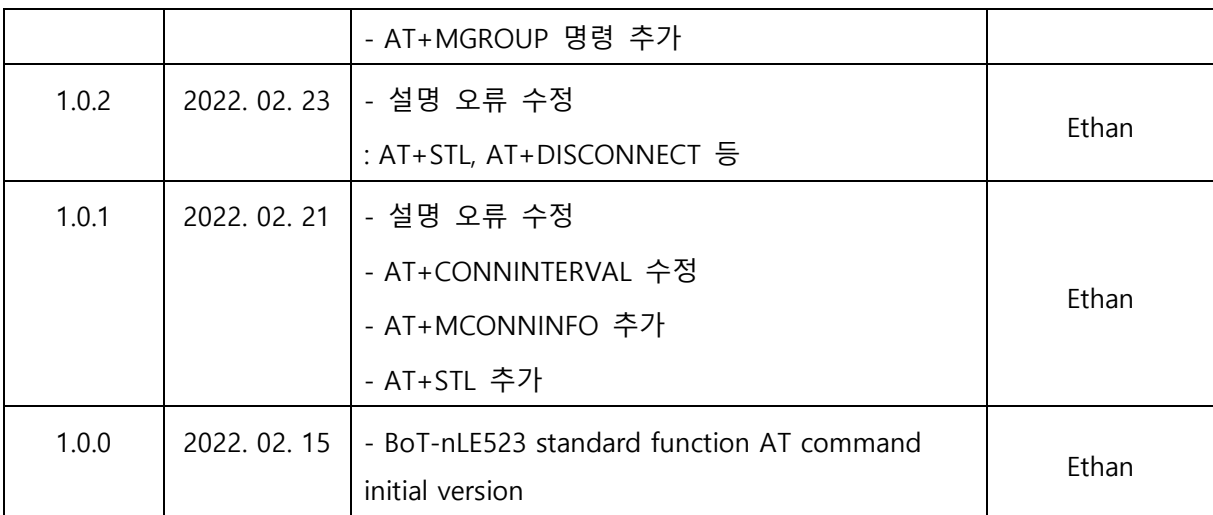

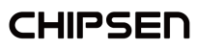

## <span id="page-4-0"></span>**BOT-NLE523 AT COMMAND USER MANUAL**

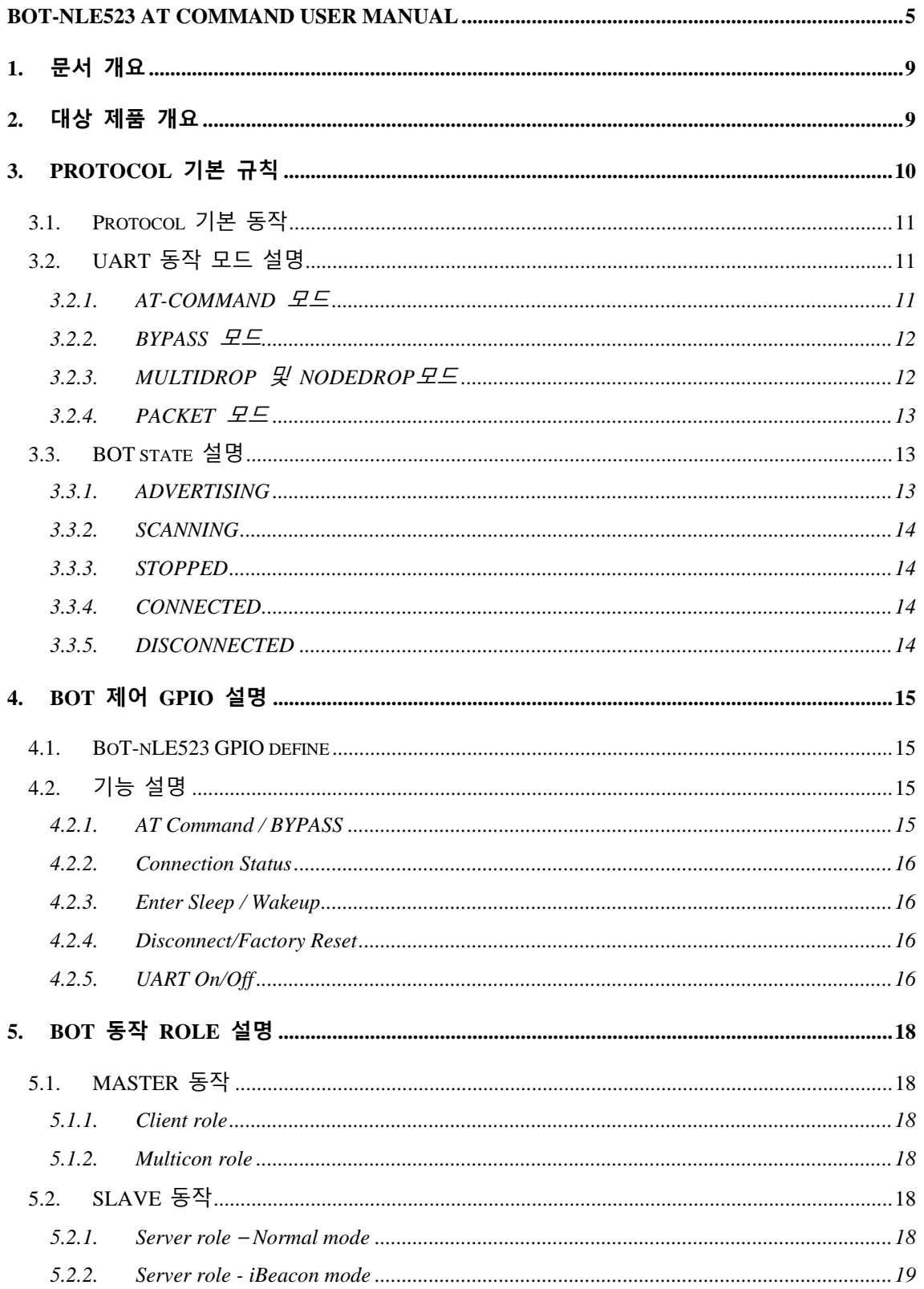

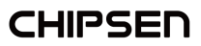

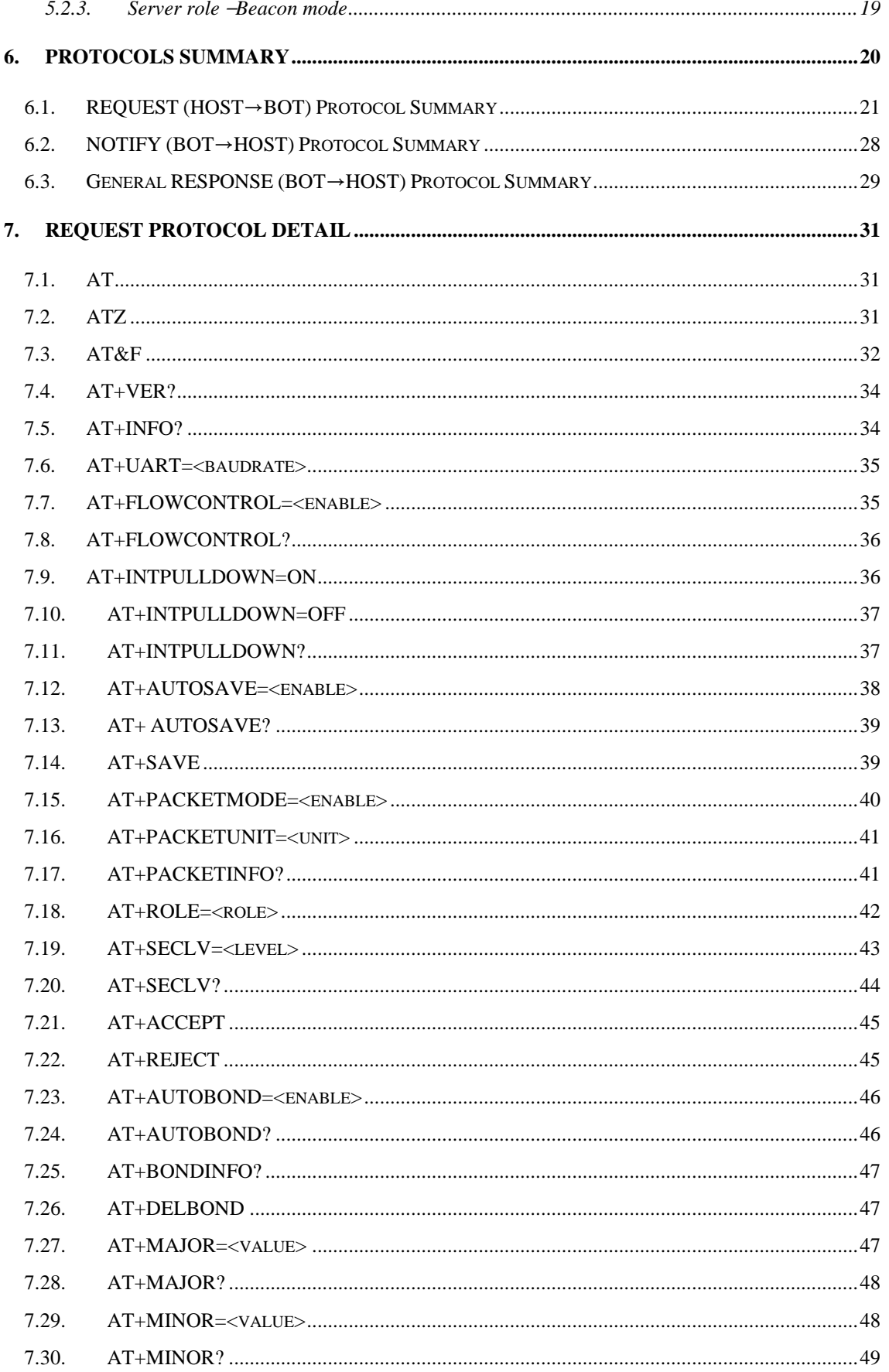

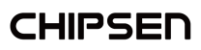

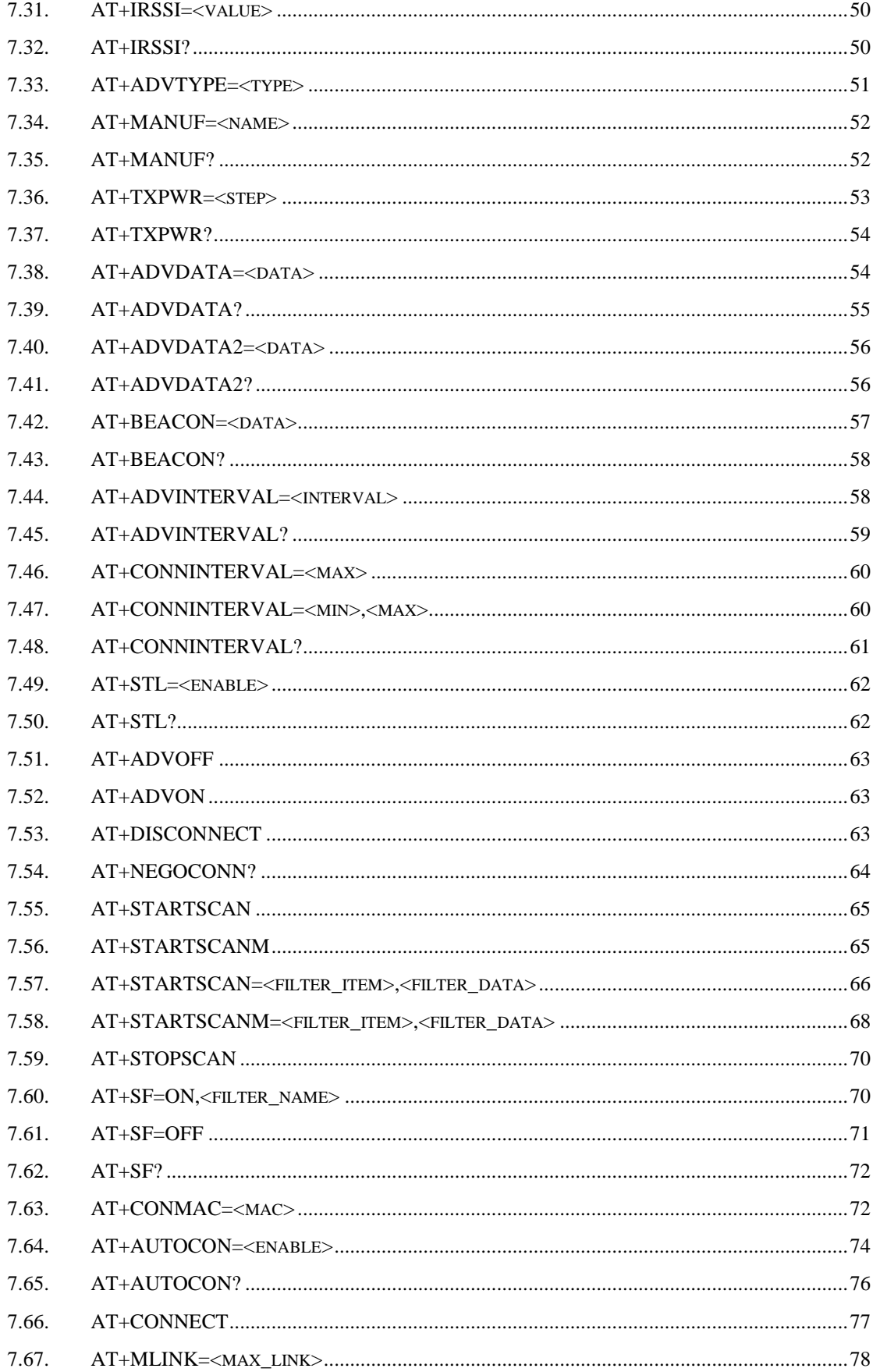

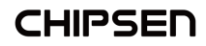

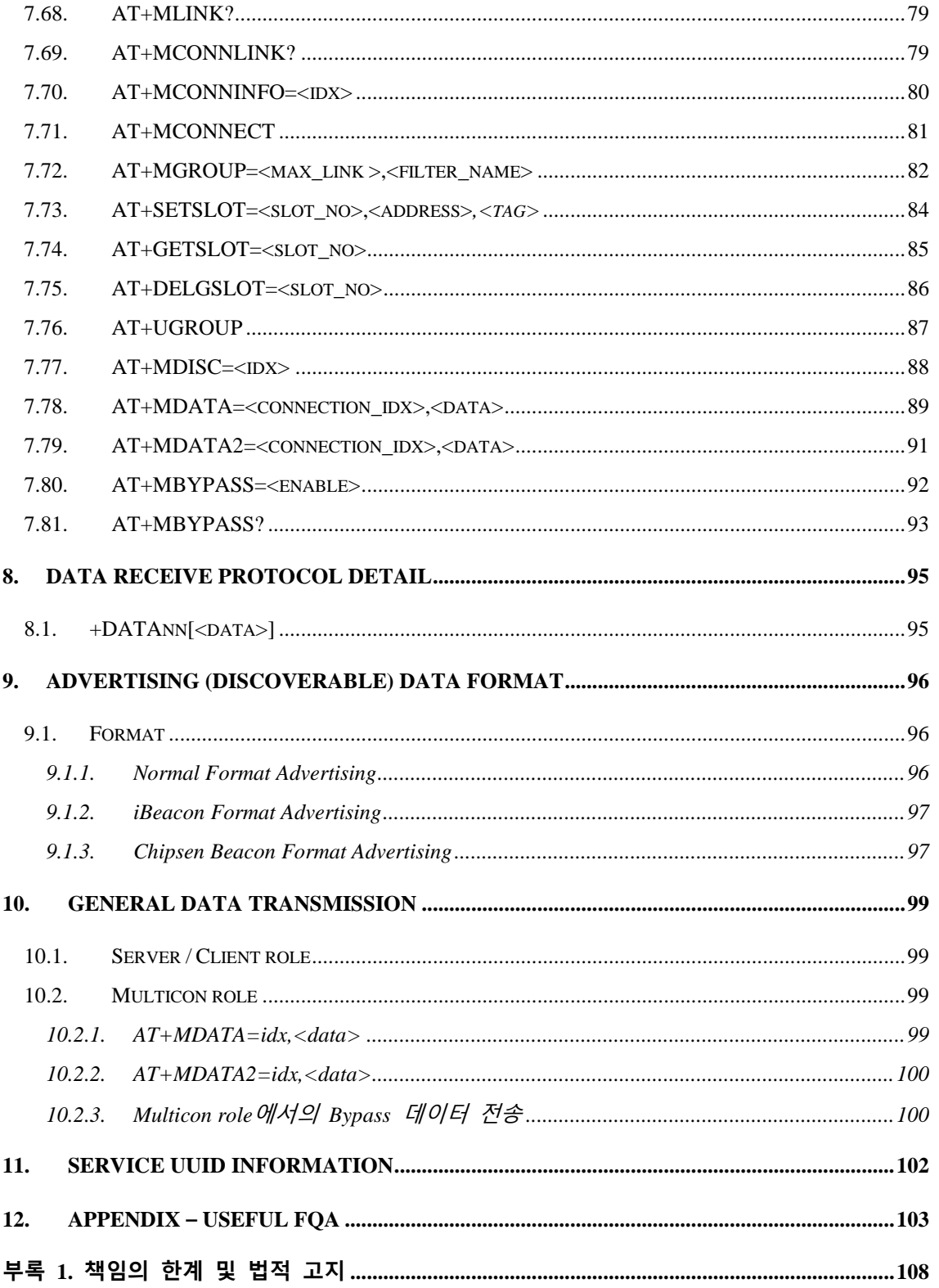

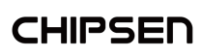

**CHIPSEN** 

## <span id="page-8-0"></span>**1. 문서 개요**

본 문서는 "CHIPSEN Bluetooth LE BoT-nLE523 모듈에 탑재된 Standard 동작"과 (이하 "BOT"라 한다.)과 UART interface로 연결된 고객사의 MCU(이하 "HOST"라 한다.) 사이의 UART(serial port)를 통한 통신 규약 및 설정 방법등을 정의한다.

## <span id="page-8-1"></span>**2. 대상 제품 개요**

- 동작 가능 모드(role)
	- Client role: Master의 역할로서 BOT의 지원 서비스를 만족하는 Server role로 동작하는 Remote device를 검색하여 연결 및 통신이 가능한 모드로서, 1:1 연 결 통신 기능을 지원한다.
	- **Server role**: Slave의 역할로서 BOT의 지원 서비스를 만족하는 Client role Remote device에서 검색 및 연결이 가능하고, 연결이 완료된 이후 통신이 가능 한 모드로서 1:1 연결 통신 기능을 지원하고 동작 모드 설정을 통해 연결이 불 가한 비콘 동작 기능등이 가능하다.
	- ◼ **Multicon role**: Master 역할로서 BOT의 지원 서비스를 만족하는 다수의 Server role로 동작하는 Remote device와 동시 연결이 가능한 모드로서 최대 1(Multicon):8(Slave) 연결이 가능하다. 지정된 AT command를 사용하여 MULTIDROP 또는 NODEDROP 동작을 통한 송신 및 데이터 수신 시 지정된 구조로 데이터를 HOST로 전달할수 있고, Bypass 통신 설정을 통하여 AT command 구조가 bypass형태로 모든 장치에 데이터를 송신 및 HOST로 수신 데이터를 전달하는 통신 방법을 지원한다.
- 인증 정보(Certification)
	- KC(with EMC):

(BoT-nLE523) *R-R-csi-BoT-nLE523*

- ◼ **CE RED & DOC(with RoHS):** TBD
- **FCC: TBD**
- **TELEC: R210-213680**
- **SIG: TBD**

## <span id="page-9-0"></span>**3. Protocol 기본 규칙**

- HOST와 BOT 상호간 데이터 송/수신은 UART(serial port) 인터페이스를 기반으로 한다.
- UART(serial port) 기본 세팅값
	- Baud rate : 9600bps
	- Data bit : 8
	- Parity bit : none
	- Stop bit : 1
	- Flow Control : off
	- 위 사항은 기본 설정값이며, 변경을 위해서는 AT command [\(AT+UART=<baudrate>\)](#page-34-0)를 이용하여 수정 사용하도록 한다. 만약 기본 UART 설정 값 변경을 원할 경우 BOT 펌웨어에 대한 수정 및 공정 변경이 필요하므 로 [s1@chipsen.com](mailto:s1@chipsen.com) 또는 (주)칩센(02-1599-6005)으로 문의를 통하여 반드시 사전 협의되어야 한다
- Communication direction
	- REQUEST (HOST→BOT): HOST에서 발생하여 BOT로 전달된다.
	- NOTIFY(BOT → HOST) : BOT 에서 발생하여 HOST으로 전달되는 메시지로, BOT의 기본적인 상태를 알려준다.
	- RESPONSE(BOT → HOST) : BOT에서 발생하여 HOST로 전달되는 메시지로, REQUEST에 대한 응답이다.
- Communication rule

모든 프로토콜은 ascii 값의 조합으로 구성되며 *CR(Carriage Return, 0x0D)* 을 통해 Command의 끝을 알린다.

Ex) REQUEST – 현재 장치 버전: AT+VER?

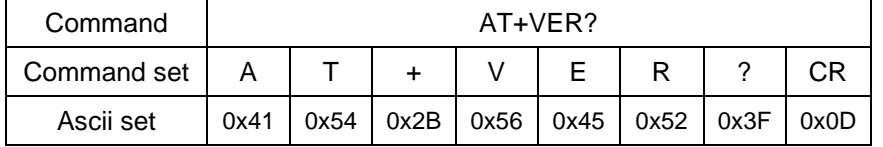

Ex) NOTIFY – 전원 인가된 후 준비 완료 된 경우: +READY

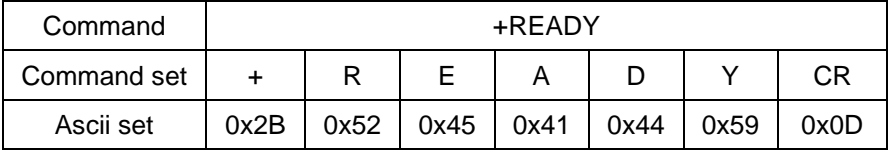

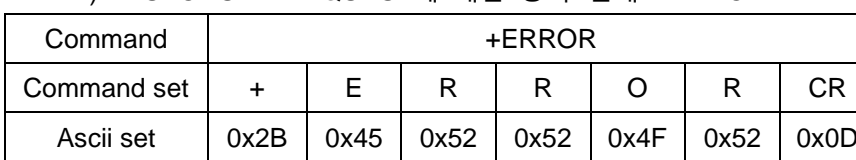

Ex) RESPONSE – REQUEST에 대한 동작 실패: +ERROR

### <span id="page-10-0"></span>**3.1. Protocol 기본 동작**

 BOT는 HOST로부터 REQUEST를 수신 후 대응되는 RESPONSE를 전송한다. HOST는 기본적으로 +OK 또는 +ERROR의 RESPONSE을 기대할 수 있고, REQUEST에 해당하는 특정 RESPONSE를 수신할 수 있다.

#### <span id="page-10-1"></span>**3.2. UART 동작 모드 설명**

- BOT는 UART로 전달되는 HOST의 DATA에 대해 상대 장치와 연결되지 않았을 경 우의 AT-COMMAND와 상대 장치와 연결되었을 경우에는 BYPASS 모드와 Multicon role에서 AT command 형식을 통한 MULTIDROP및 NODEDROP 모드를 지원한다.
- BOT가 동작 중 고속/연속적인 데이터 발생이 이루어지는 경우 블루투스 무선 품 질, 성능 및 사용환경에 의하여 데이터의 누락을 포함한 오류가 발생할 수 있다. 이러한 경우 ㈜칩센으로 사용환경 및 테스트 환경에 대한 정보를 제공하고, 기술 지원을 요청하여 BOT의 설정 최적화를 통한 문제 해결 방안을 검토하여야 한다. (기술지원문의 : [s1@chipsen.com](mailto:s1@chipsen.com) 또는 [tech@chipsen.com](mailto:tech@chipsen.com) )

#### <span id="page-10-2"></span>**3.2.1. AT-COMMAND 모드**

- HOST에서 BOT의 장치 설정을 변경하거나, BOT가 특정 동작을 하도록 명령 을 할 수 있는데, 이 상태를 AT-COMMAND 모드라고 한다.
- BOT는 Remote device와 연결이 이루어 지지 않을 경우 항상 AT-COMMAND 모드를 유지한다.
- Remote device와 연결된 상태에서 장치의 설정을 읽거나 특정 동작을 하도록 하기 위해서는 AT Command/BYPASS 전환 GPI를 HIGH로 유지할 경우 AT-COMMAND 모드로 동작한다.
- 이 문서의 대부분은 AT-COMMAND 모드에서 사용 가능한 명령어를 설명하고 있다.
- Multicon role 동작시에는 항상 AT-COMMAND 모드를 통한 데이터 통신을 기

#### 본으로 한다.

\*\* Multicon role에서 연결된 모든 장치에 대하여 데이터를 bypass형태로 송수신 하 고자 할 경우 성능 등에 대한 제한이 발생할 수 있으며, 이러한 경우 ㈜칩센으로 사용환경 및 테스트 환경에 대한 정보를 제공하고, 기술 지원을 요청하여 BOT의 설정 최적화를 통한 문제 해결 방안을 검토하여야 한다.

(기술지원문의 : [s1@chipsen.com](mailto:s1@chipsen.com) 또는 [tech@chipsen.com](mailto:tech@chipsen.com) )

#### <span id="page-11-0"></span>**3.2.2. BYPASS 모드**

- BOT가 Remote device와 연결되어 HOST에서 발생한 DATA를 Remote device 로 수신된 데이터의 가공이나 변경이 없이 그대로 최대한 빠르게 전달할 수 있고, 이 상태를 BYPASS 모드라고 한다.
- BYPASS 모드 상태에서는 BOT의 장치 설정을 바꾸거나, 특정 동작을 수행하 는 것은 불가능하고, AT Command/BYPASS 포트를 HIGH로 유지하여 AT command 모드로 전환 시 일부 설정 값을 읽거나 연결을 종료하는 동작은 가 능하다.
- BYPASS 모드에서 HOST에서 발생한 DATA는 사용 환경의 블루투스 무선 품 질 또는 UART로 데이터가 전달되는 속도(Baudrate)에 의하여 분할 전송 또는 지연 전송이 이루어질 수 있다.
- Client role 또는 Server role의 기본 데이터 전송 모드이다.

\*\*Multicon role에서는 데이터 전송 모드는 기본적으로 AT-command를 이용한 송수 신을 통해 개별 상대 장치와의 통신을 기본으로 한다. 만약 bypass 형태로 송수신 을 하고자 할 경우 성능 등에 대한 제한이 발생할 수 있으며, 이러한 경우 ㈜칩센 으로 사용환경 및 테스트 환경에 대한 정보를 제공하고, 기술 지원을 요청하여 BOT의 설정 최적화를 통한 문제 해결 방안을 검토하여야 한다.

(기술지원문의 : [s1@chipsen.com](mailto:s1@chipsen.com) 또는 [tech@chipsen.com](mailto:tech@chipsen.com) )

#### <span id="page-11-1"></span>**3.2.3. MULTIDROP 및 NODEDROP모드**

- BOT가 Multicon role로 다중의 장치와 동시 연결되었을 경우의 전송 모드이 다.
- BOT가 Multicon role로 AT command 모드 데이터 통신일 경우 다중의 장치와 동시 연결되었을 경우에는 정해진 AT command(AT+MDATA, AT+MDATA2)를 통한 데이터 전송이 가능하며 연결이 이루어지는 시점에 부여된 **index**(+CON**<index>**=<Remote address 12자리>)를 지정하여 통신이 가능하 다.
- MULTIDROP 통신은 Multicon role로 AT command 모드 데이터 통신일 경우 Index가 00일 경우에 해당하며, 이때 BOT에서 정해진 AT command로 데이터 를 전송할 경우 연결된 모든 장치에 동일한 데이터가 전달된다.
- MULTIDROP 통신은 Multicon role로 Bypass 모드 데이터 통신일 경우 UART 를 통해 수신된 데이터는 연결된 모든 장치에 동일한 데이터가 즉시 전달 된 다.
- NODEDROP 통신은 Multicon role로 AT command 모드 데이터 통신일 경우 index가 00이 아닐 경우에 해당하며, 이때 BOT가 정해진 AT command로 데 이터를 전송할 경우 연결이 이루어진 시점에 부여된 **index(**+CON**<index>**=<Remote address 12자리>)와 동일한 상대 장치에게만 데이터가 전달된다

\*\* MULTIDROP 및 NODEDROP모드는 사용자의 사용 형태에 따라 데이터 송신 시 간격을 별도로 필요로 할 수 있다.

#### <span id="page-12-0"></span>**3.2.4. PACKET 모드**

- BOT가 HOST에서 발생한 DATA를 Remote device로 전달을 할 때 일정한 사 이즈의 데이터로 지정하여 HOST에서 DATA를 전송가능한 모드를 지원하며 이를 PACKET 모드라고 한다.
- PACKET 모드 상태에서는 BOT의 장치 설정을 바꾸거나, 특정 동작을 수행하 는 것은 불가능하고, AT command GPIO설정을 통해 일부 설정 값을 읽거나 연결을 종료하는 동작은 가능하다.
- PACKET 모드에서 HOST에서 발생한 DATA의 전송 size는 변경이 가능하며, 이 범위는 1~128(bytes) 범위로 설정이 가능하고, 수신된 데이터 size가 설정 된 전송 size와 같을 경우 전송이 가능하다. 단, Remote device에서 설정된 size의 데이터 수신이 가능해야 한다.

#### <span id="page-12-1"></span>**3.3. BOT state 설명**

 BOT state는 Remote device와 연결 상태 및 UART 동작 모드("**[3.2. UART](#page-10-1) 동작 모 [드](#page-10-1)**" 참조)에 따라 크게 **ADVERTISING, SCANNING, STOPPED, CONNECTED, DISCONNECTED**로 나뉜다.

#### <span id="page-12-2"></span>**3.3.1. ADVERTISING**

- BOT의 전원 인가 후 Server role로 동작하여 연결이 가능한 상태로, Client role 또는 Multicon role로 동작을 하는 Remote device에서 검색 및 연결이 가 능한 상태이다.

- ADVERTISING 상태일 경우 UART 동작 모드는 언제나 AT-COMMAND 모드 로 동작한다.

#### <span id="page-13-0"></span>**3.3.2. SCANNING**

- BOT의 전원 인가 후 Client 또는 Multicon role로 동작하는 경우 특정 명령을 이용하여("AT+ [STARTSCAN"](#page-64-0) 명령 참조) Remote Server device를 검색하여 검 색된 주변 장치를 출력하는 경우 SCANNING에 해당한다.
- SCANNING 상태일 경우 UART 동작 모드는 언제나 AT-COMMAND 모드로 동작한다.

#### <span id="page-13-1"></span>**3.3.3. STOPPED**

- BOT가 Client 또는 Multicon role로 전원이 인가되었으나 SCANNING 동작을 하지 않고 있는 경우 STOPPED에 해당한다.
- STOPPED 상태일 경우 UART 동작 모드는 언제나 AT-COMMAND 모드로 동 작한다.

#### <span id="page-13-2"></span>**3.3.4. CONNECTED**

- Remote device와 이미 연결이 이루어져 있는 경우에 해당한다.
- BOT가 Client 및 Server role상태일 경우 AT Command/BYPASS 포트를 Low 로 유지하면 HOST에서 발생한 데이터는 Remote device로 전달되고, HIGH로 유지하는 경우 AT command를 통하여 BOT의 일부 설정 값을 읽거나 특정 동작을 할 수 있다
- BOT가 기본 설정 상태에서 Multicon role상태로 상대 장치와 연결된 경우 BOT는 기본적으로 AT command(["AT+MDATA=idx,<data>"](#page-88-0))를 이용하여 특정 상대 장치로 데이터 송신 및 정해진 구조로 수신이 가능하고, 설정 변경을 통 하여 Bypass 데이터 송수신이 가능하다.

#### <span id="page-13-3"></span>**3.3.5. DISCONNECTED**

- Remote device와 연결이 끊어진 경우에 해당하고, 이때 BOT는 Client role 또 는 Multicon role일 경우 사용자의 REQEUST를 수신 대기하고 있으며 STOPPED 상태와 동일하다.

## <span id="page-14-0"></span>**4. BOT 제어 GPIO 설명**

HOST에서 BOT의 상태 또는 컨트롤을 쉽게 하게 하기 위해 5개의 GPIO를 별도로 할 당한다

### <span id="page-14-1"></span>**4.1. BoT-nLE523 GPIO define**

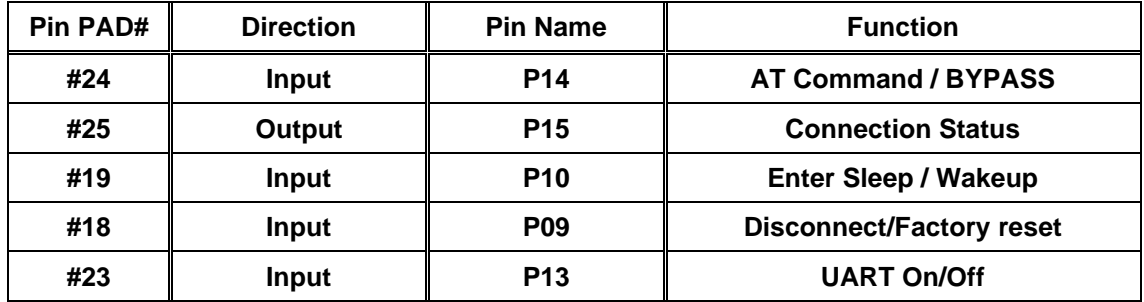

## <span id="page-14-2"></span>**4.2. 기능 설명**

#### **4.2.1. AT Command / BYPASS**

<span id="page-14-3"></span>BOT가 Server role과 Client role일 경우 해당되는 사항이며, 상대장치와 연결된 상태 에서 HIGH(Rising Edge) 유지 시 AT COMMAND 모드로 동작하며, Low(Falling Edge) 유지 시 BYPASS 모드로 동작한다. 단, CONNECTED 상태에서 AT COMMAND로 아래의 일부 동작 명령과 조회 명령의 수행이 가능하다. 각각의 자세 한 내용은 해당 명령 Protocol을 참조한다.

[ATZ,](#page-30-2) [AT&F](#page-31-0) [AT+DISCONNECT](#page-62-2) [AT+VER?](#page-33-0) [AT+INFO?](#page-33-1) [AT+FLOWCONTROL?](#page-35-0) [AT+MAJOR?](#page-47-0) [AT+MINOR?](#page-47-0) [AT+IRSSI?](#page-49-1) [AT+MANUF?](#page-51-1) [AT+TXPWR?](#page-53-0) [AT+ADVDATA?](#page-55-2) [AT+CONNINTERVAL?](#page-60-0)

15/108

[AT+NEGOCONN?](#page-63-0) [AT+AUTOSAVE?](#page-38-0) [AT+CONNLINK?](#page-78-1) [AT+SF?](#page-71-0) [AT+MLINK?](#page-78-0) [AT+PACKETINFO?](#page-40-1) [AT+INTPULLDOWN?](#page-36-1)

#### <span id="page-15-0"></span>**4.2.2. Connection Status**

상대 장치와 Connected 상태일 때 HIGH를 유지한다. 상대 장치와 Disconnected 상태일 때 Low를 유지한다.

#### <span id="page-15-1"></span>**4.2.3. Enter Sleep / Wakeup**

HIGH Level(Rising Edge) 이 감지되면 저전력 모드로 진입이 되며, 저전력 모드상 태에서는 Low Level (Falling Edge) 이 감지되면 Wake Up 되고 모듈이 자동으로 재 부팅한다.

*\*\** 저전력 동작 시 *BOT* 내부 *pull-down* 저항에 의하여 누설 전류가 발생하며*,* 외부 에 적절한 *pull-down* 저항 적용 및 *[AT+INTPULLDOWN](#page-36-0)* 명령을 통하여 소모되는 누 설 전류 변경 가능함*(AT+INTPULLDOWN=OFF* 설정시 반드시 외부 *pull-down* 저항 적용해야 하며*,* 외부 *pull-down* 저항을 적용하지 않을 경우 *BOT*가 정상적으로 동작 하지 않을 수 있음*).*

만약 *Sleep* 모드로 설정할 경우 *UART On/Off*를 포함한 다른 *Input port*는 모두 *Low* 를 유지하여야 최적의 저전력 모드로 사용이 가능하다*.*

#### <span id="page-15-2"></span>**4.2.4. Disconnect/Factory Reset**

HIGH Level(Rising Edge)이 감지되었을 때 상대 장치와 연결되어 있다면 연결을 종료한다.

HIGH Level을 4초 이상 유지하면 BOT는 모든 설정값을 공장 출하 설정값으로 초기화 된다.

#### <span id="page-15-3"></span>**4.2.5. UART On/Off**

HIGH Level(Rising Edge)이 감지되었을 때 UART를 off하여 대기 전류를 감소시 킨다.

Low Level(Falling Edge)를 감지되었을 때 UART를 on 하여 정상적인 UART 통신

**CHIPSEN** 

#### 이 가능하도록 한다

\*\* HIGH Level로 UART가 off 되어 있는 상태이더라도, Remote 장치와 연결된 상 태에서 Remote에서 발생된 데이터가 감지될 경우 HOST로 해당 데이터를 자동으로 전송하며, 이때 1초 이상 Remote 장치에서 데이터가 발생되지 않을 경우 자동으로 UART를 다시 off하여 대기 전류를 감소시킨다.

*\*\** 저전력 동작 시 *BOT* 내부 *pull-down* 저항에 의하여 누설 전류가 발생하며*,* 외부 에 적절한 *pull-down* 저항 적용 및 *[AT+INTPULLDOWN](#page-36-0)* 명령을 통하여 소모되는 누 설 전류 변경 가능함*.(AT+INTPULLDOWN=OFF* 설정시 반드시 외부 *pull-down* 저항 적용 해야 하며*,* 외부 *pull-down* 저항을 적용하지 않을 경우 *BoT*가 정상적으로 동작 하지 않을 수 있음*)*

### <span id="page-17-0"></span>**5. BOT 동작 ROLE 설명**

BOT는 크게 MASTER와 SLAVE 동작 기능으로 구분이 가능하며 각 동작 기능의 대표 적인 동작 방식은 아래와 같고 AT+ROLE 명령을 통하여 변경이 가능하다

#### <span id="page-17-1"></span>**5.1. MASTER 동작**

MASTER 동작은 기본적으로 SLAVE 동작 장치를 검색하고 연결이 가능한 모드이다. 스캔 명령(AT+STARTSCAN)을 수행할 경우 상대 장치의 MAC address, RSSI, 장치명을 확인이 가능하다

 특히 RSSI는 SCAN시에만 확인이 가능하고, 동작 환경에 따라 수신값이 달라지는 상 대값으로 SCAN시에 편차가 발생할 수 있다.

#### <span id="page-17-2"></span>**5.1.1. Client role**

AT+ROLE=C 명령을 수신한 이후부터 시작하는 동작이다. Client role은 1:1 장치 연결만 가능하며 상대 장치와 연결이 이루어지고 난 뒤에 는 별도의 설정이 없는한 BYPASS 모드 데이터 통신이 가능하다.

#### <span id="page-17-3"></span>**5.1.2. Multicon role**

AT+ROLE=M 명령을 수신한 이후부터 시작하는 동작이다

Multicon role은 여러 SLAVE를 동시에 연결가능한 1:N 장치 연결이 가능하며 BYPASS 모드 데이터 통신 설정에 따라 AT command 형태의 데이터 통신 또는 BYPASS 로 데이터 통신이 가능하다.

#### <span id="page-17-4"></span>**5.2. SLAVE 동작**

SLAVE 동작은 기본적으로 MASTER에서 SCAN을 할 수 있도록 Advertising이 이루어 지는 상태이다

SLAVE는 상대 장치로 연결 시도가 불가하고, role에 따라 MASTER의 연결을 허용하 거나 또는 연결을 허용하지 않는 경우로 나뉜다.

SLAVE의 TX power 설정에 따라 MASTER 장치에서 SCAN시 RSSI 감도 증가, 감소 가 가능하다.

#### <span id="page-17-5"></span>**5.2.1. Server role – Normal mode**

AT+ROLE=S 및 AT+ADVTYPE=N 명령으로 설정된 이후부터 시작하는 동작이다. [Normal format packet](#page-95-3) 구조로 Advertising이 수행되고 MASTER 로부터 연결이 요

청 될 경우 1:1 장치 연결만 가능하며 상대 장치와 연결이 이루어지고 난 뒤에는 별 도의 설정이 없는한 BYPASS 모드 데이터 통신이 가능하다.

#### <span id="page-18-0"></span>**5.2.2. Server role - iBeacon mode**

AT+ROLE=S 및 AT+ADVTYPE=I 명령으로 설정된 이후부터 시작하는 동작이다 [iBeacon format packet](#page-96-0) 구조로 Advertising이 수행되고 MASTER 로부터 연결이 요청 될 경우 1:1 장치 연결만 가능하며 상대 장치와 연결이 이루어지고 난 뒤에는 별도의 설정이 없는한 BYPASS 모드 데이터 통신이 가능하다

#### <span id="page-18-1"></span>**5.2.3. Server role –Beacon mode**

AT+ROLE=S 및 AT+ADVTYPE=B 명령으로 설정된 이후부터 시작하는 동작이다 [Chipsen Beacon format packet](#page-96-1) 구조로 Advertising이 수행되고 MASTER 와의 연 결을 허용하지 않고, 사용자의 데이터를 최대 26byte까지 변경 적용이 가능하다.

## <span id="page-19-0"></span>**6. Protocols Summary**

메모리에 저장되는 명령에 대하여는 반드시 프로토콜상 정의된 응답을 확인하고 전원이 리 셋 되어야 한다.

만약 정의된 응답을 확인하기 전에 전원이 리셋 될 경우 일부 또는 전체 설정값이 초기화 될 수 있고, 자동으로 재부팅(리셋)되는 명령의 실행이 이루어진 후 설정 동작에 대하여는 보장하지 않는다.

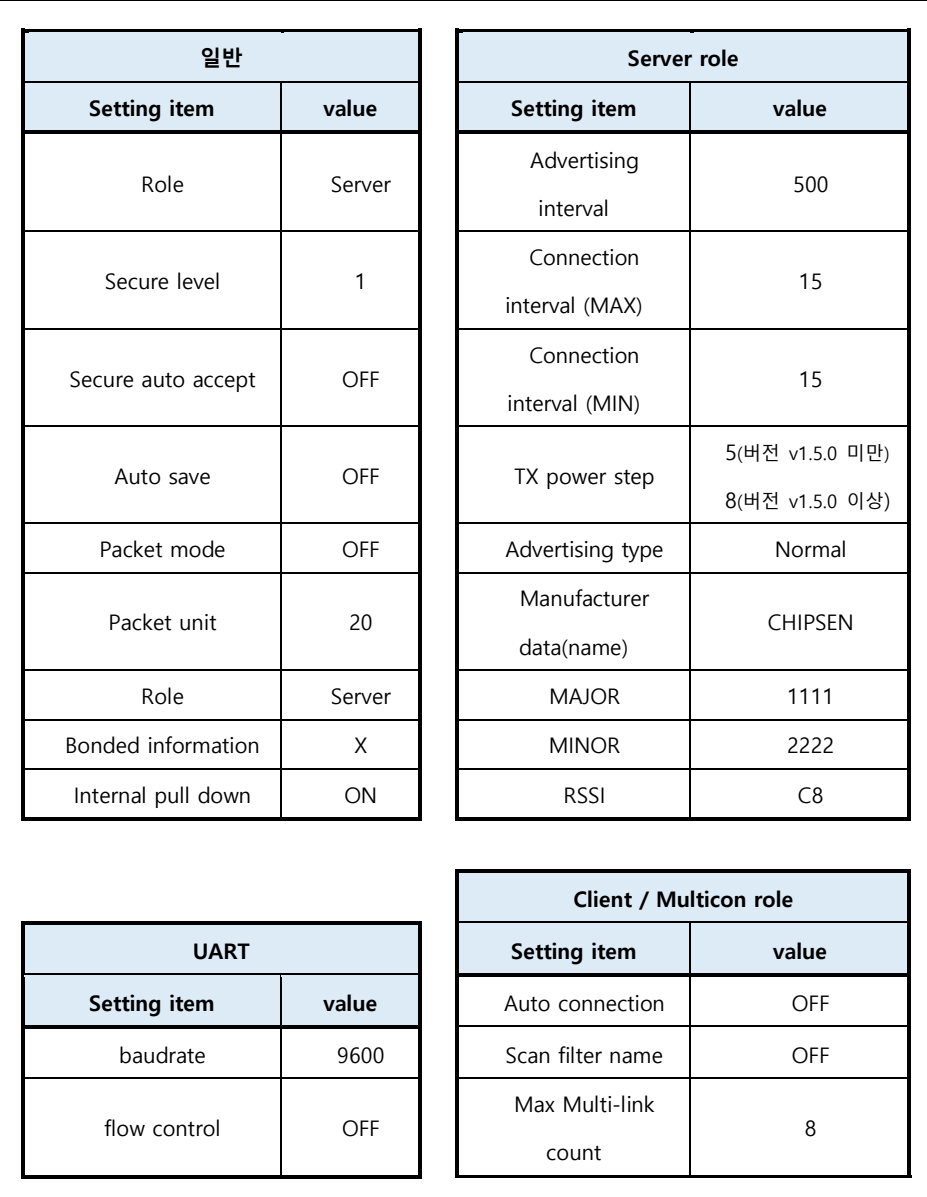

#### **<프로토콜을 통해 변경 설정이 가능한 초기 설정값>**

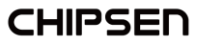

## <span id="page-20-0"></span>**6.1. REQUEST (HOST→BOT) Protocol Summary**

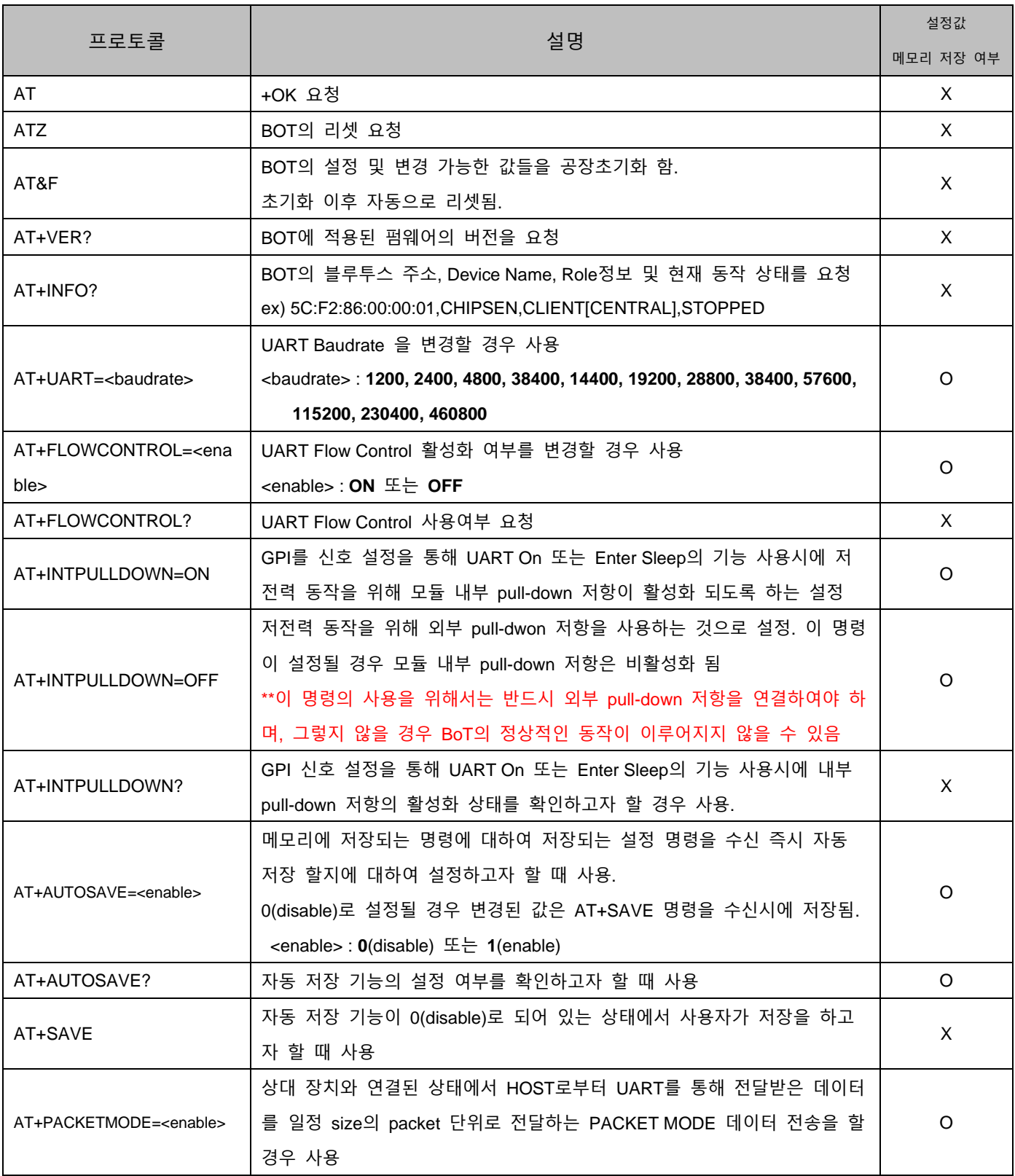

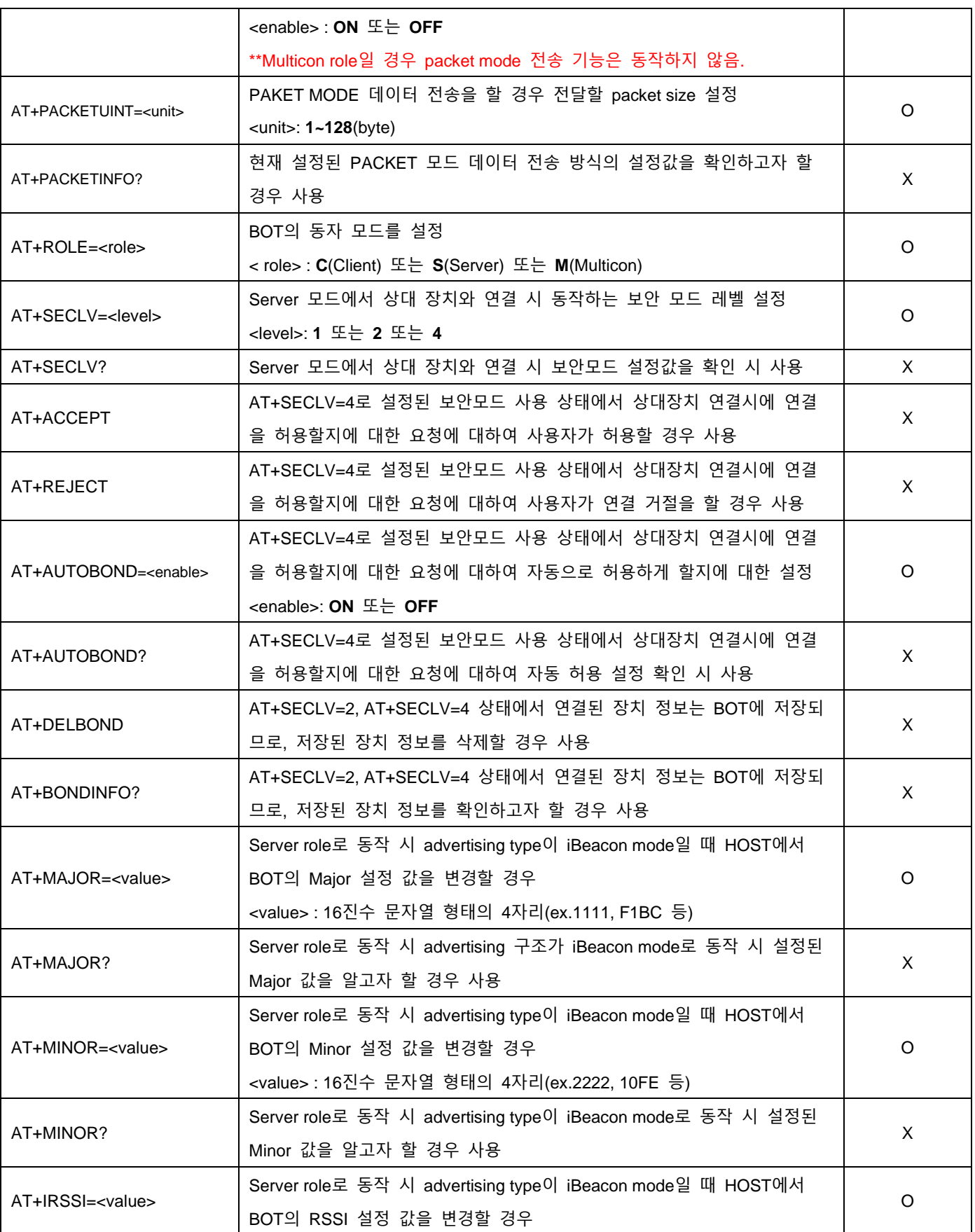

## AT COMMAND USER MANUAL

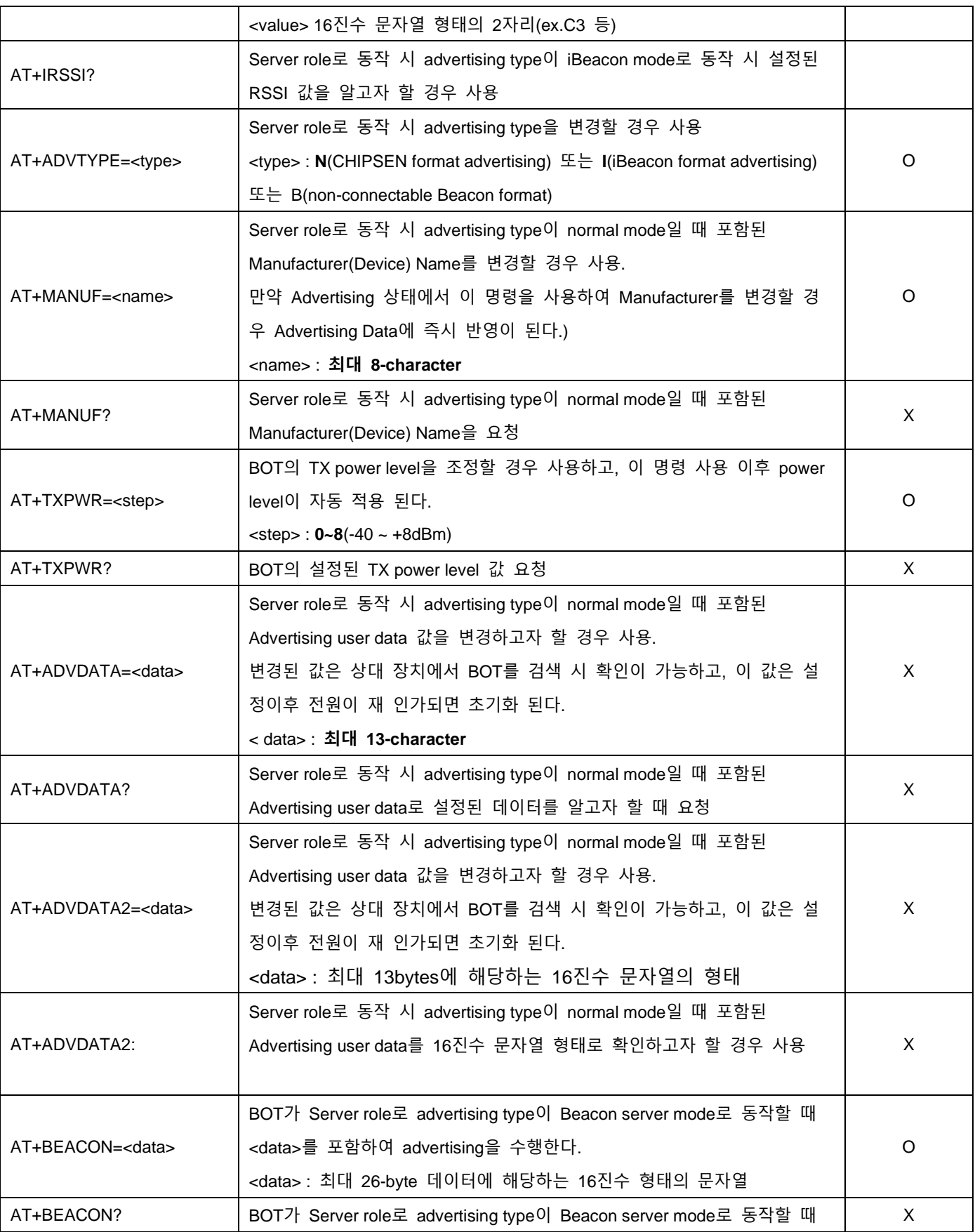

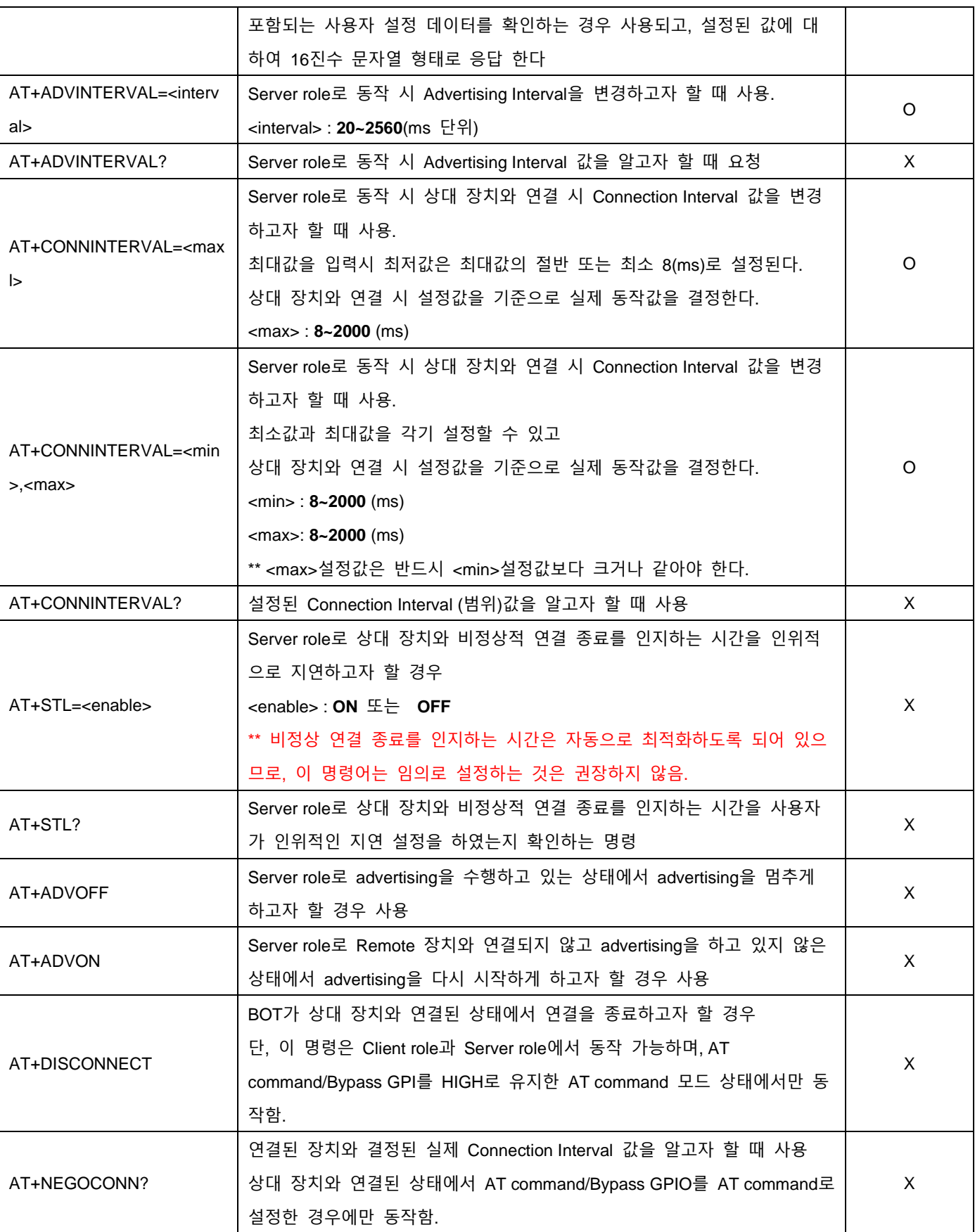

## AT COMMAND USER MANUAL

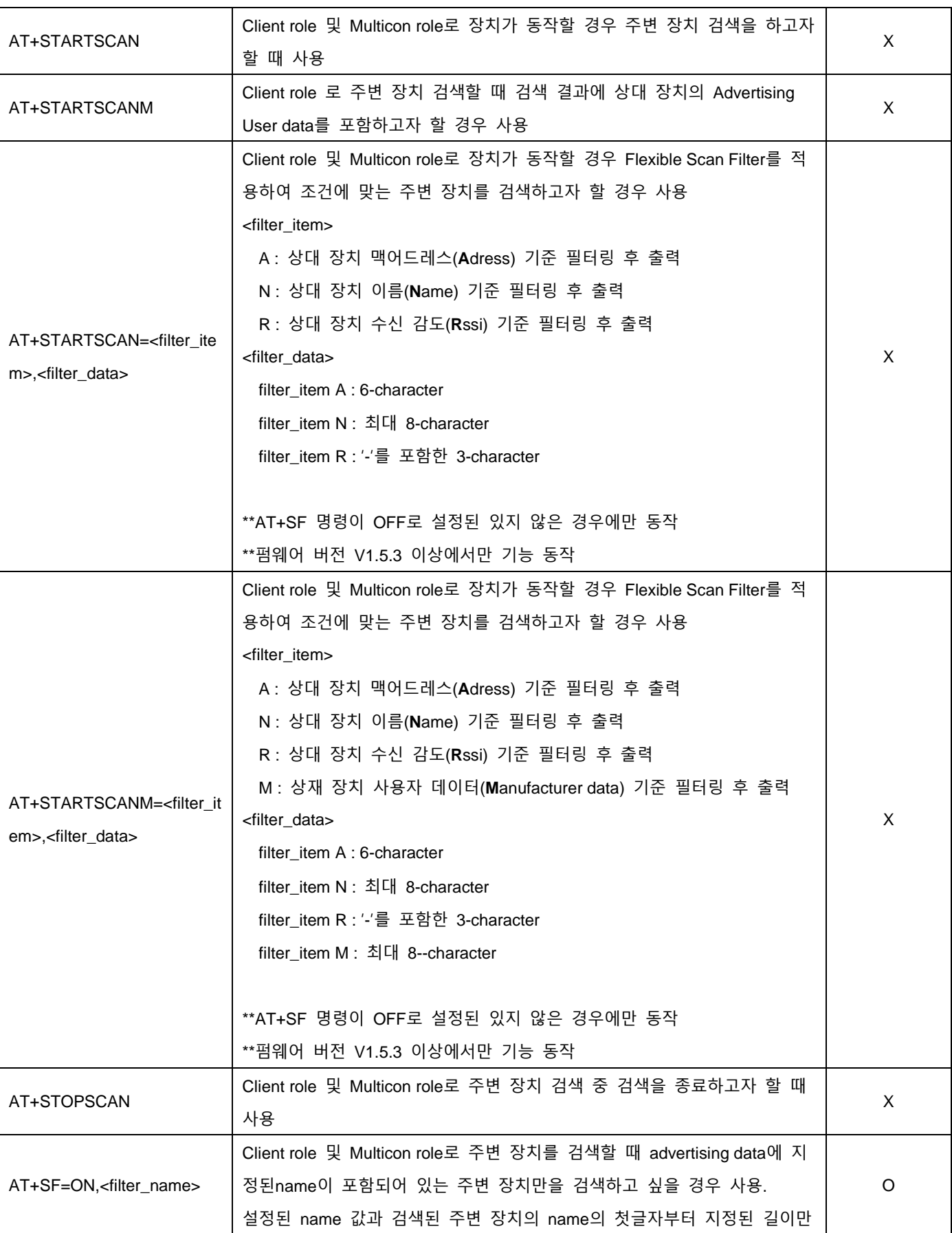

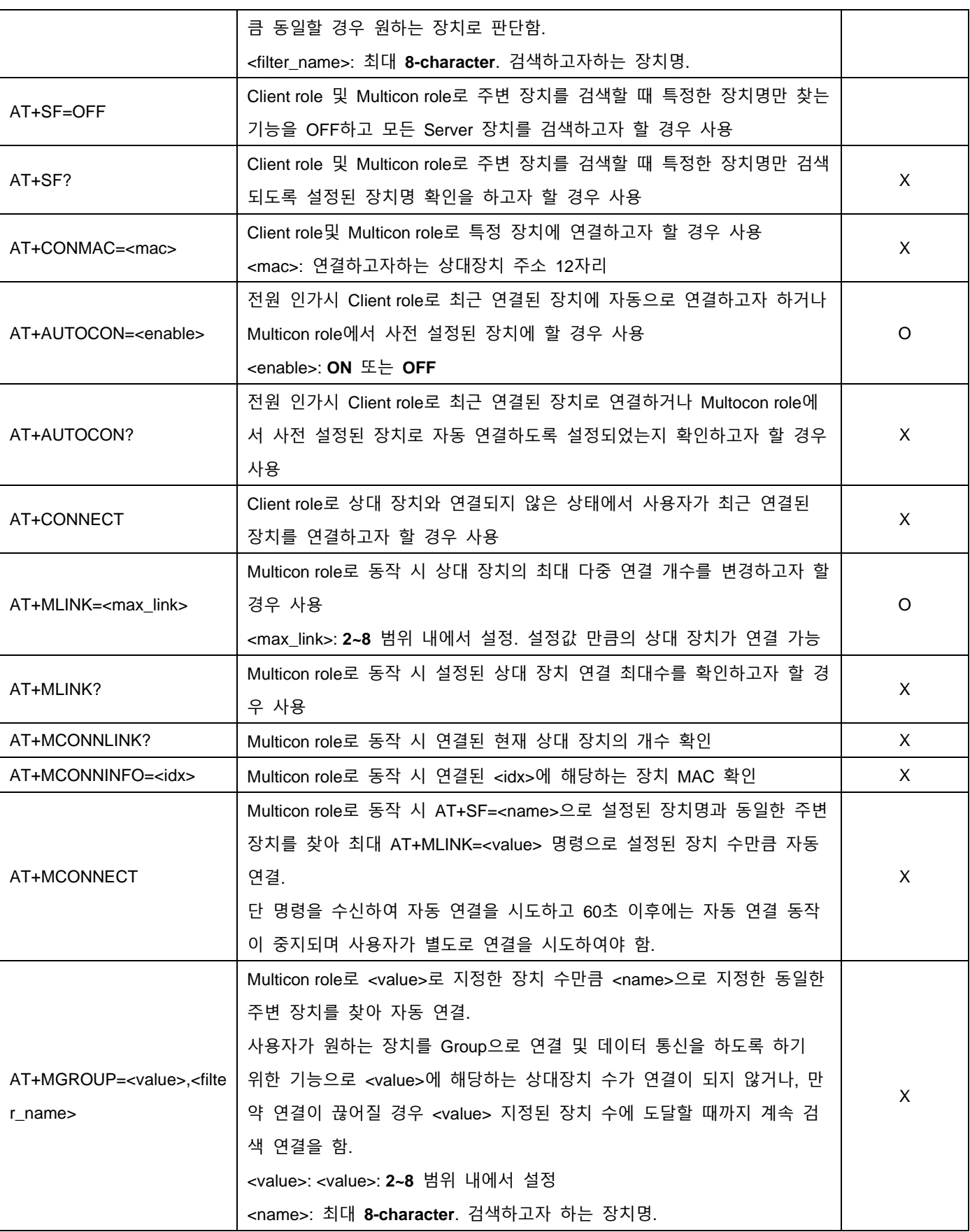

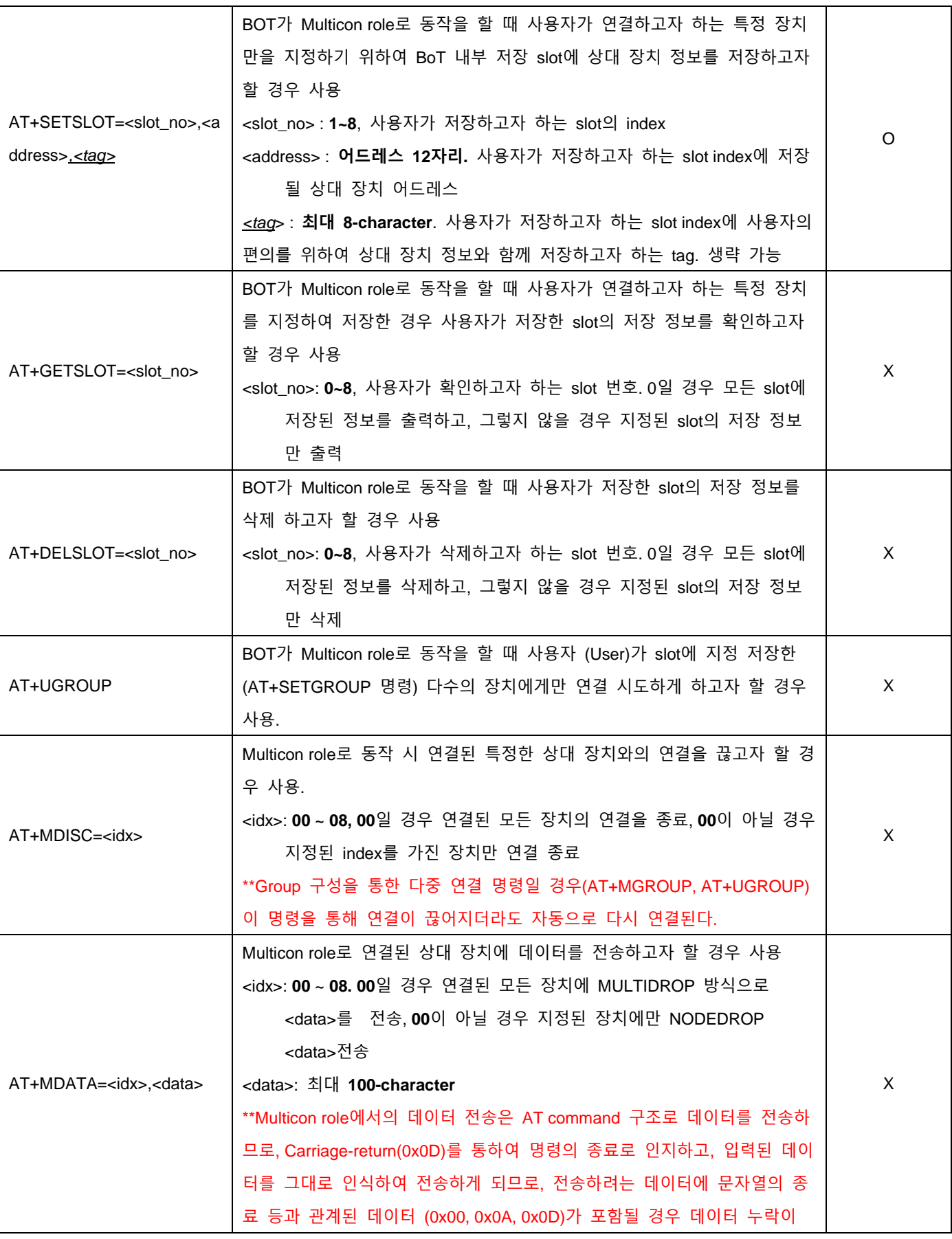

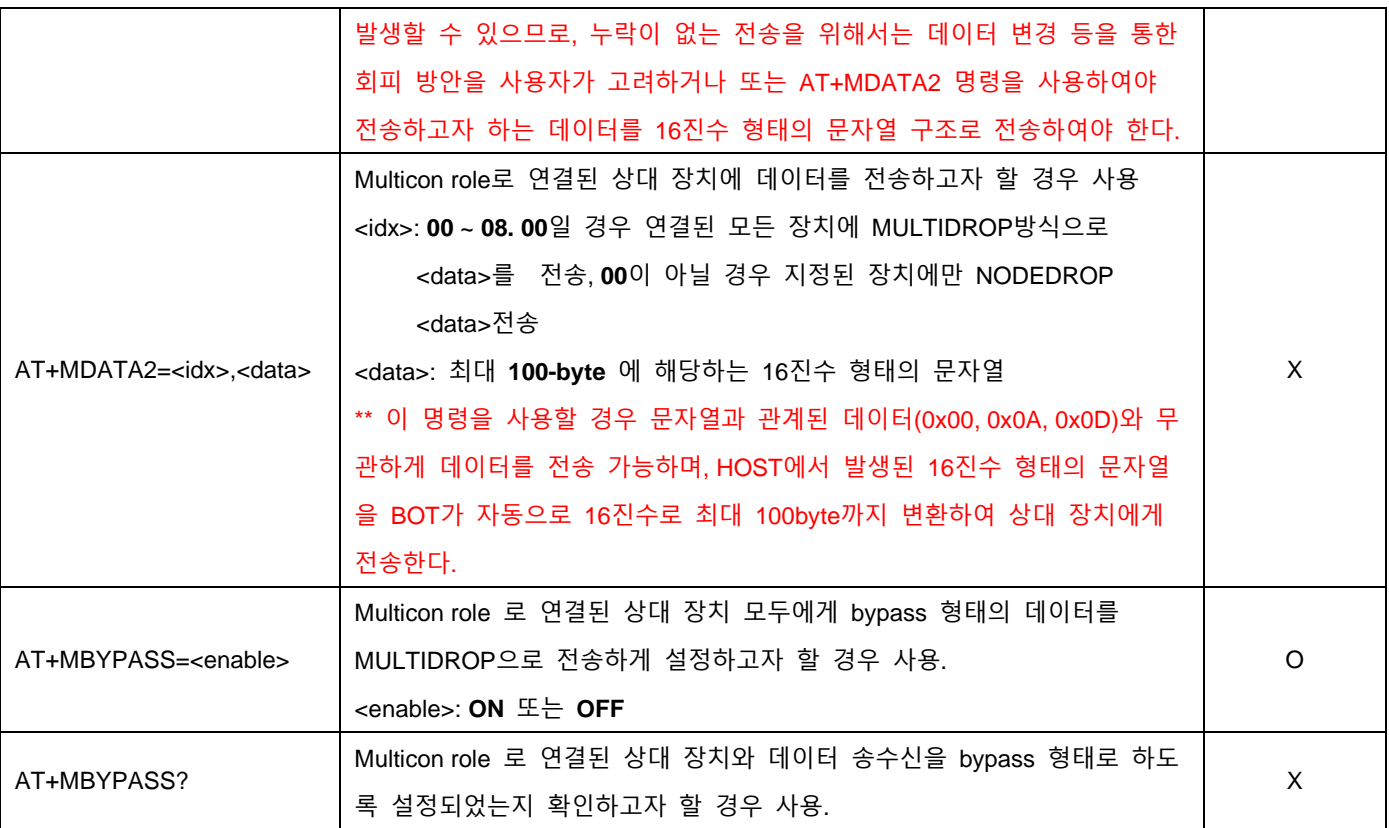

## <span id="page-27-0"></span>**6.2. NOTIFY (BOT→HOST) Protocol Summary**

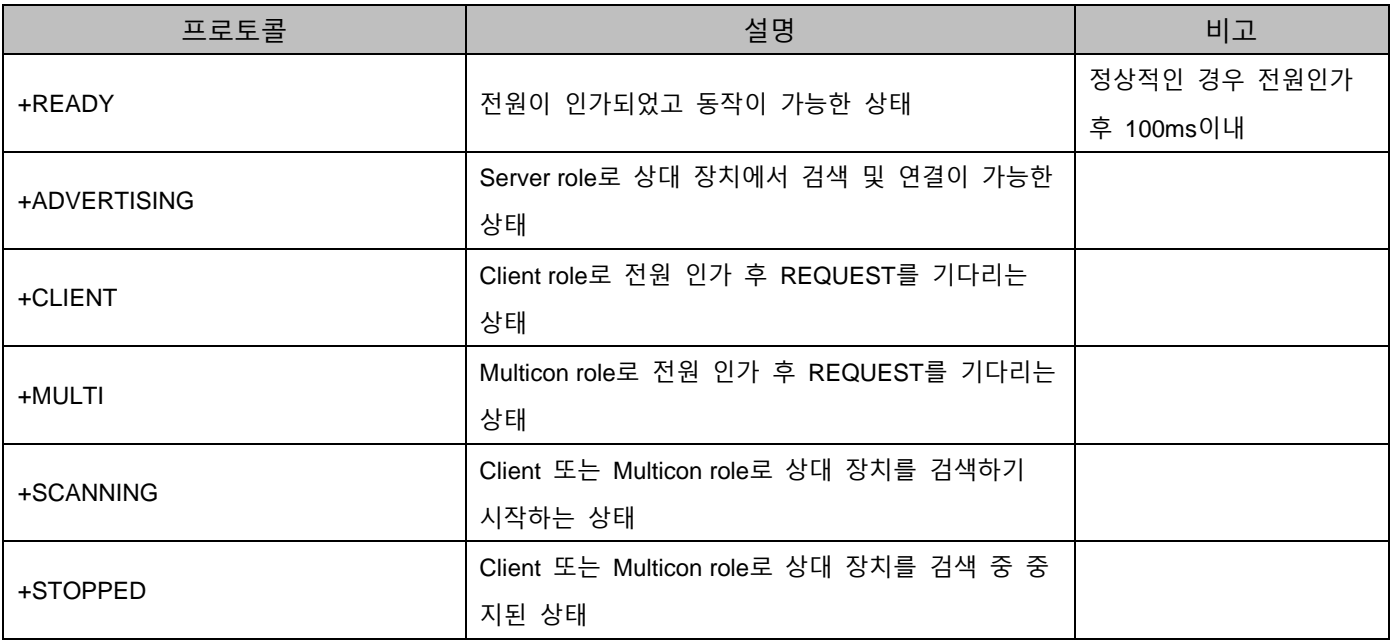

## AT COMMAND USER MANUAL

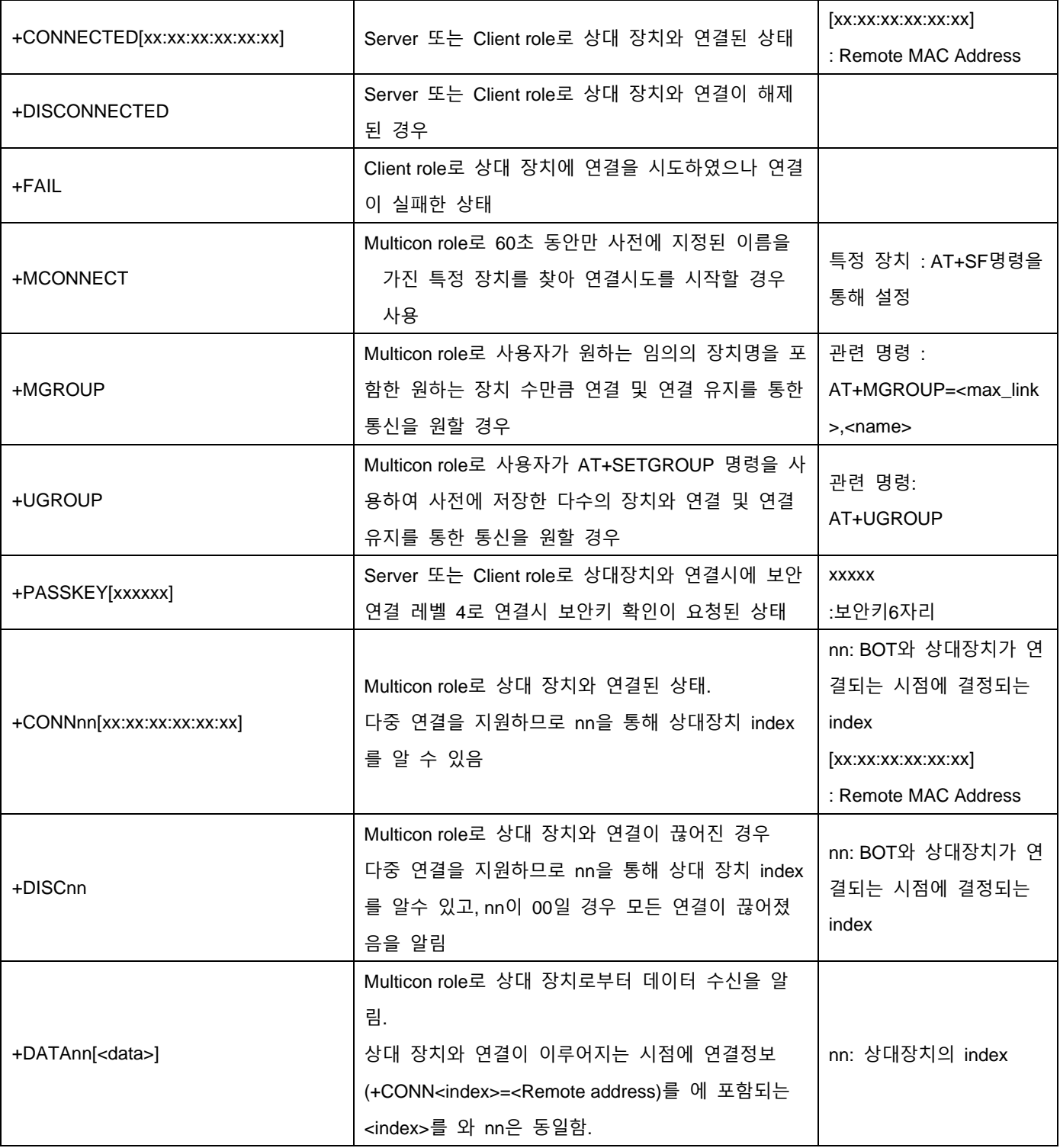

## <span id="page-28-0"></span>**6.3. General RESPONSE (BOT→HOST) Protocol Summary**

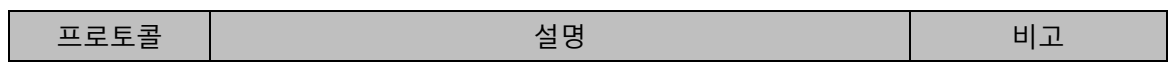

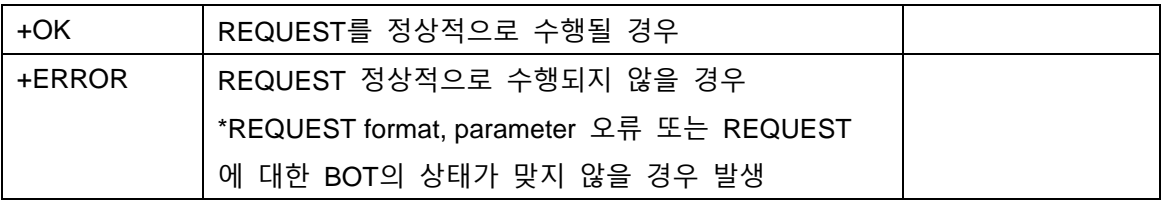

## <span id="page-30-0"></span>**7. REQUEST Protocol Detail**

## <span id="page-30-1"></span>**7.1. AT**

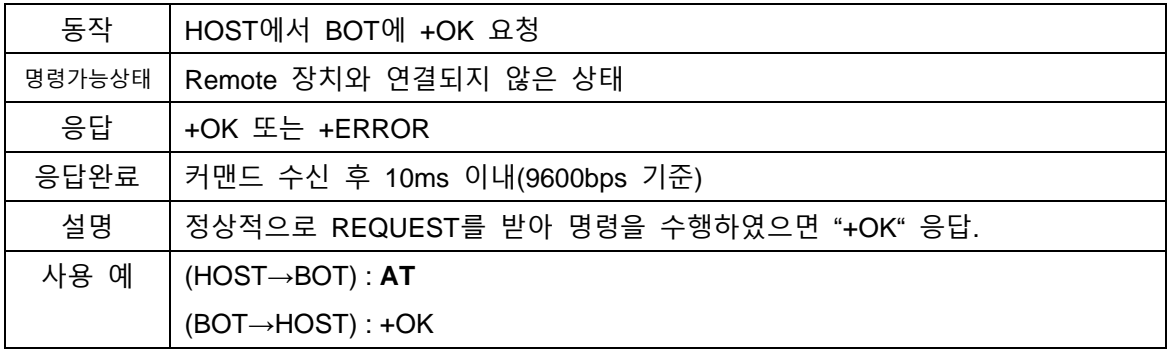

## <span id="page-30-2"></span>**7.2. ATZ**

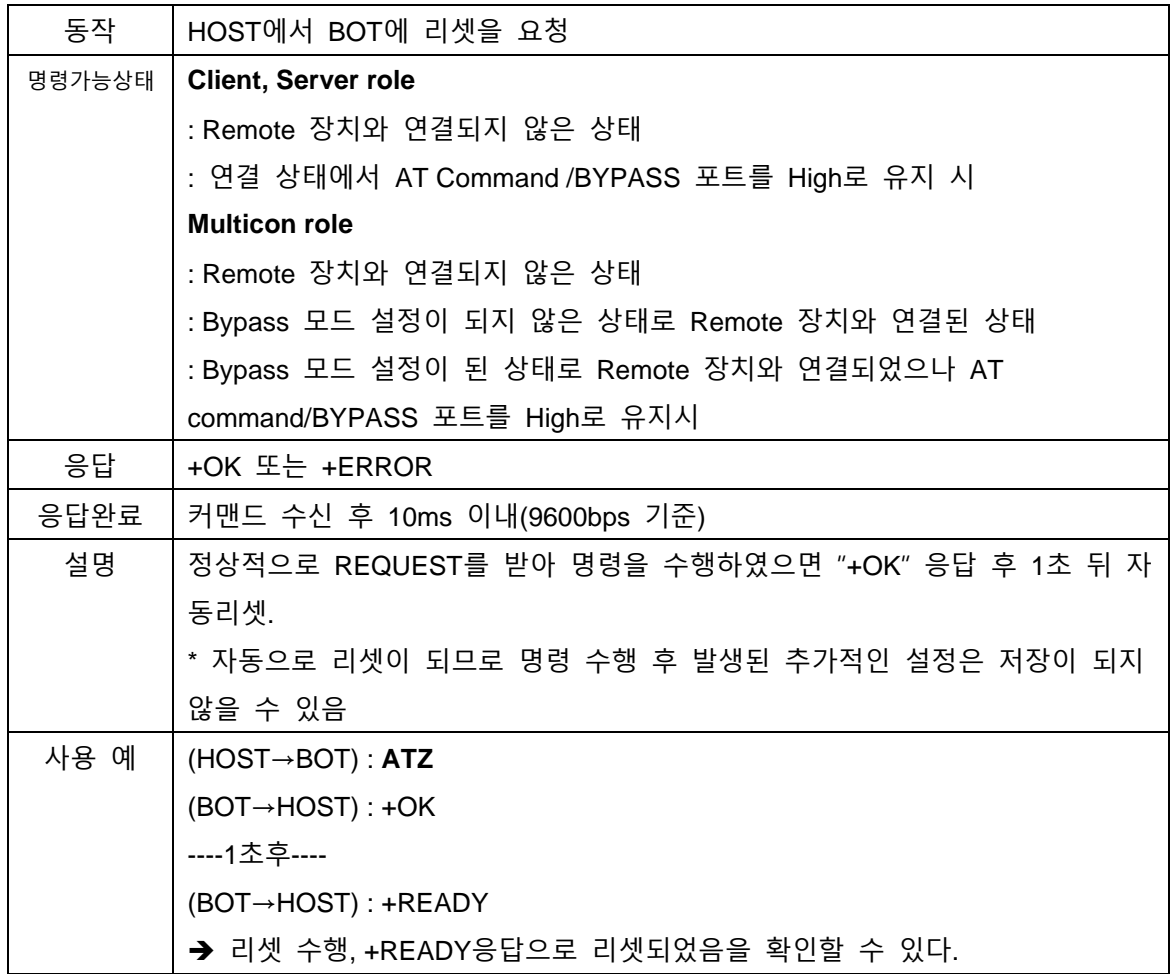

31/108

## <span id="page-31-0"></span>**7.3. AT&F**

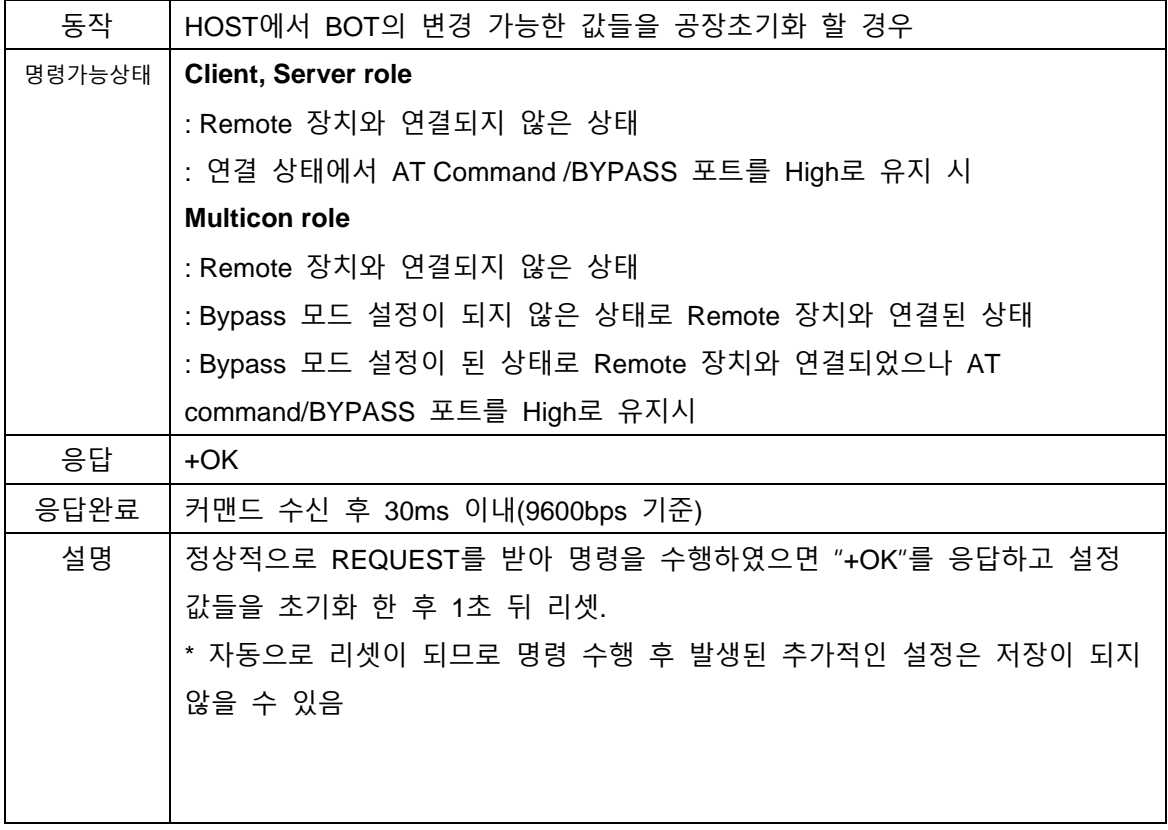

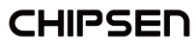

## AT COMMAND USER MANUAL

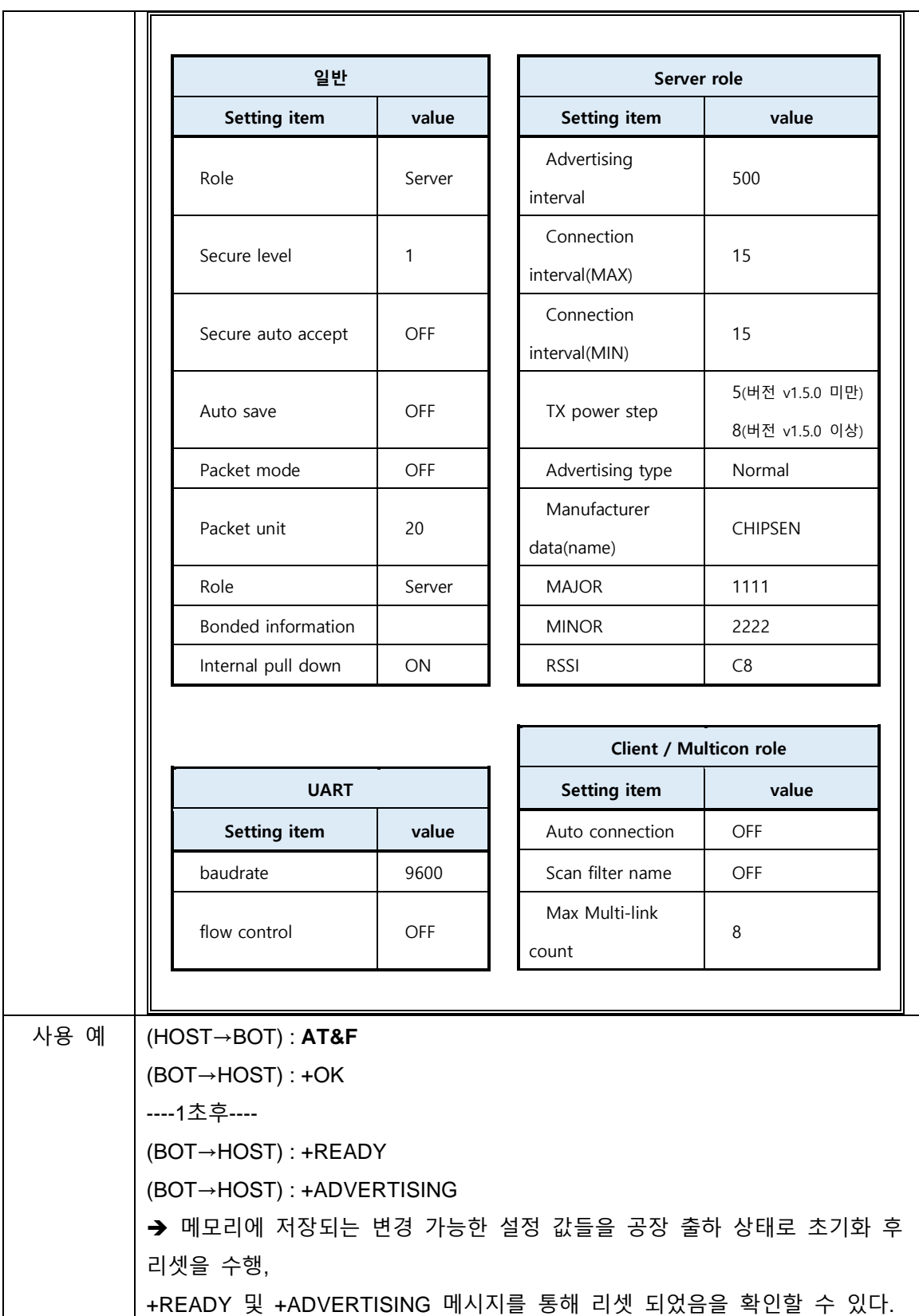

## <span id="page-33-0"></span>**7.4. AT+VER?**

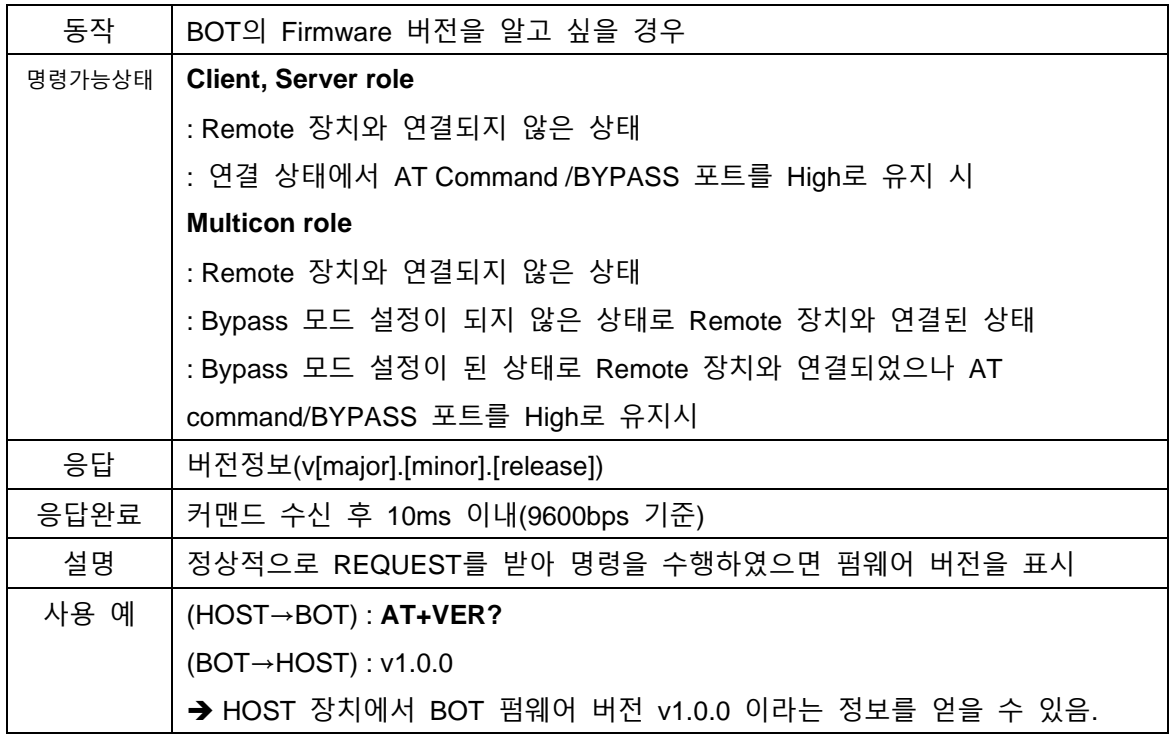

## <span id="page-33-1"></span>**7.5. AT+INFO?**

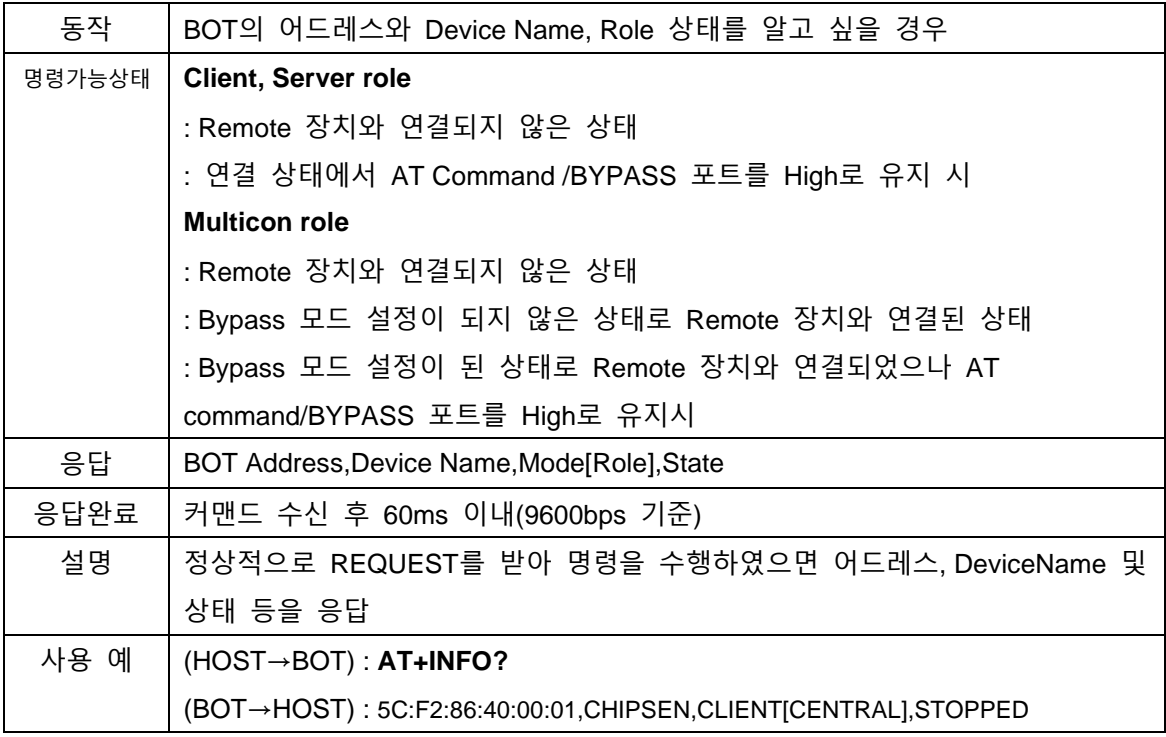

➔ HOST 장치에서 BOT의 어드레스와 'CHIPSEN' 이라는 디바이스 이름, Central Role이며 검색 상태정보를 알 수 있음.

## <span id="page-34-0"></span>**7.6. AT+UART=<baudrate>**

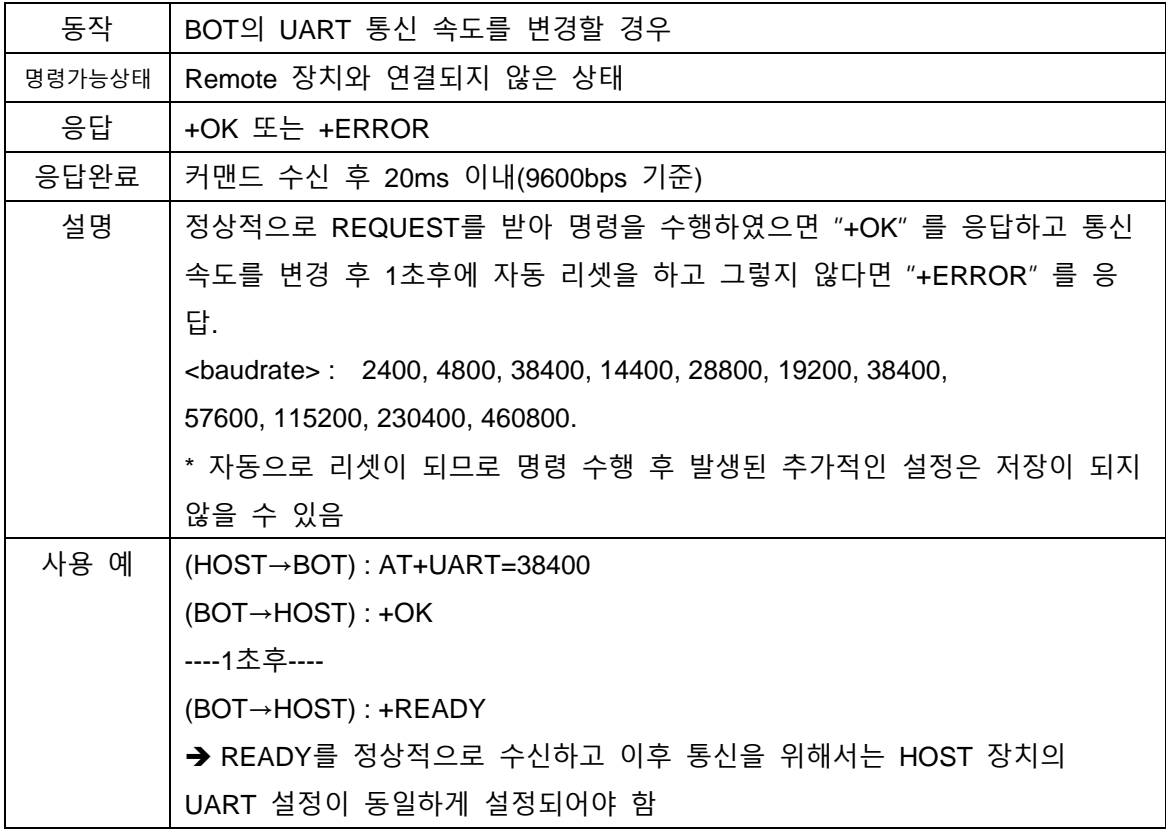

## <span id="page-34-1"></span>**7.7. AT+FLOWCONTROL=<enable>**

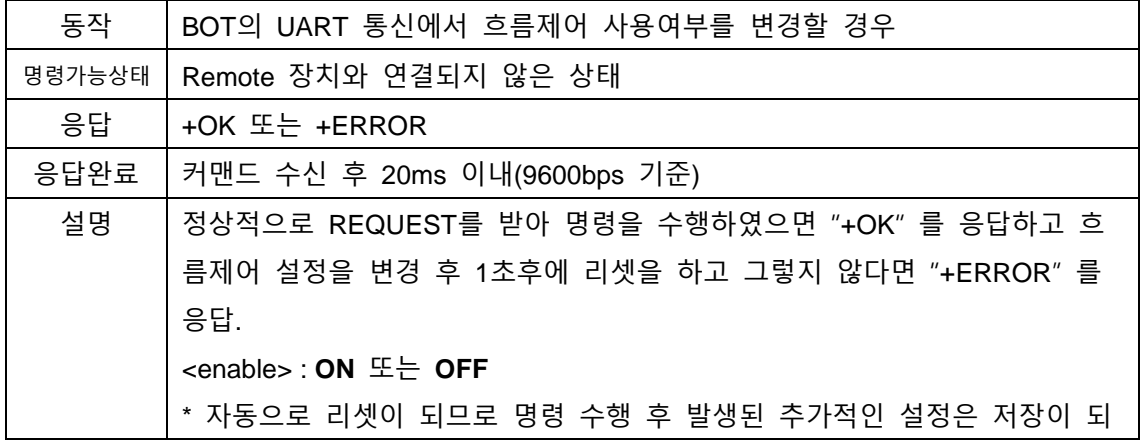

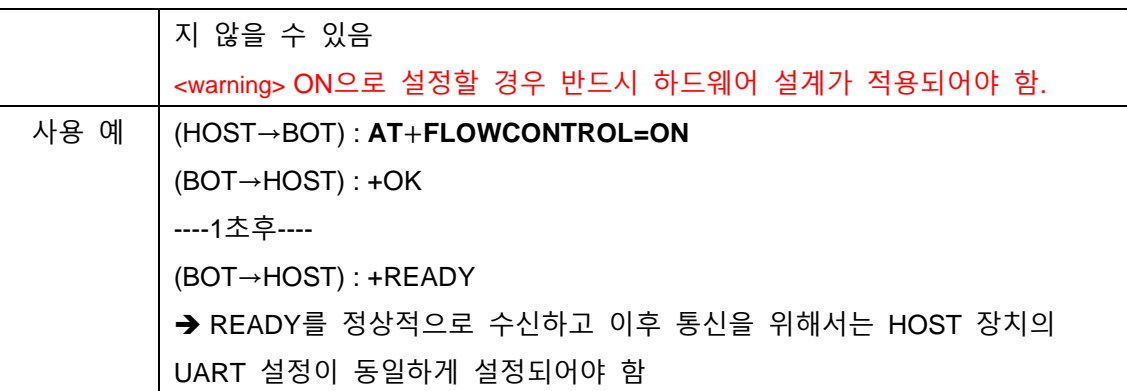

## <span id="page-35-0"></span>**7.8. AT+FLOWCONTROL?**

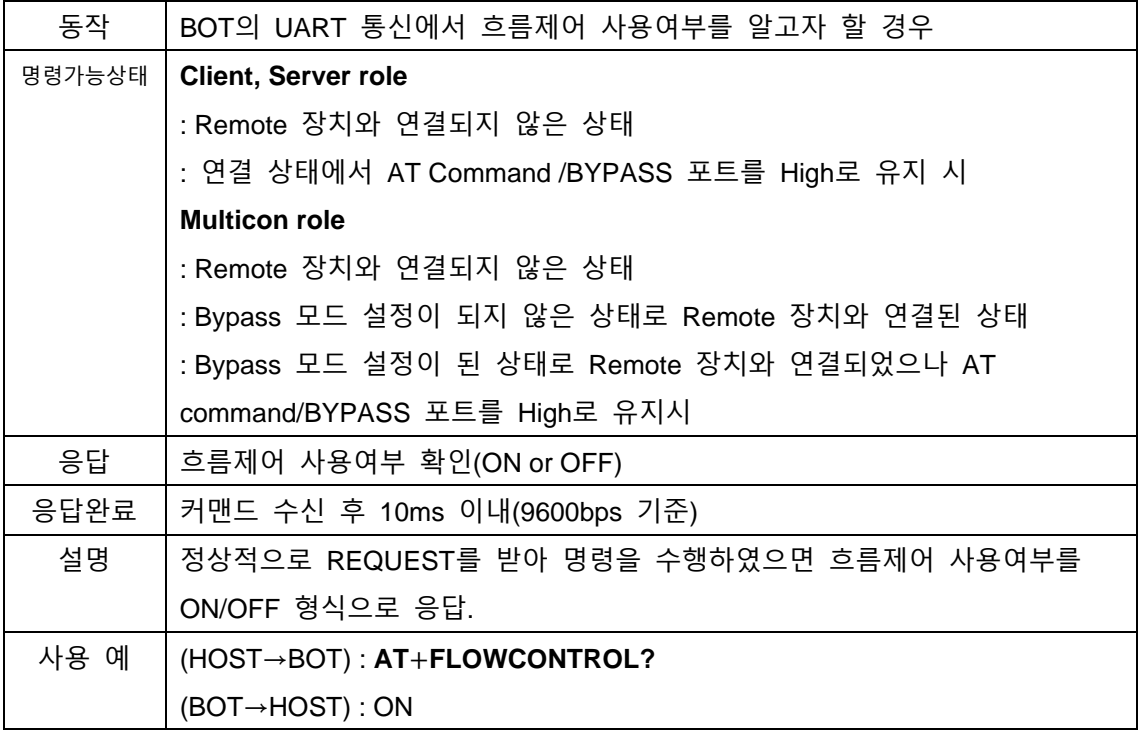

## <span id="page-35-1"></span>**7.9. AT+INTPULLDOWN=ON**

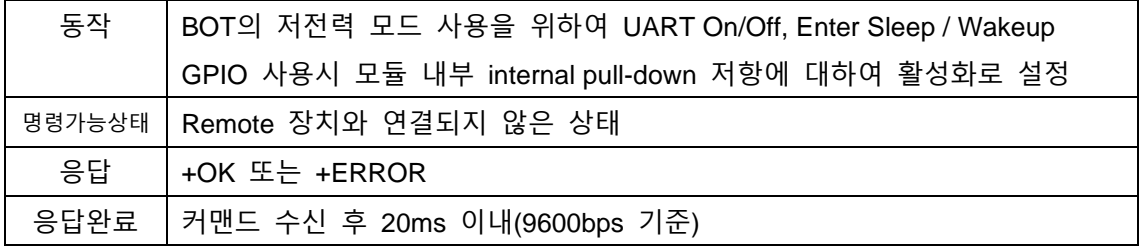
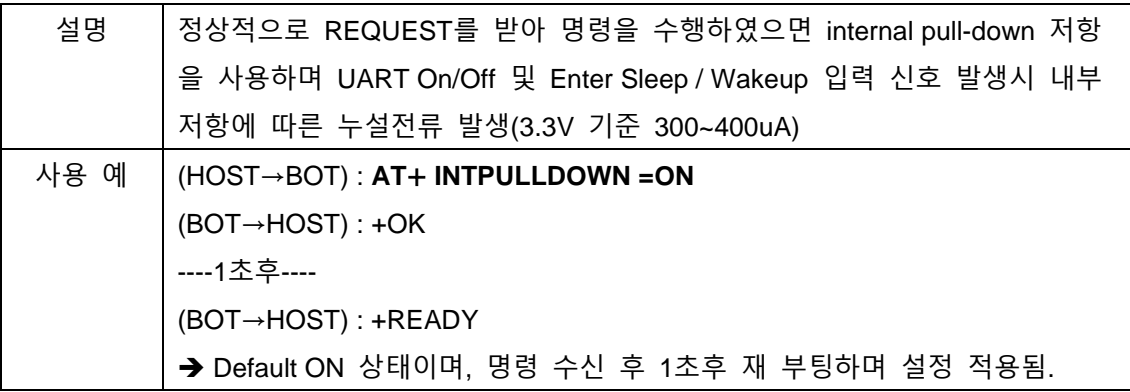

### **7.10.AT+INTPULLDOWN=OFF**

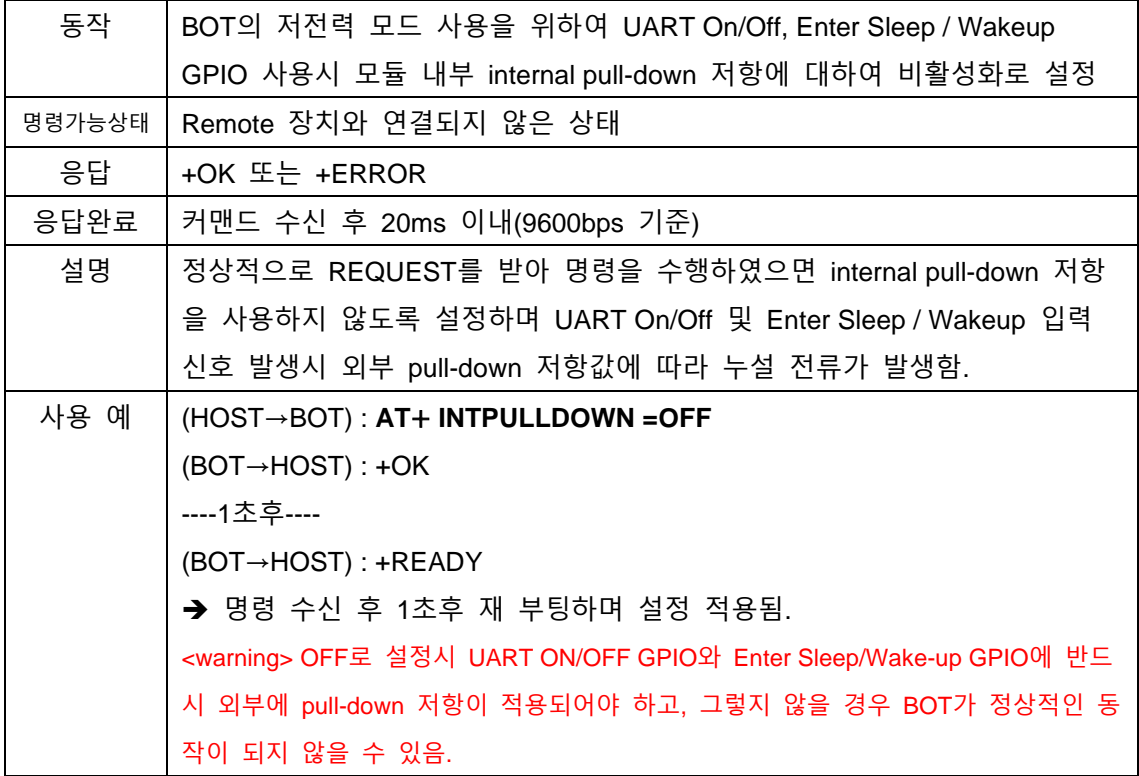

## **7.11.AT+INTPULLDOWN?**

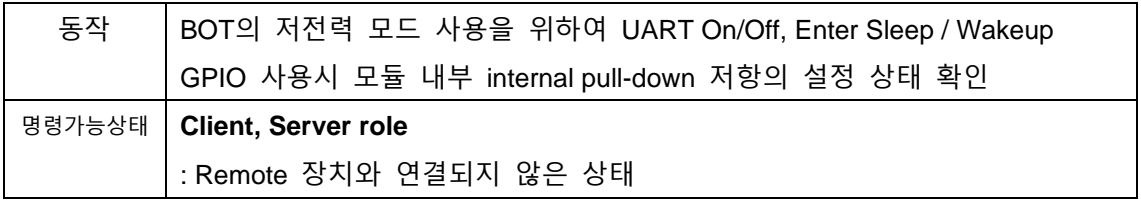

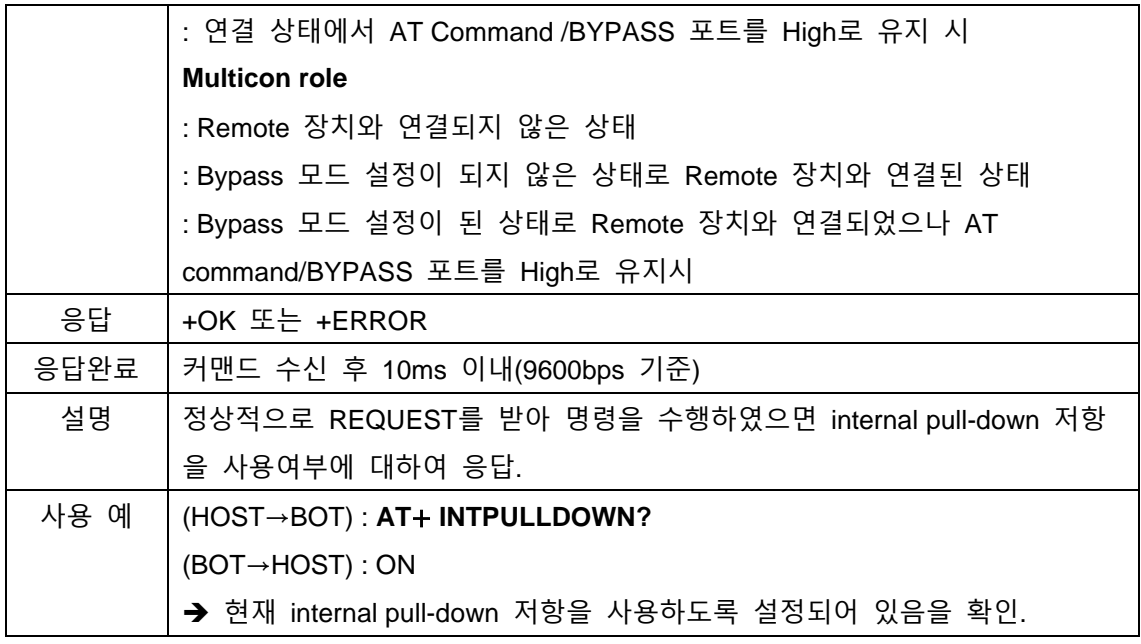

# **7.12.AT+AUTOSAVE=<enable>**

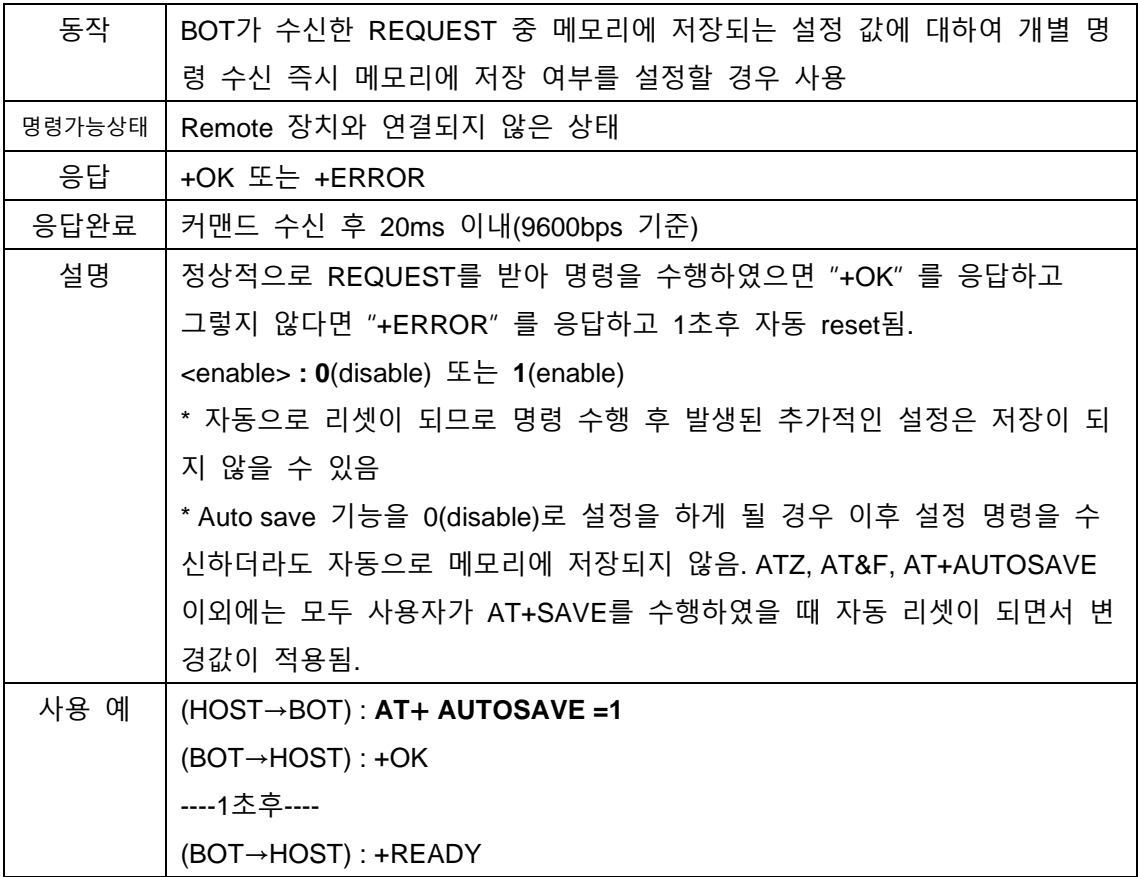

#### **7.13.AT+ AUTOSAVE?**

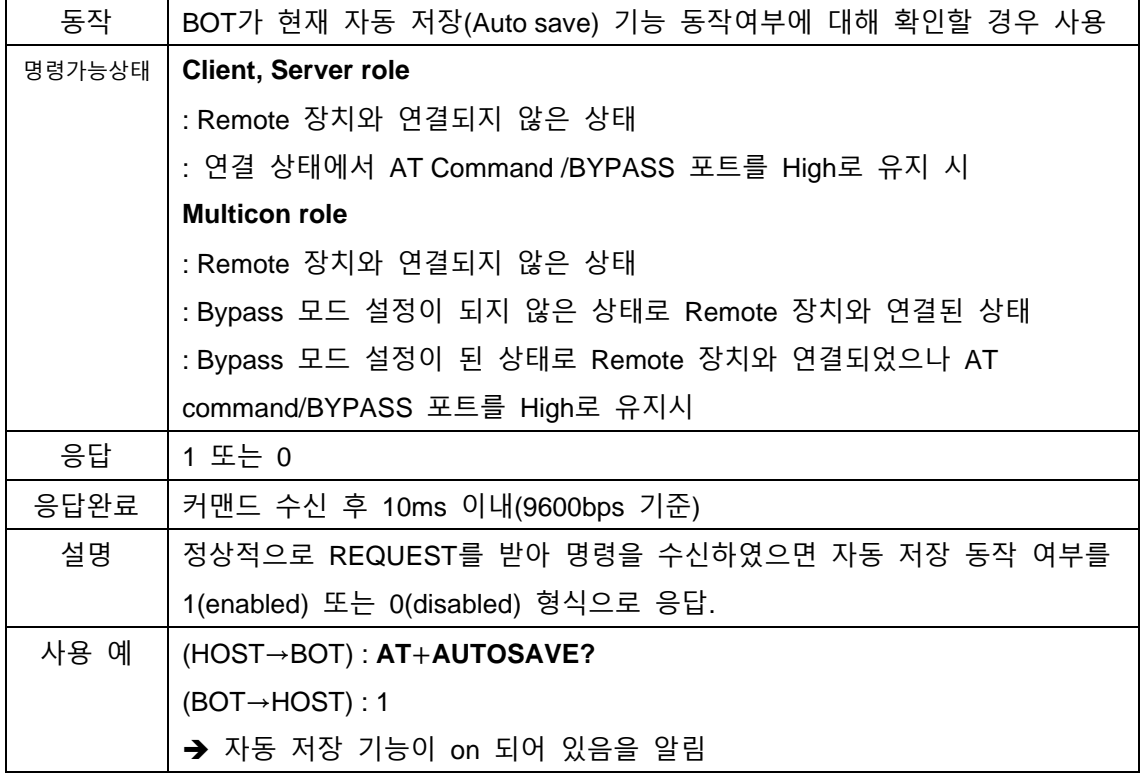

# **7.14.AT+SAVE**

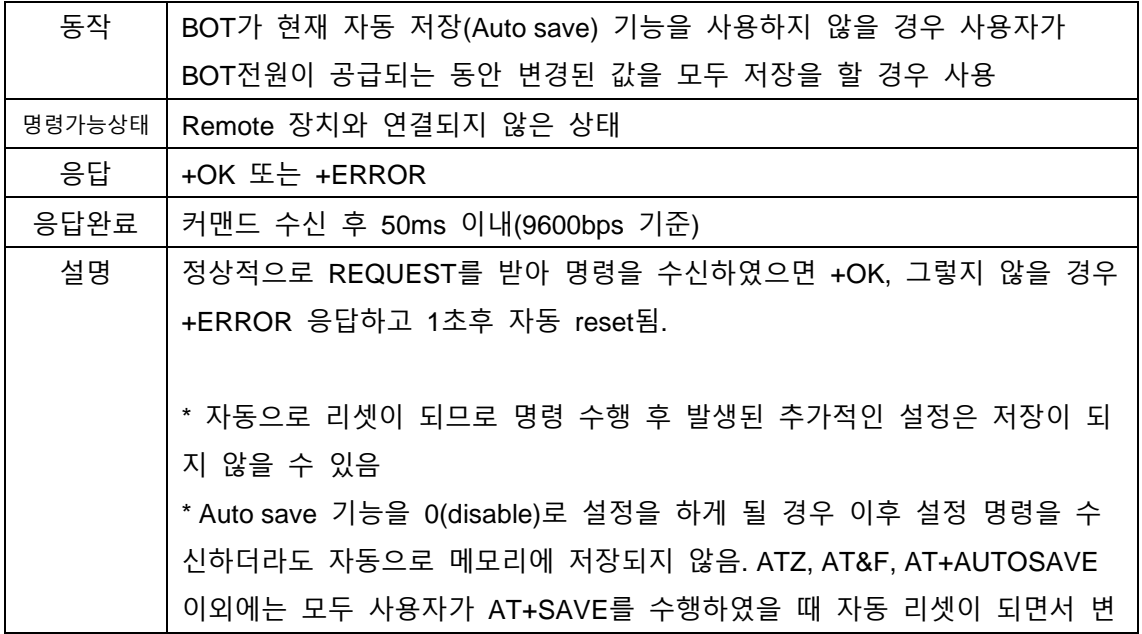

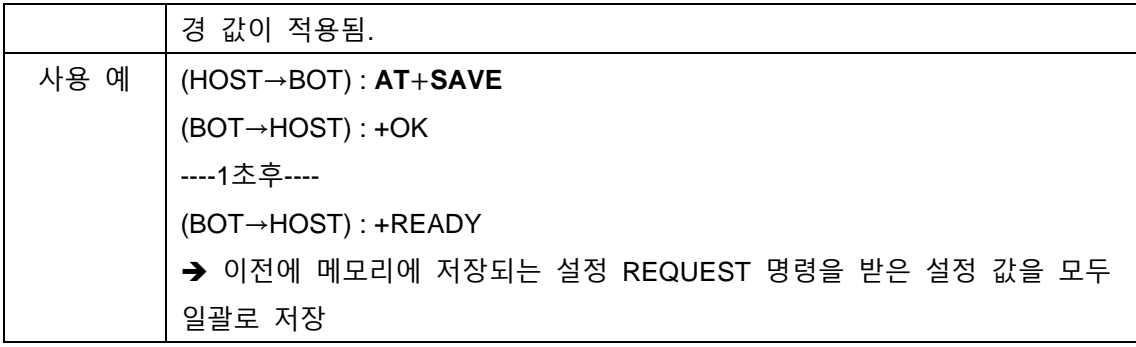

### **7.15.AT+PACKETMODE=<enable>**

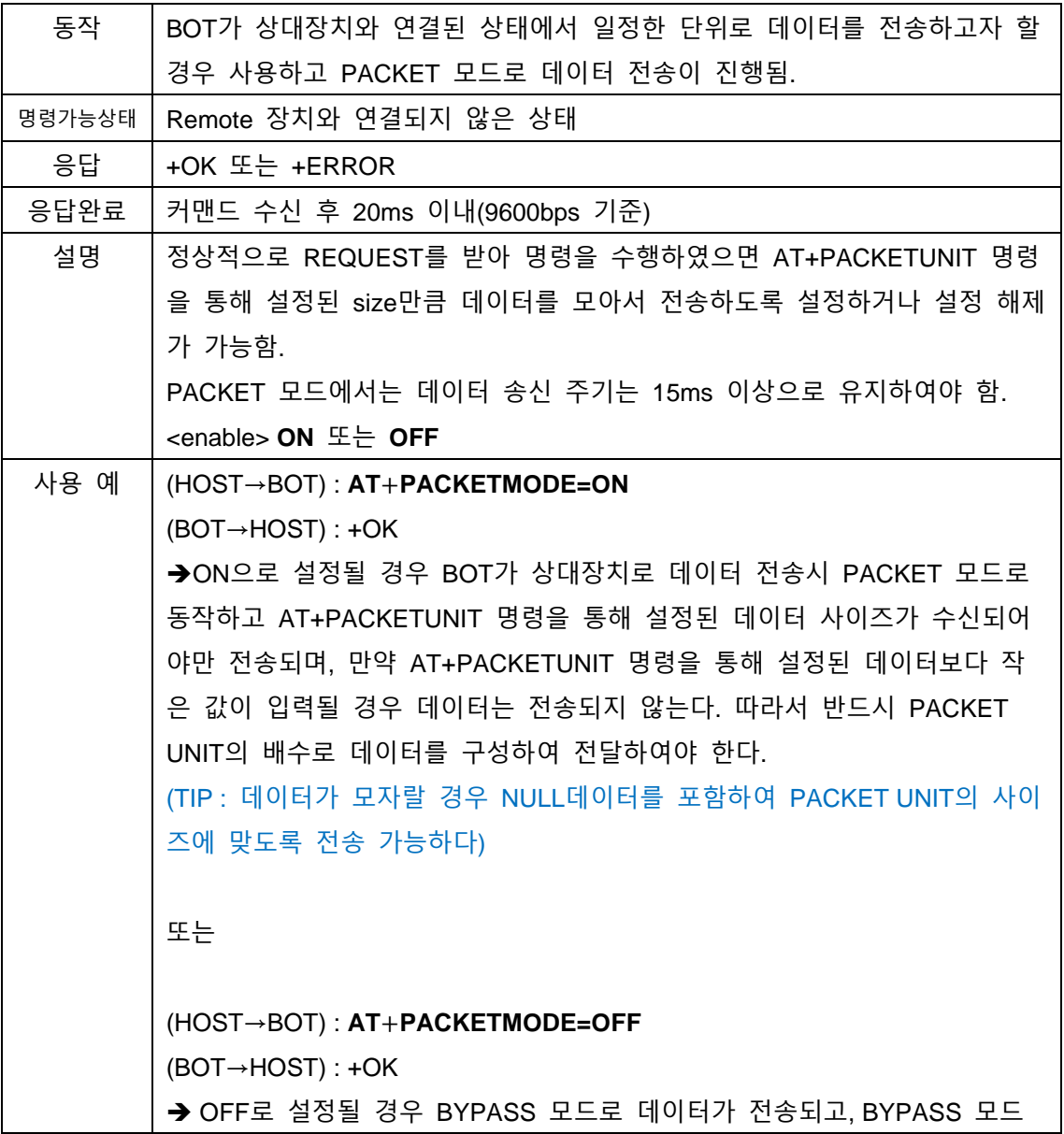

전송은 전달되는 무선 환경등에 의하여 데이터의 size나 delay가 다를수 있 음.

<warning> packet mode를 ON으로 설정하였더라도 Multicon role에서는 packet mode 전송 기능은 동작하지 않음.

#### **7.16.AT+PACKETUNIT=<unit>**

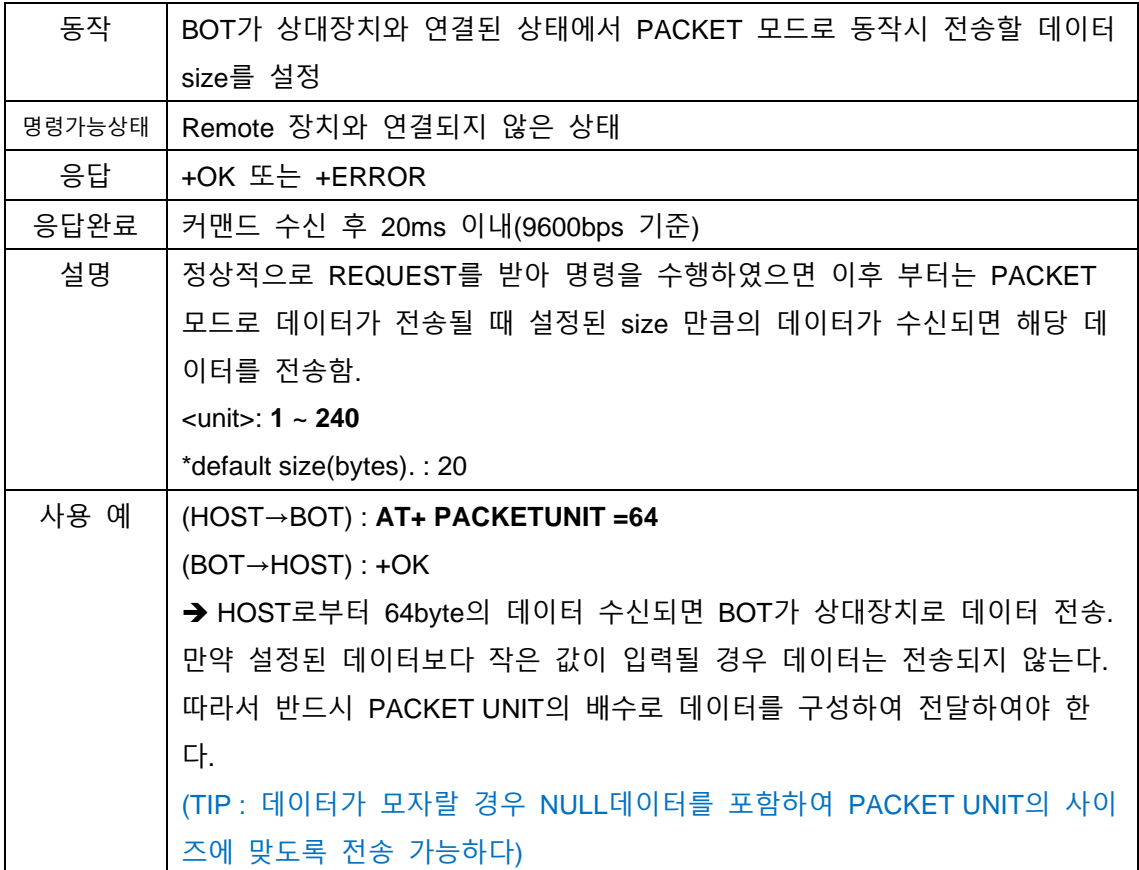

#### **7.17.AT+PACKETINFO?**

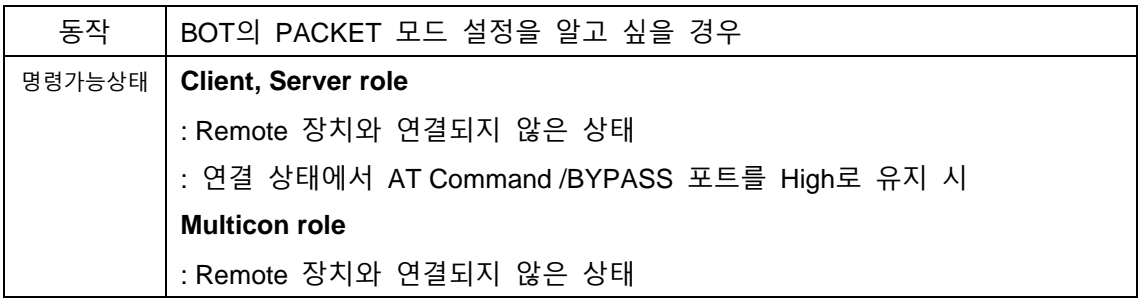

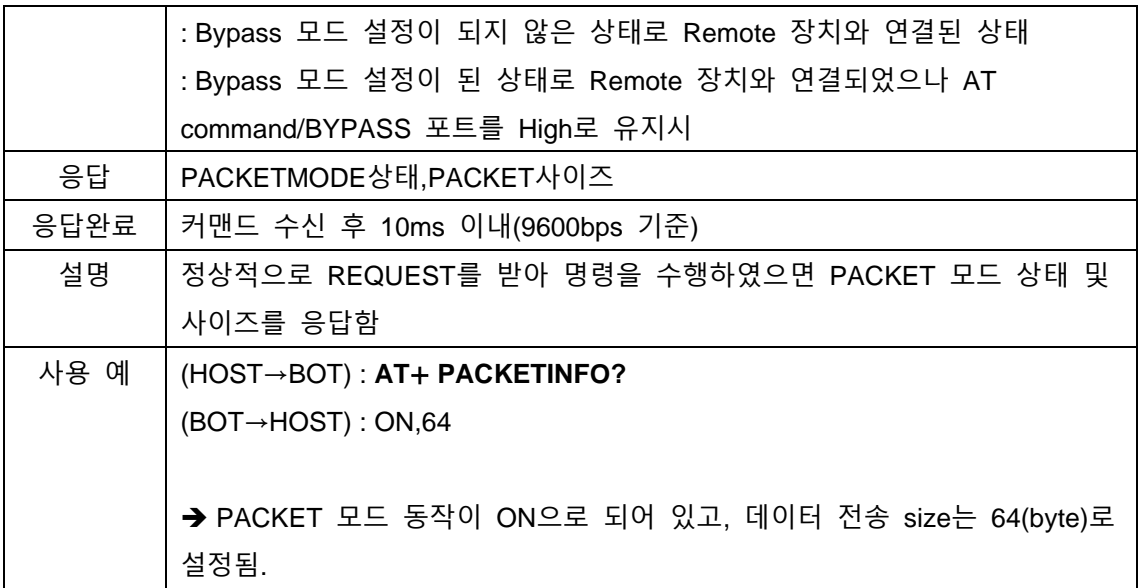

# **7.18.AT+ROLE=<role>**

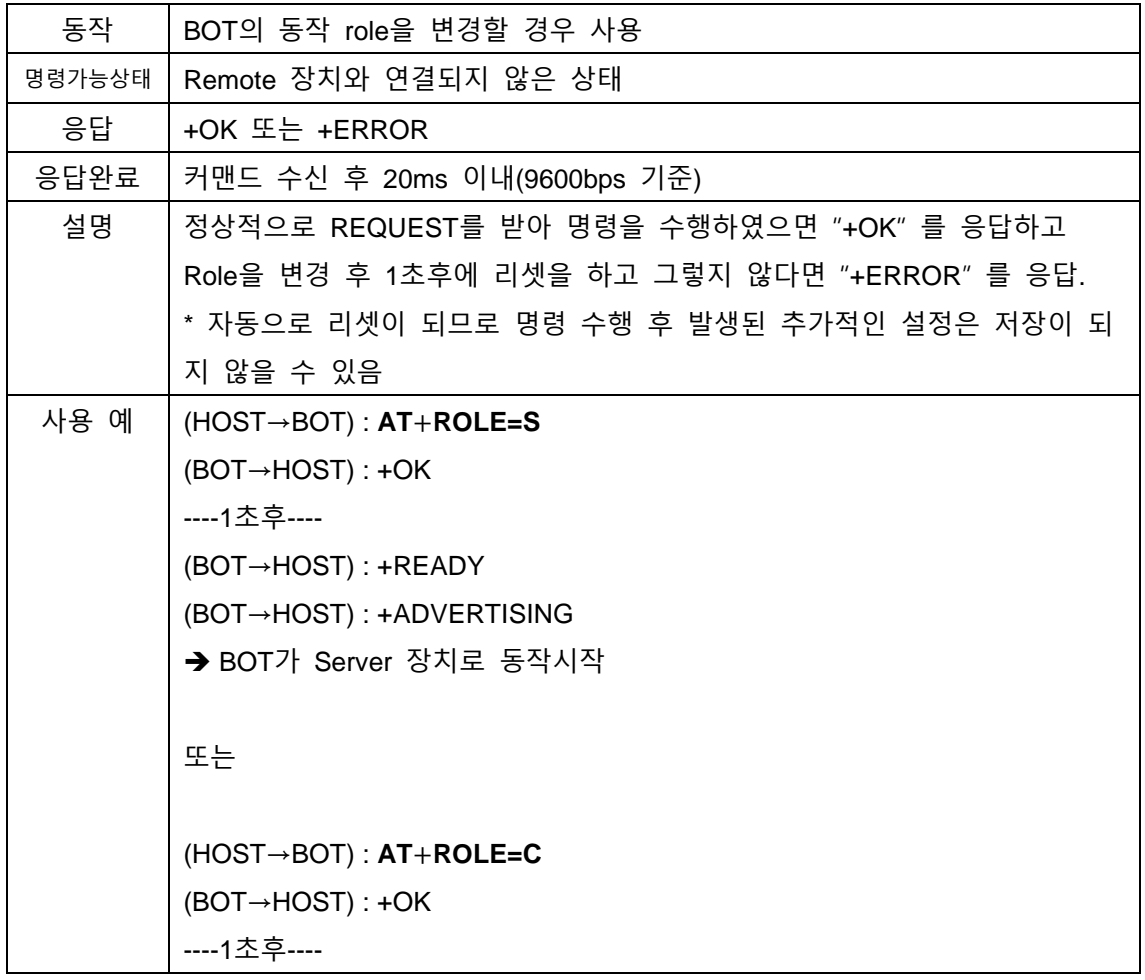

(BOT→HOST) : +READY (BOT→HOST) : +CLIENT → BOT가 Client 장치로 동작 대기 또는 (HOST→BOT) : **AT**+**ROLE=M** (BOT→HOST) : +OK ----1초후---- (BOT→HOST) : +READY (BOT→HOST) : +MULTI → BOT가 Multicon 장치로 동작 대기

#### **7.19. AT+SECLV=<level>**

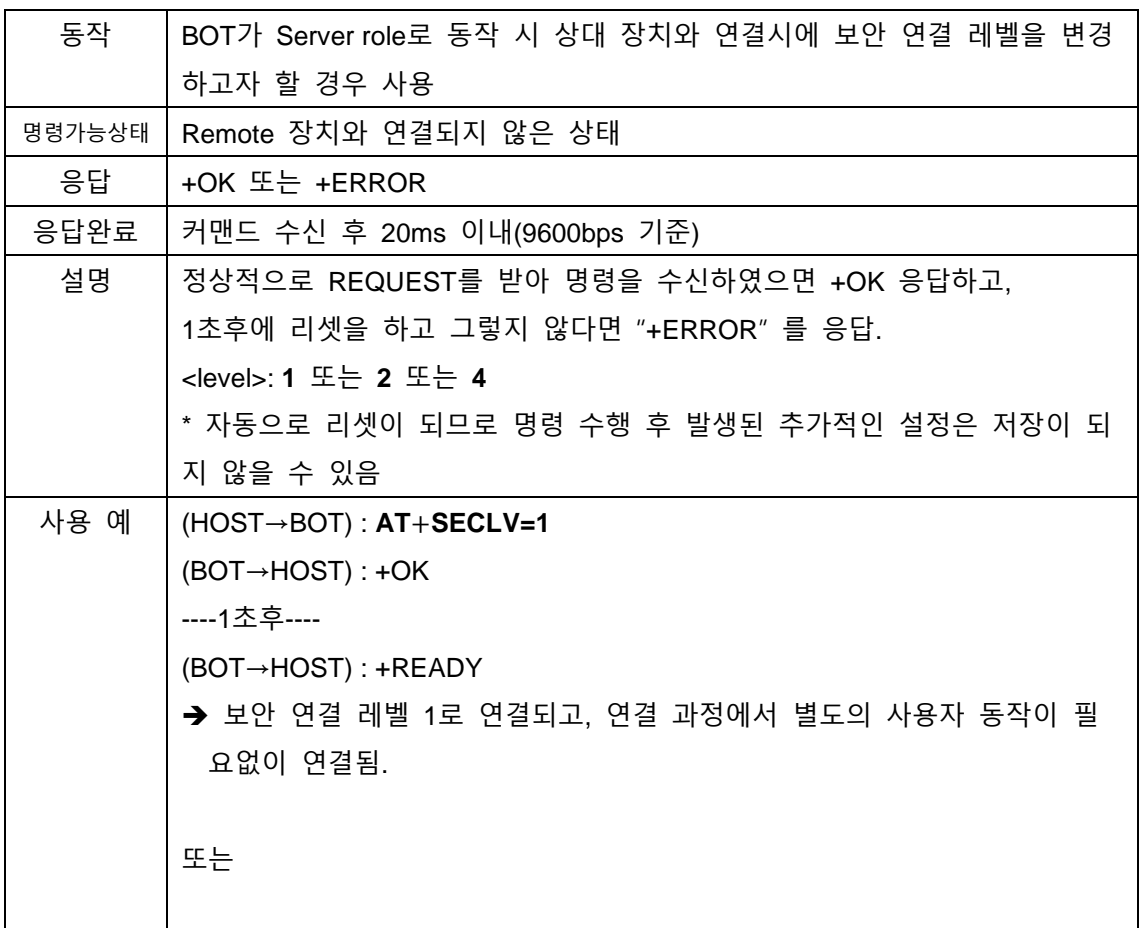

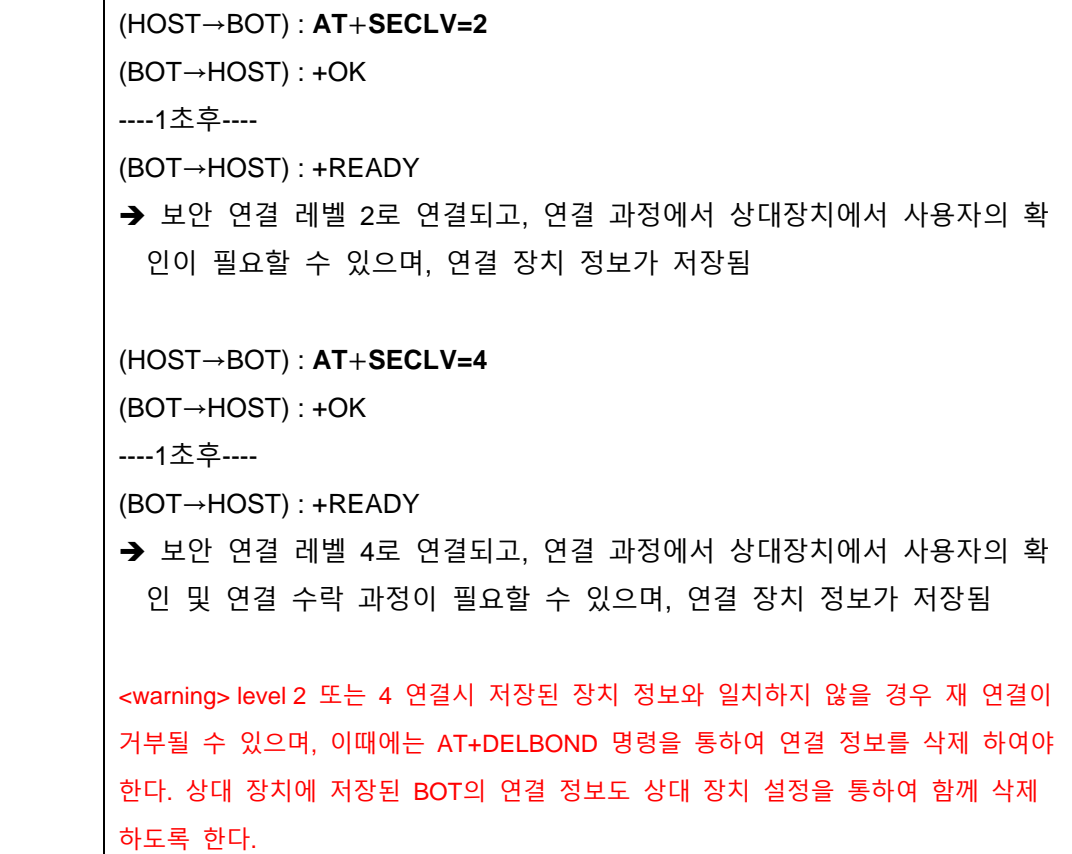

### **7.20.AT+SECLV?**

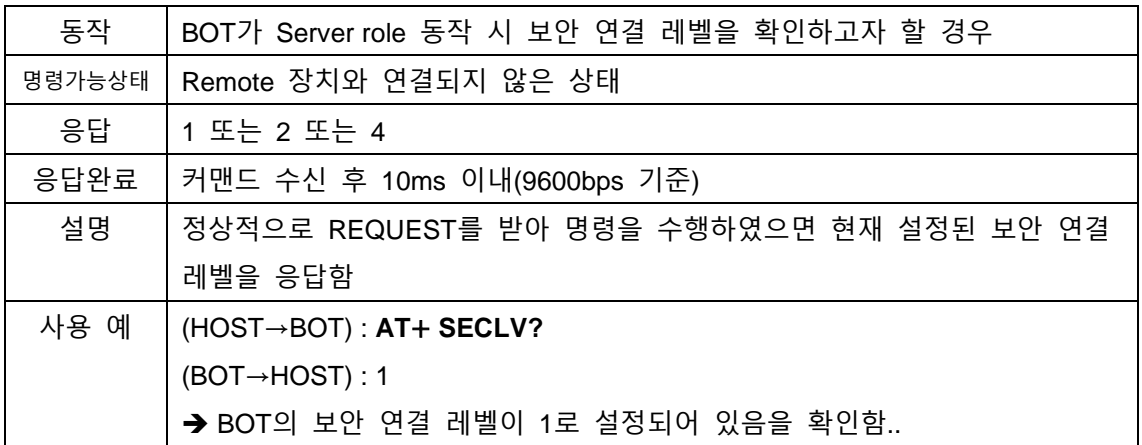

### **7.21.AT+ACCEPT**

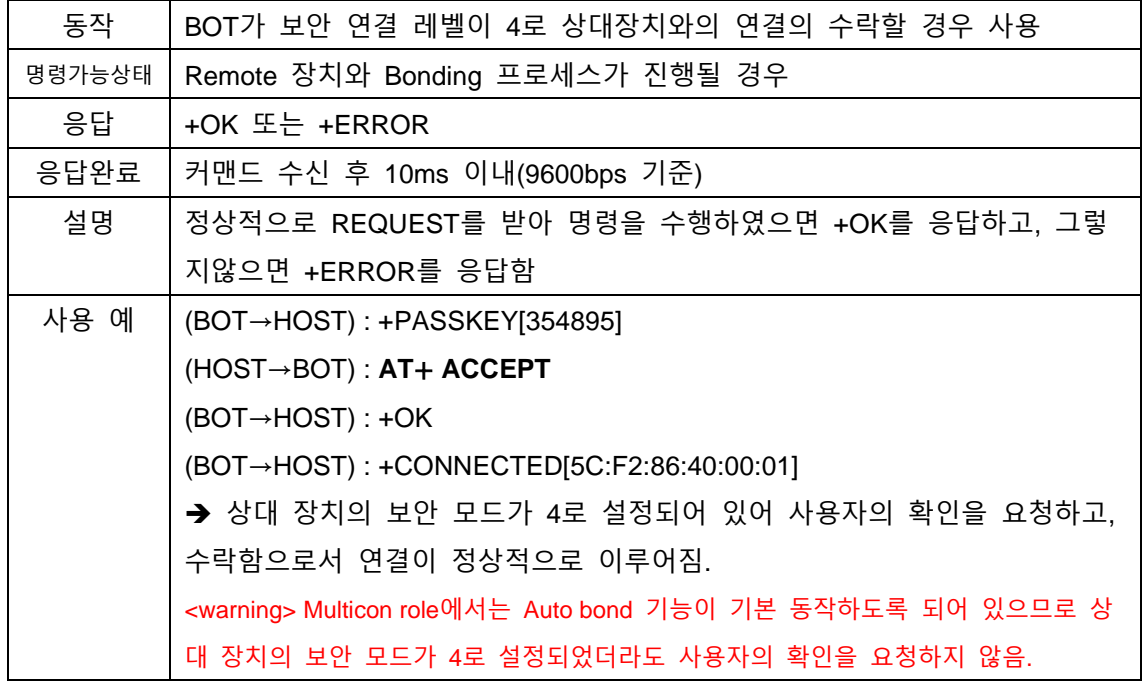

### **7.22.AT+REJECT**

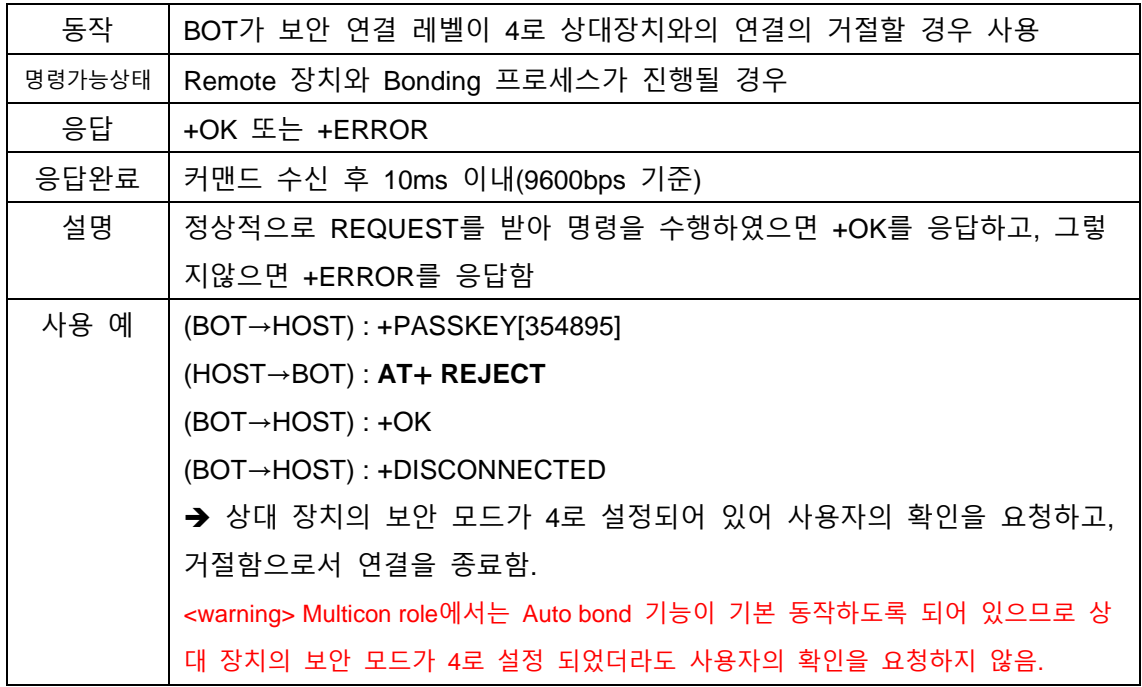

# **7.23.AT+AUTOBOND=<enable>**

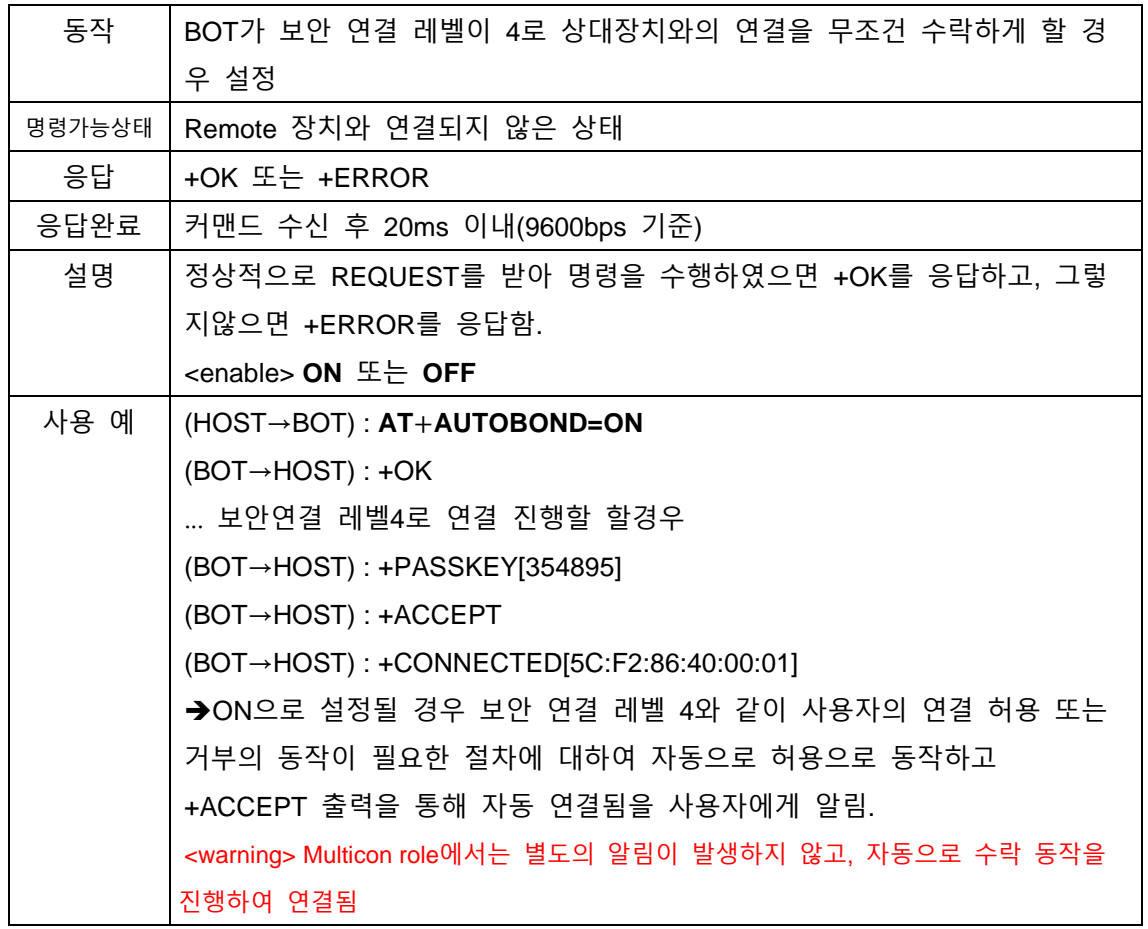

#### **7.24.AT+AUTOBOND?**

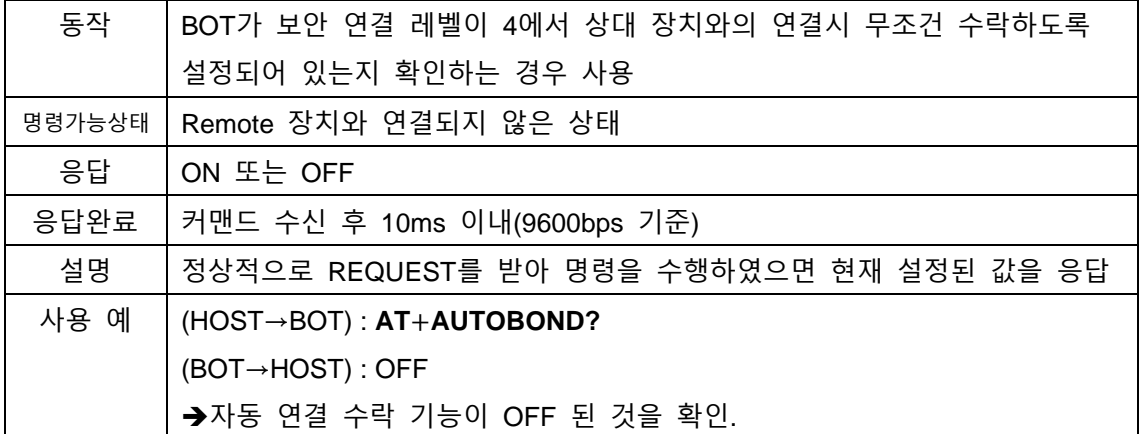

### **7.25.AT+BONDINFO?**

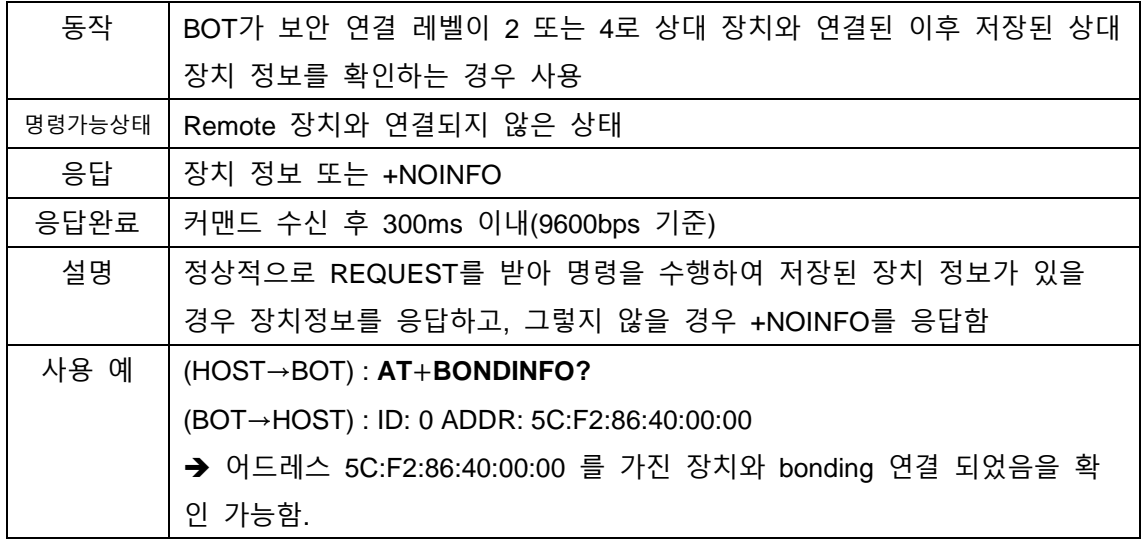

#### **7.26.AT+DELBOND**

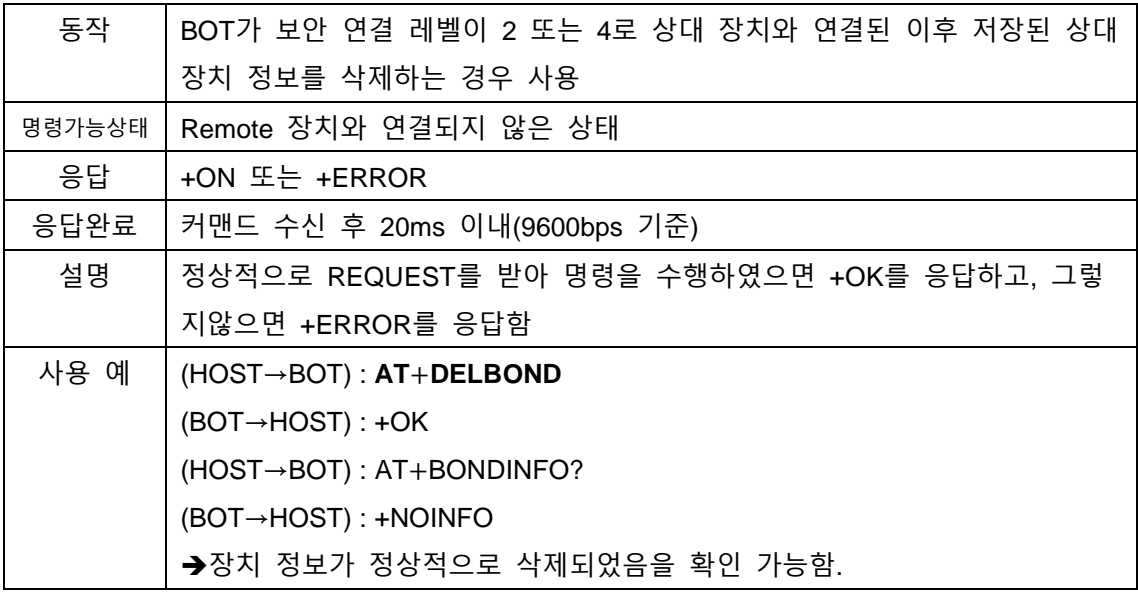

# **7.27.AT+MAJOR=<value>**

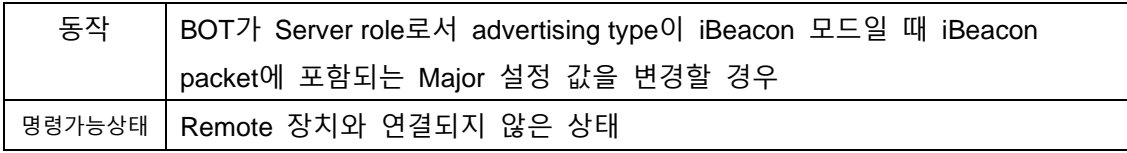

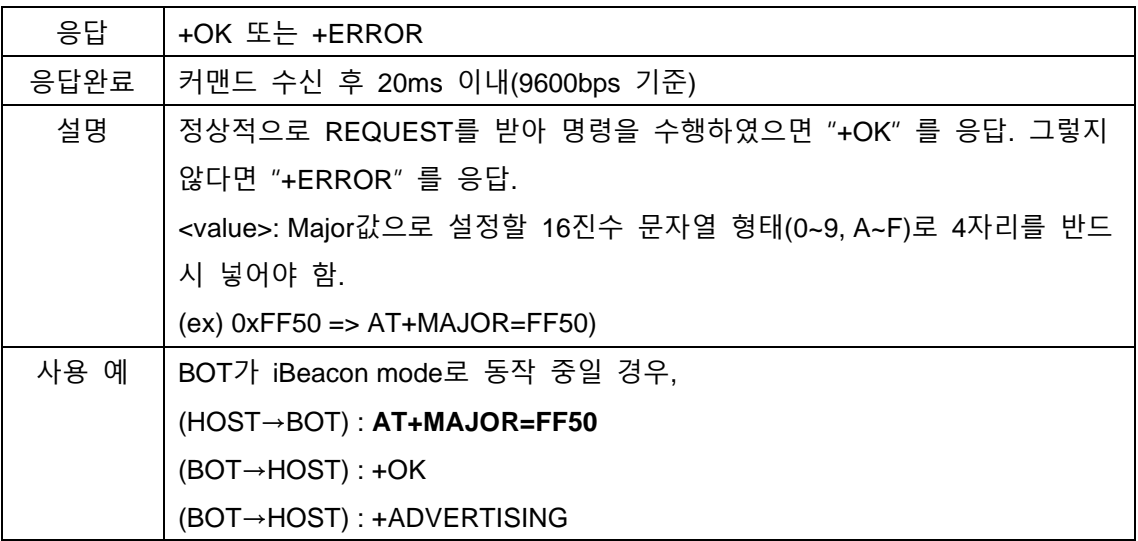

### **7.28.AT+MAJOR?**

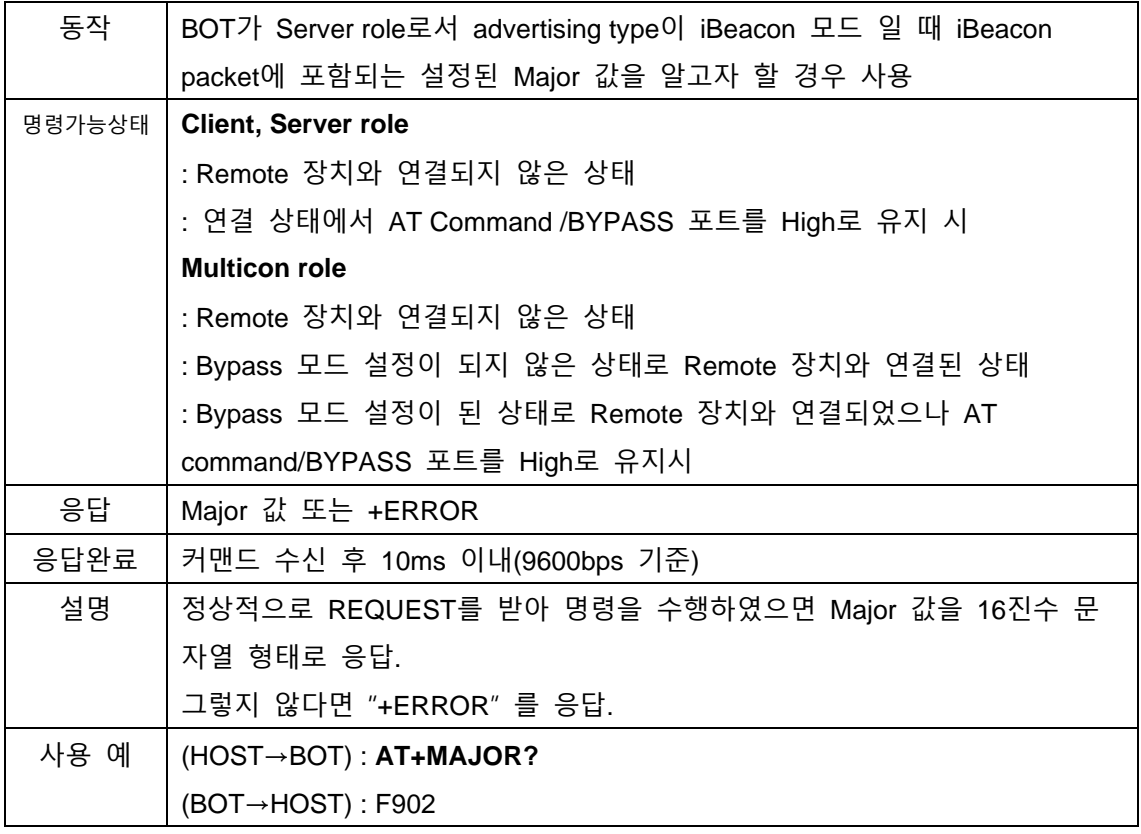

# **7.29.AT+MINOR=<value>**

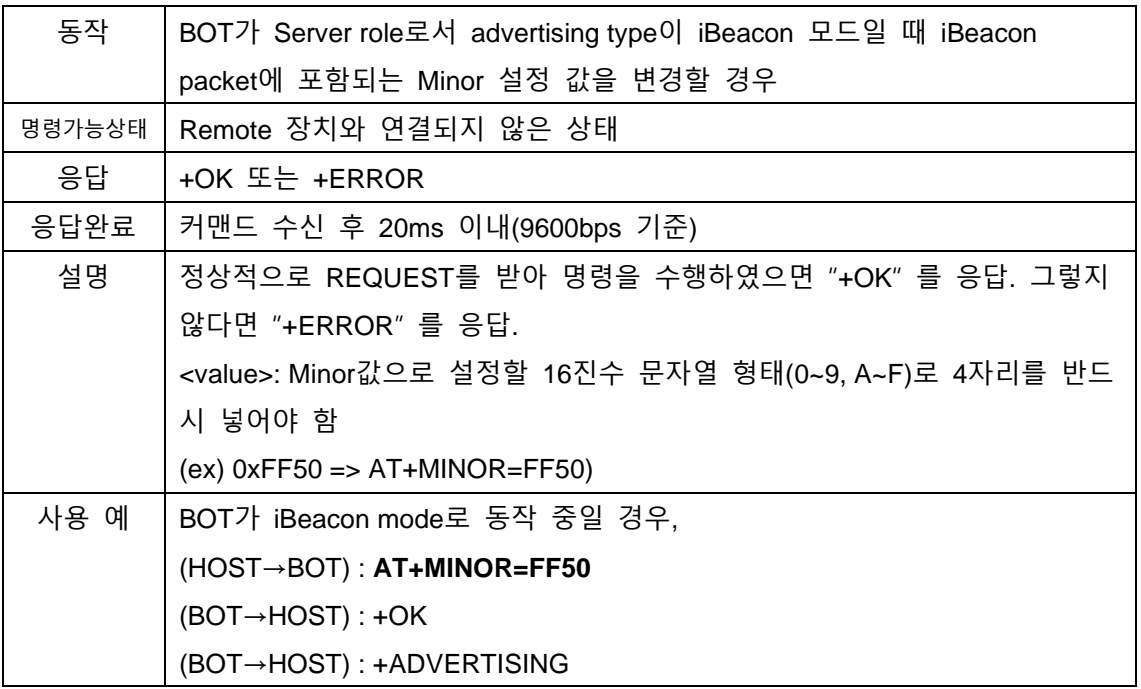

#### **7.30.AT+MINOR?**

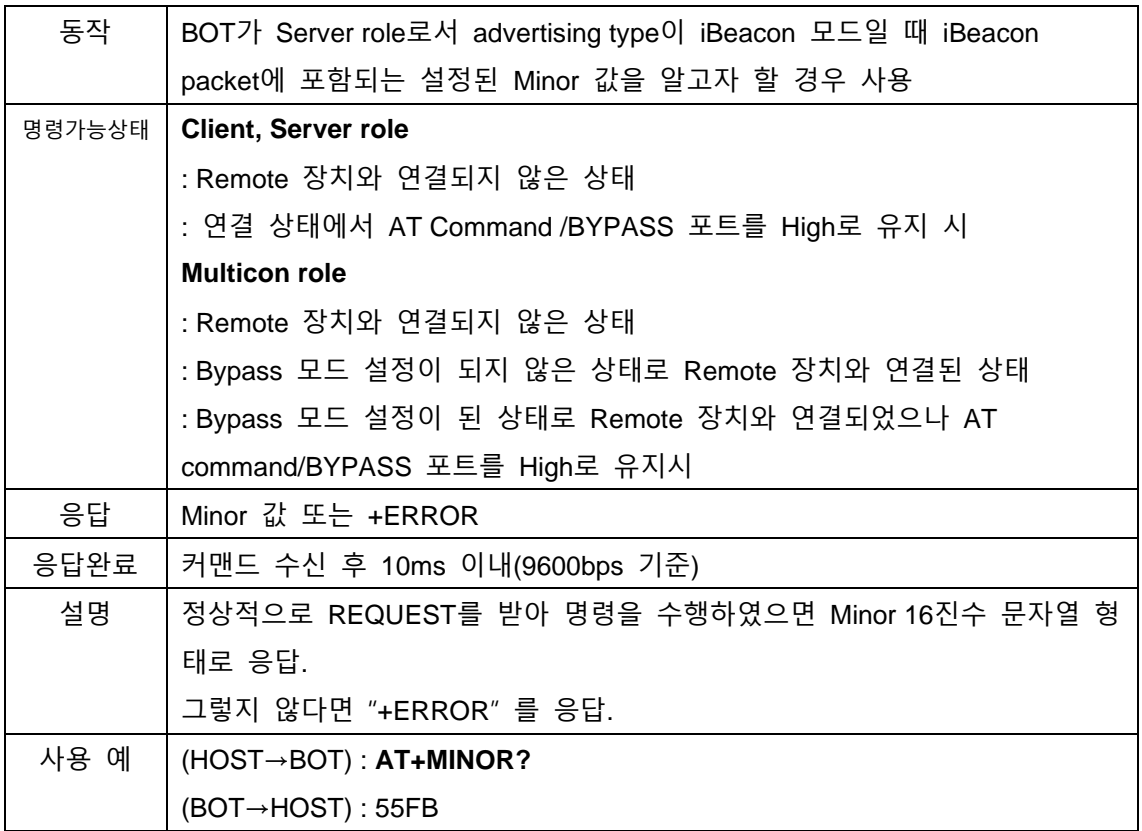

# **7.31.AT+IRSSI=<value>**

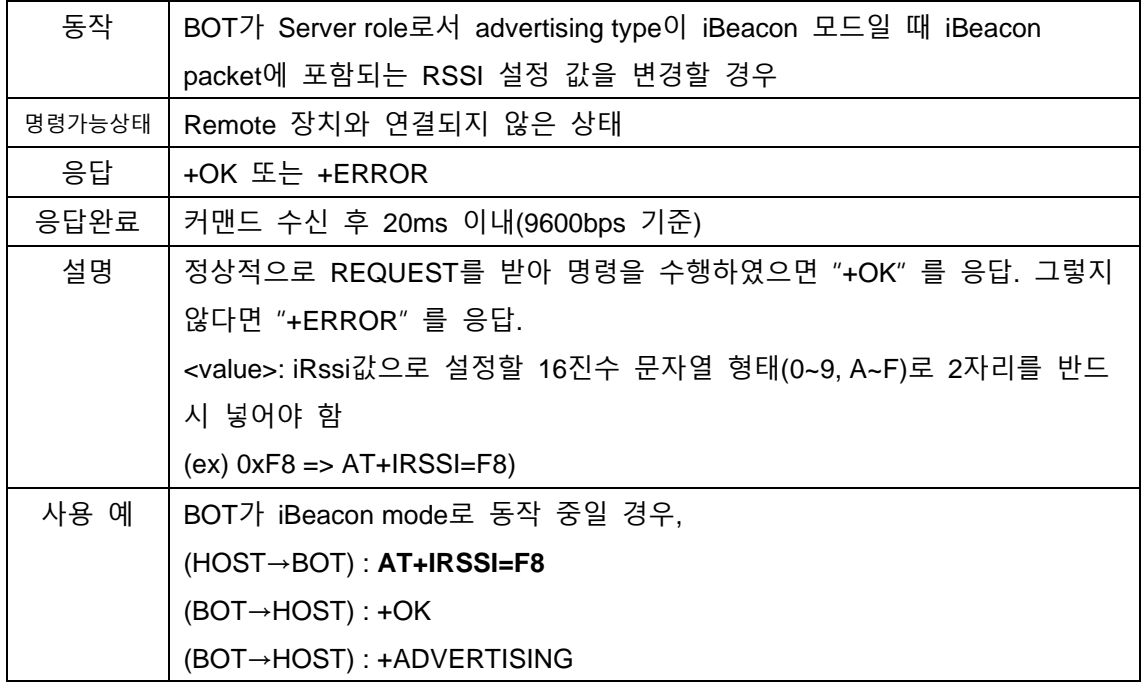

# **7.32.AT+IRSSI?**

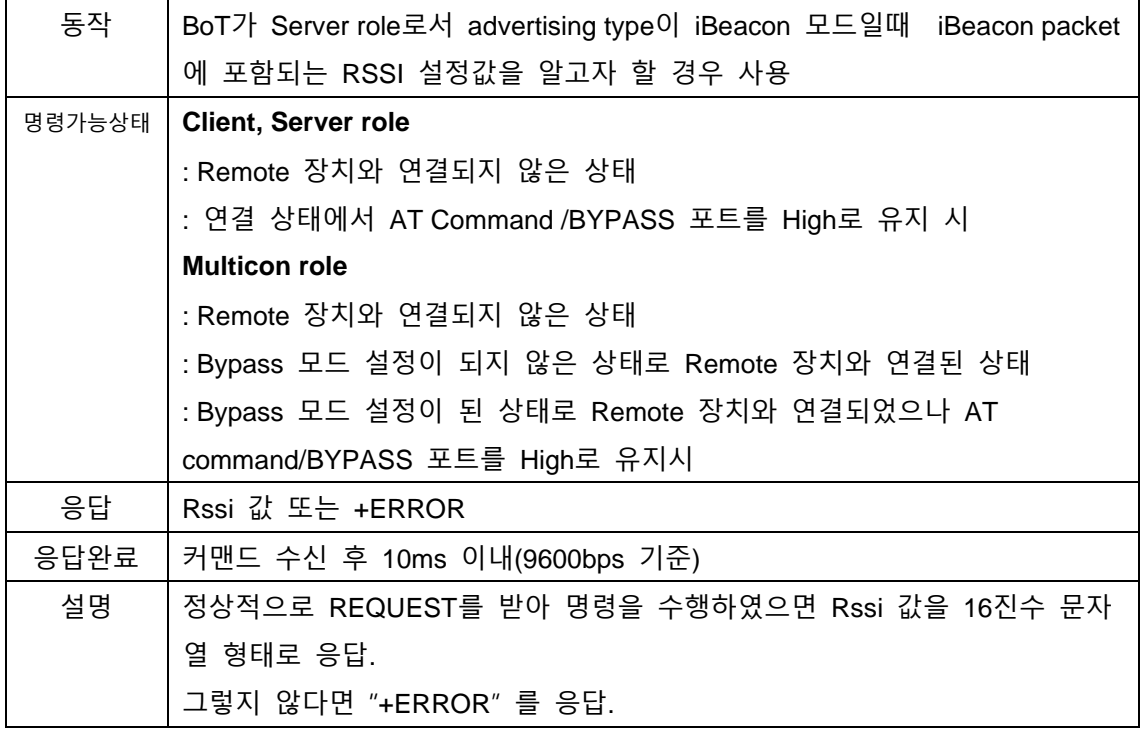

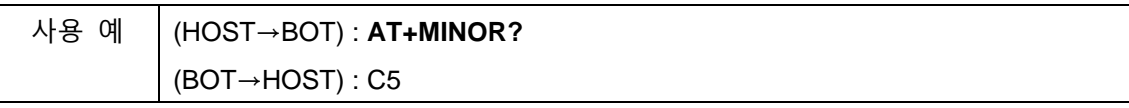

# **7.33.AT+ADVTYPE=<type>**

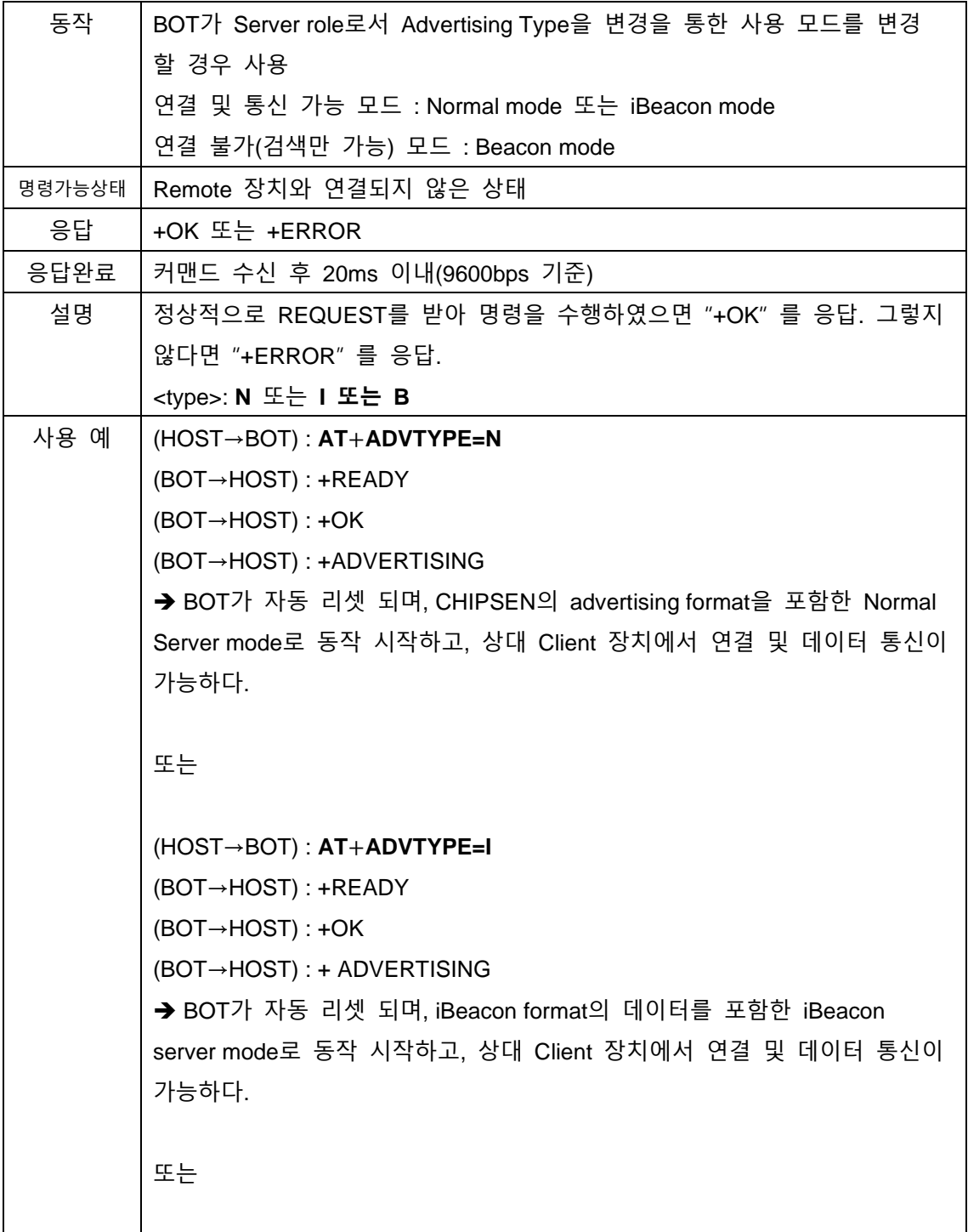

(HOST→BOT) : **AT**+**ADVTYPE=B** (BOT→HOST) : +OK (BOT→HOST) : +READY (BOT→HOST) : + ADVERTISING

→ BOT가 자동 리셋 되며, 검색은 가능하지만 연결이 불가능한 Beacon server mode로 동작하고 최대 26byte의 사용자 데이터를 포함한다. 사용자 데이터는 설정(AT+SOLIDBEACON)명령에 따라 실시간 변경 또는 고 정 데이터를 사용하도록 한다.

#### **7.34.AT+MANUF=<name>**

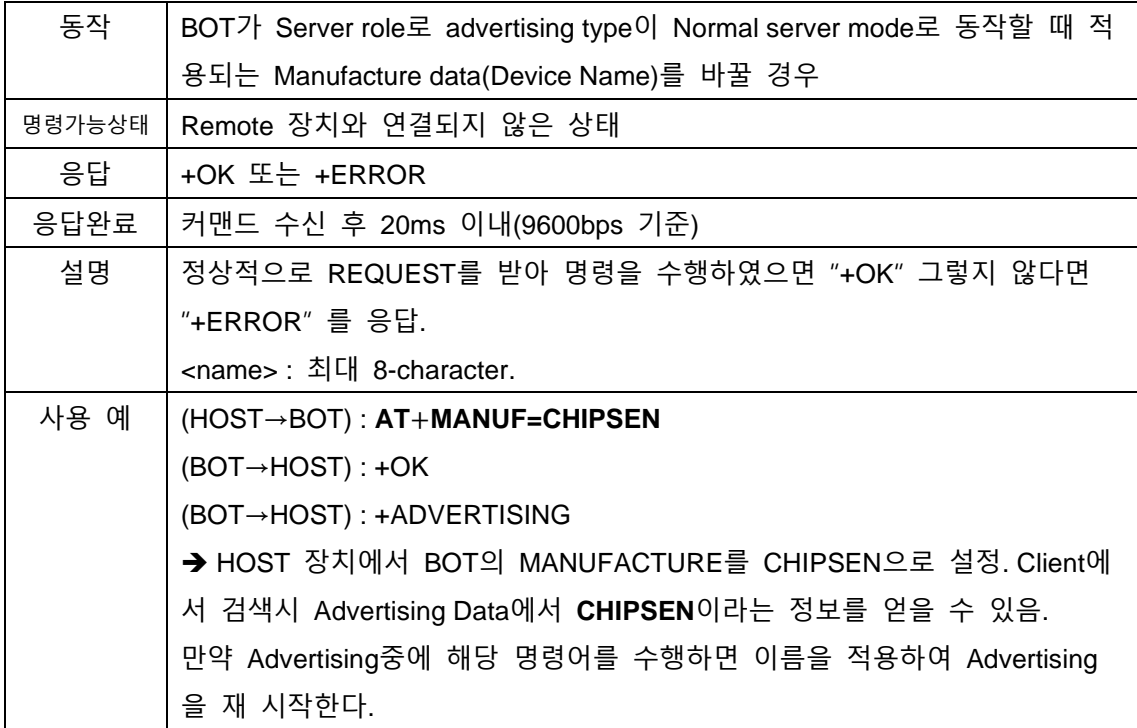

#### **7.35.AT+MANUF?**

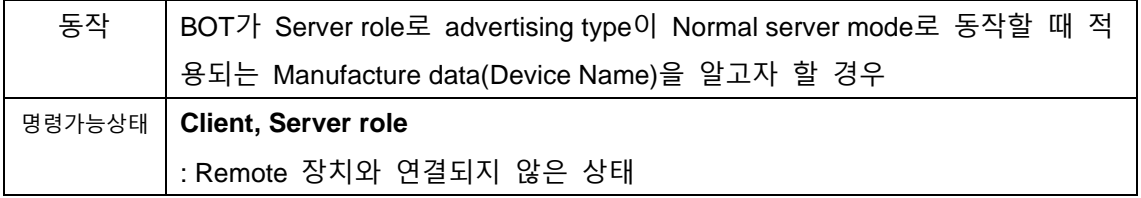

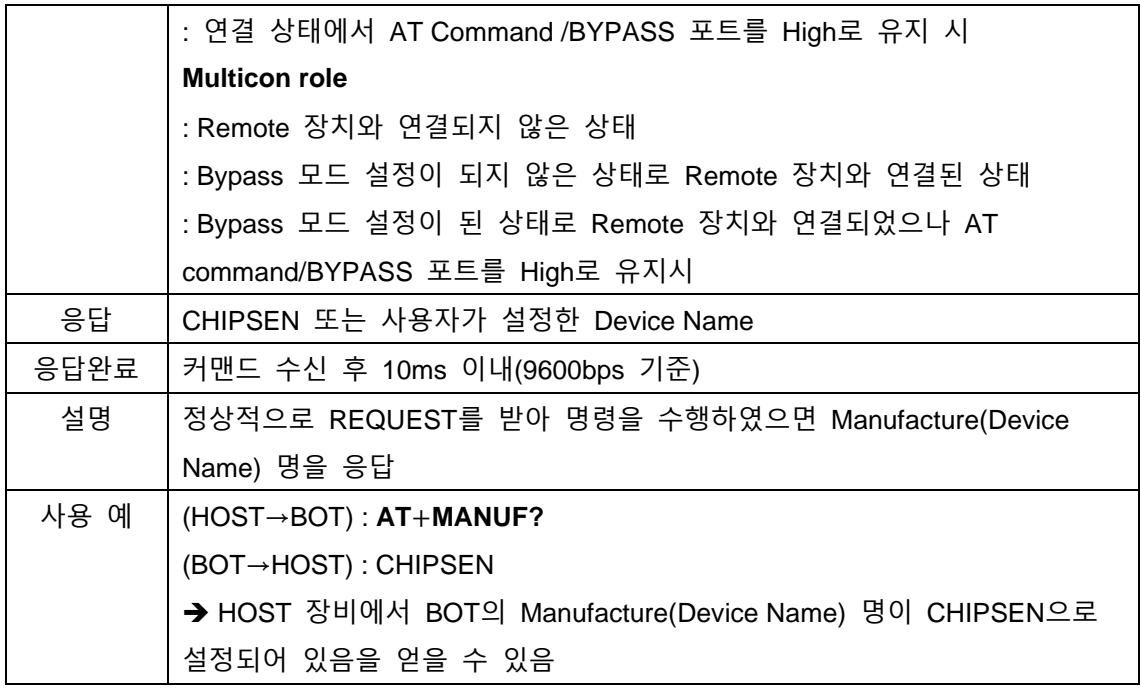

# **7.36.AT+TXPWR=<step>**

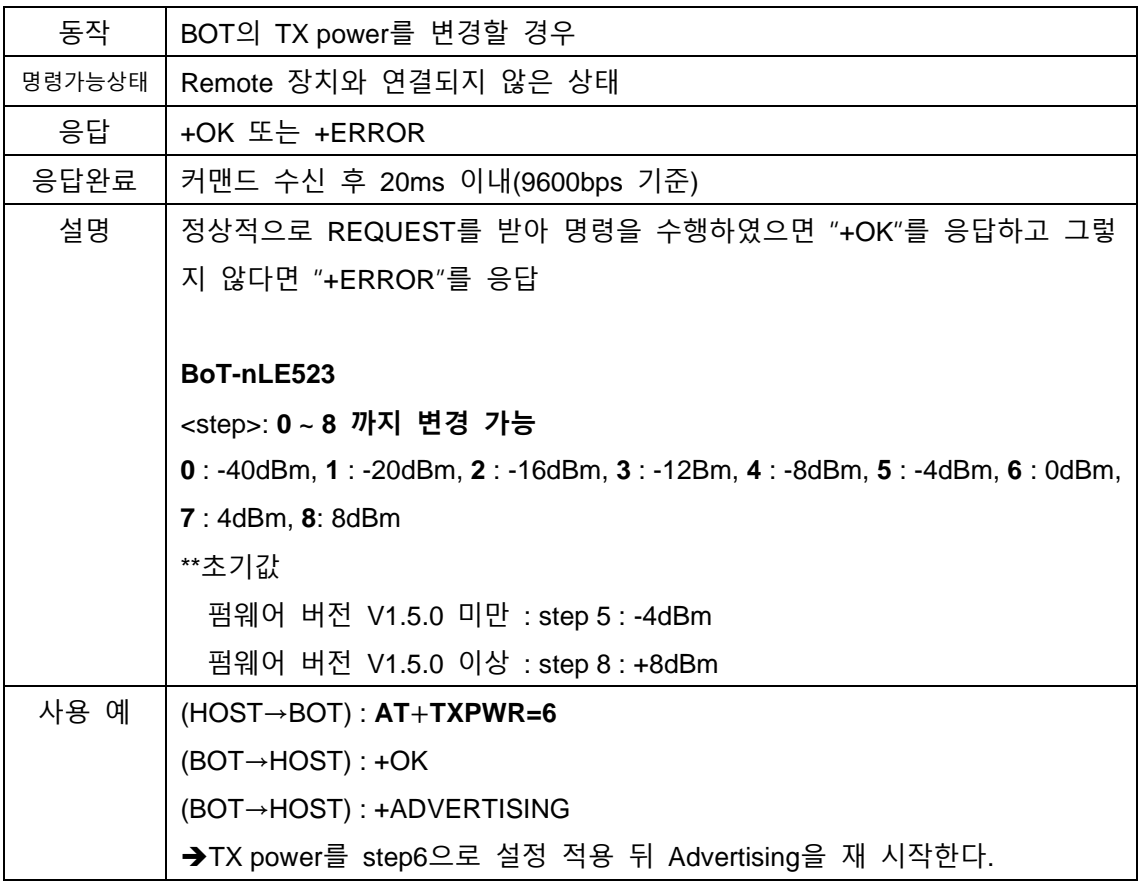

### **7.37.AT+TXPWR?**

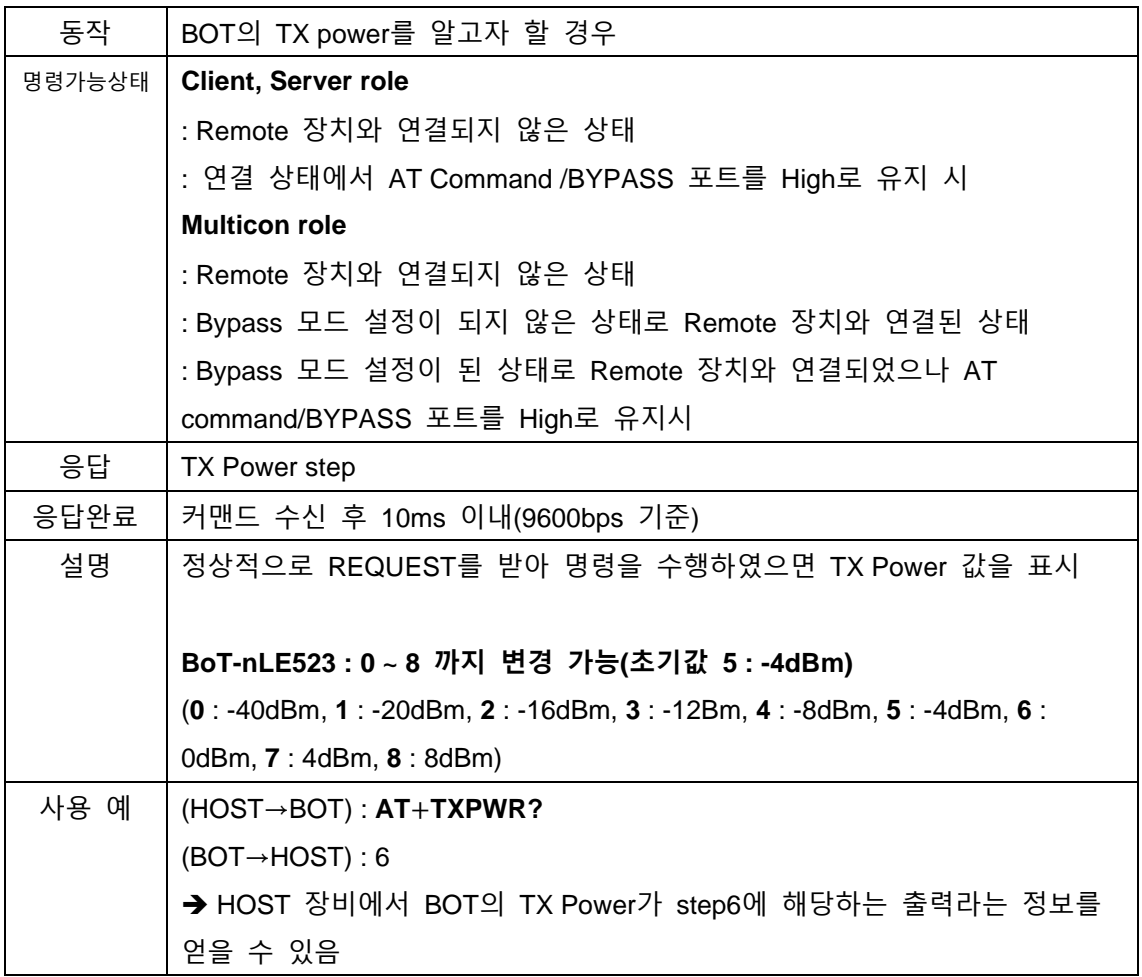

### **7.38.AT+ADVDATA=<data>**

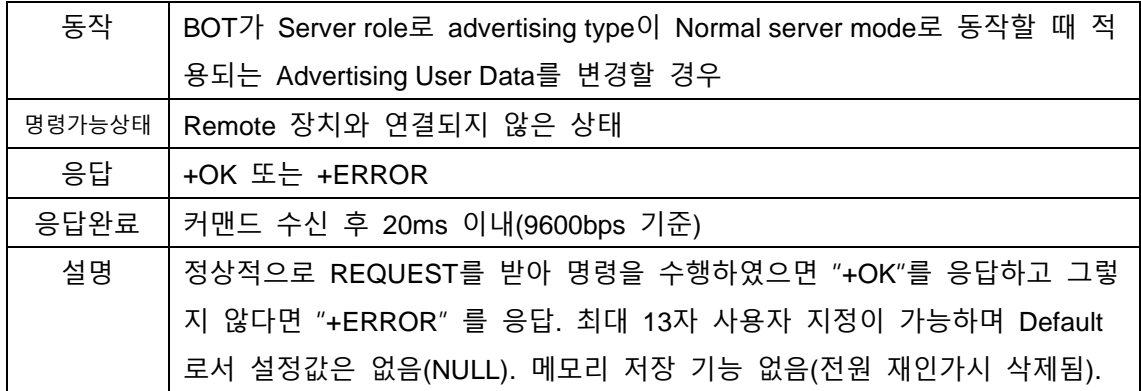

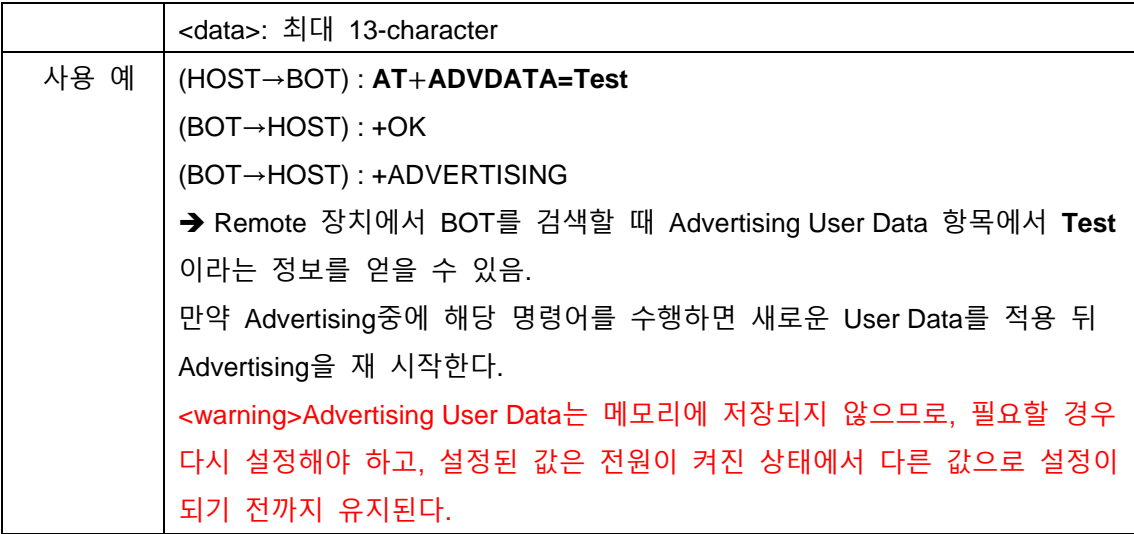

# **7.39.AT+ADVDATA?**

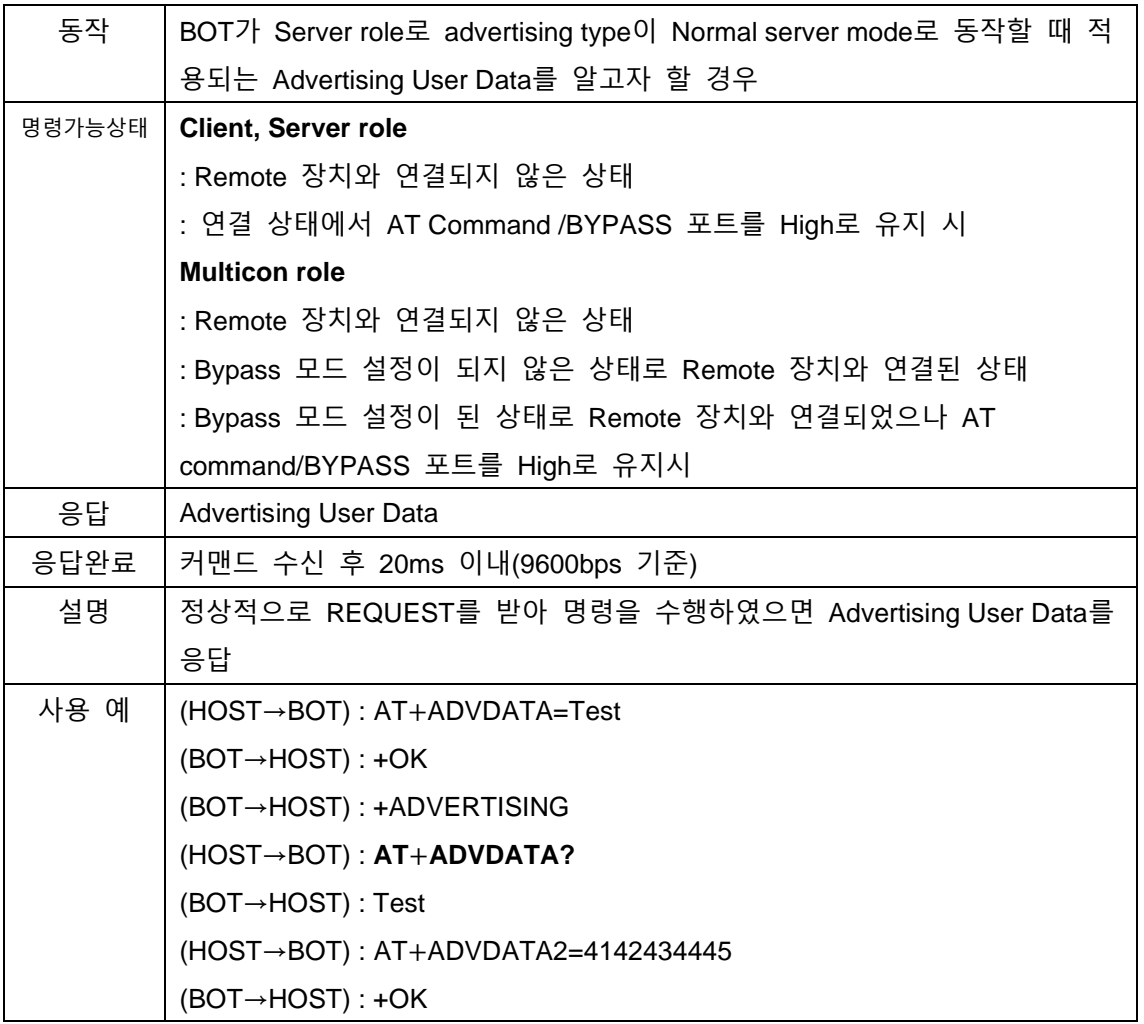

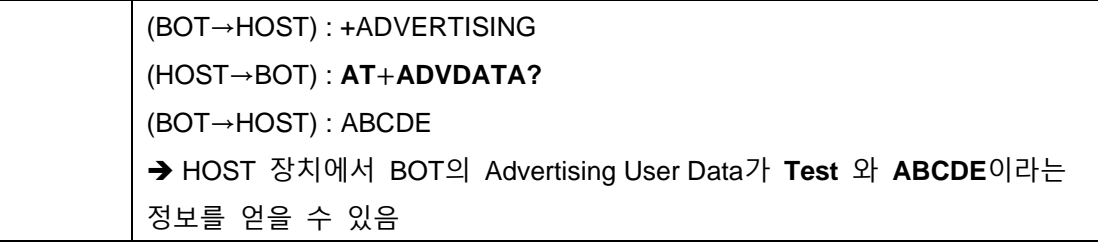

#### **7.40.AT+ADVDATA2=<data>**

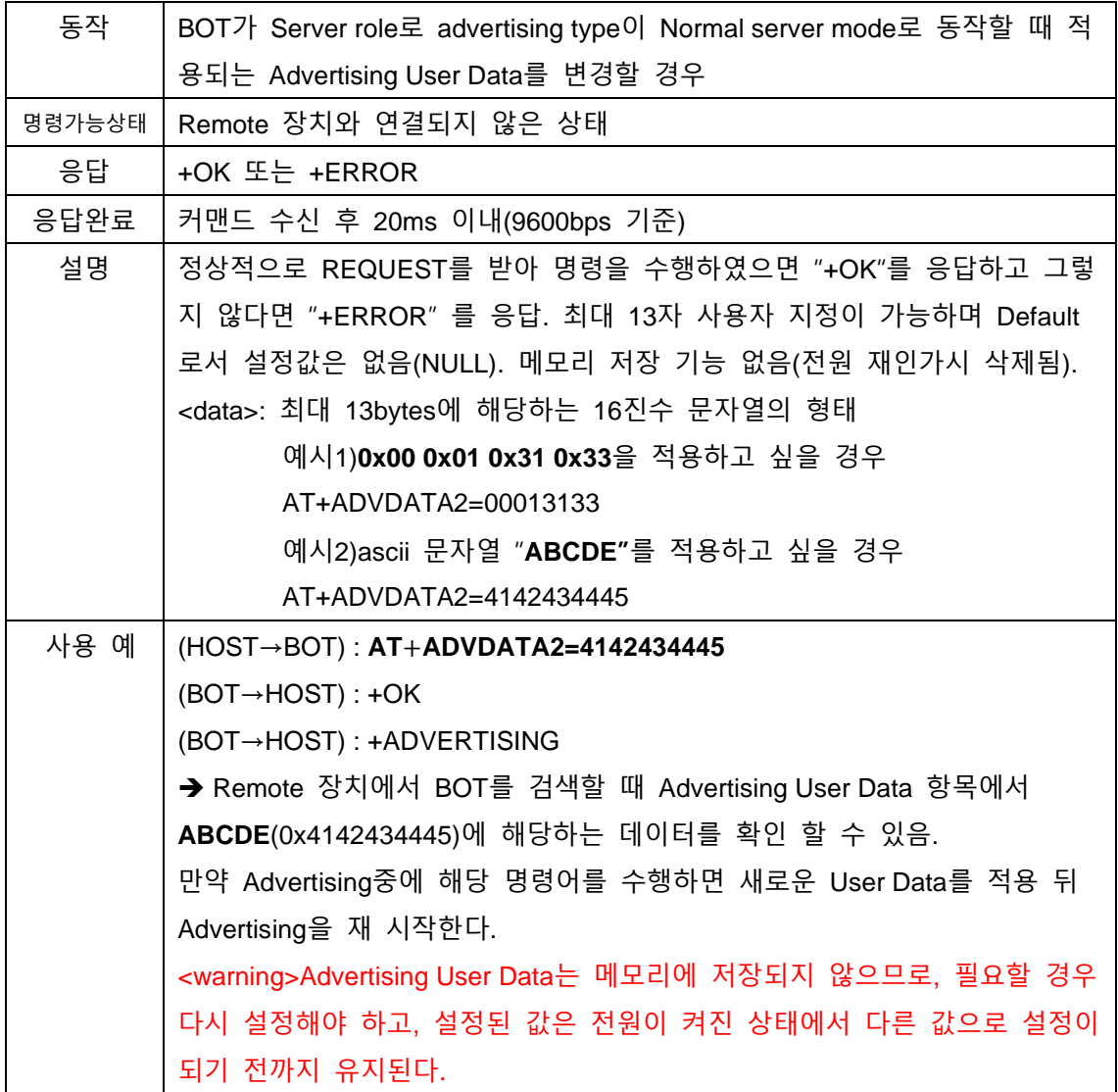

# **7.41.AT+ADVDATA2?**

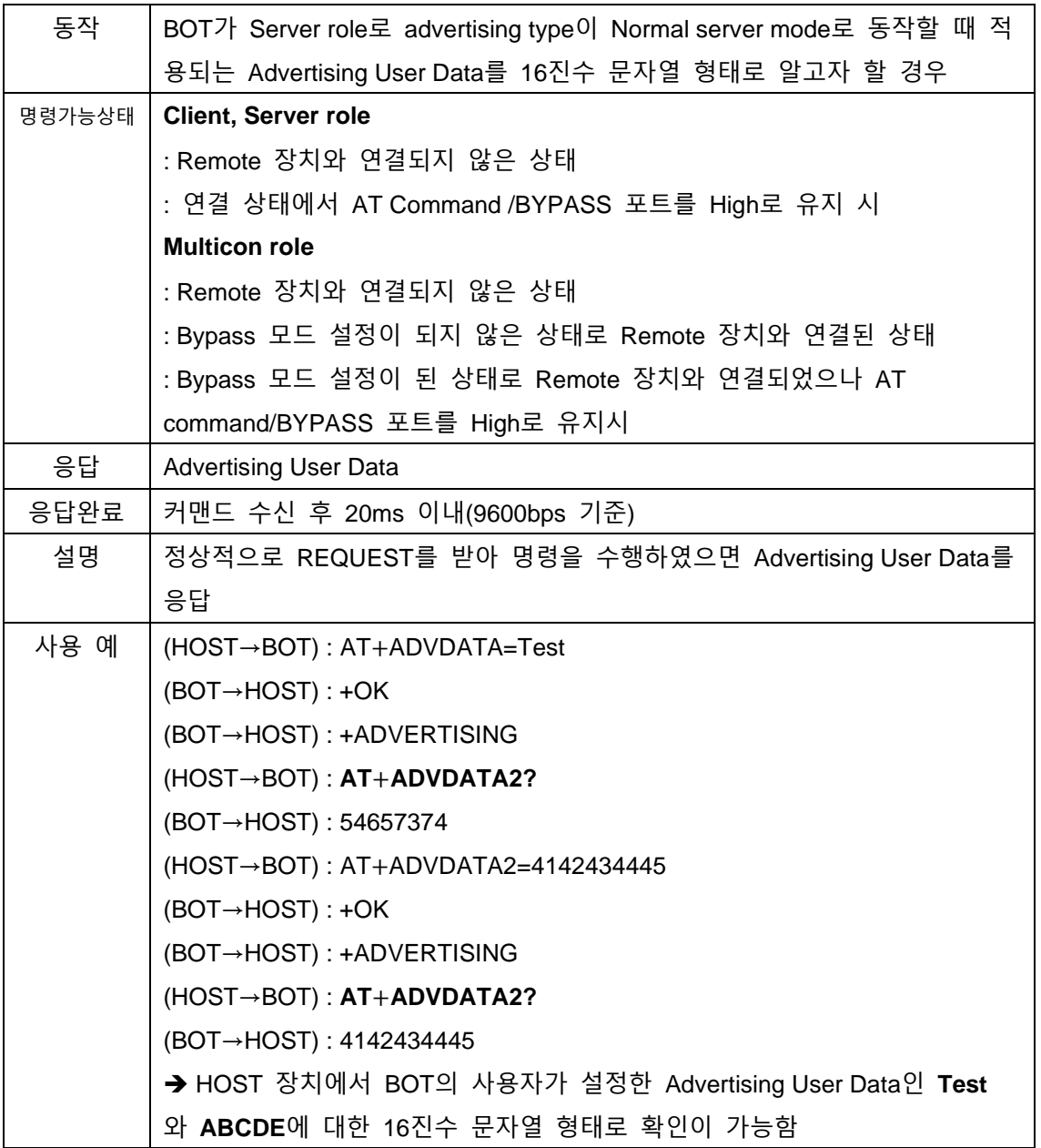

# **7.42.AT+BEACON=<data>**

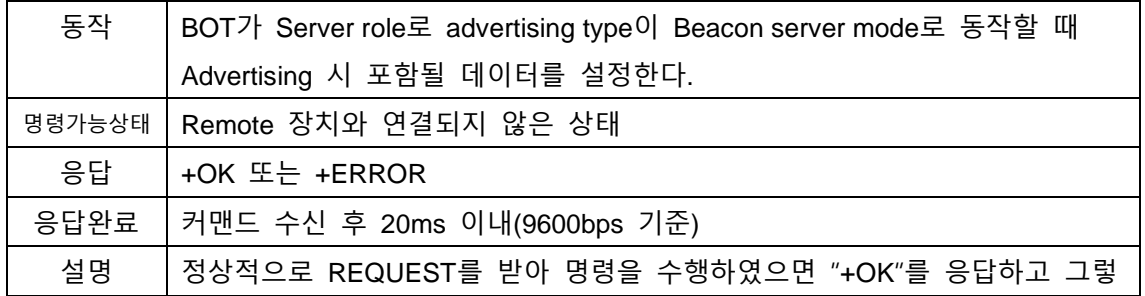

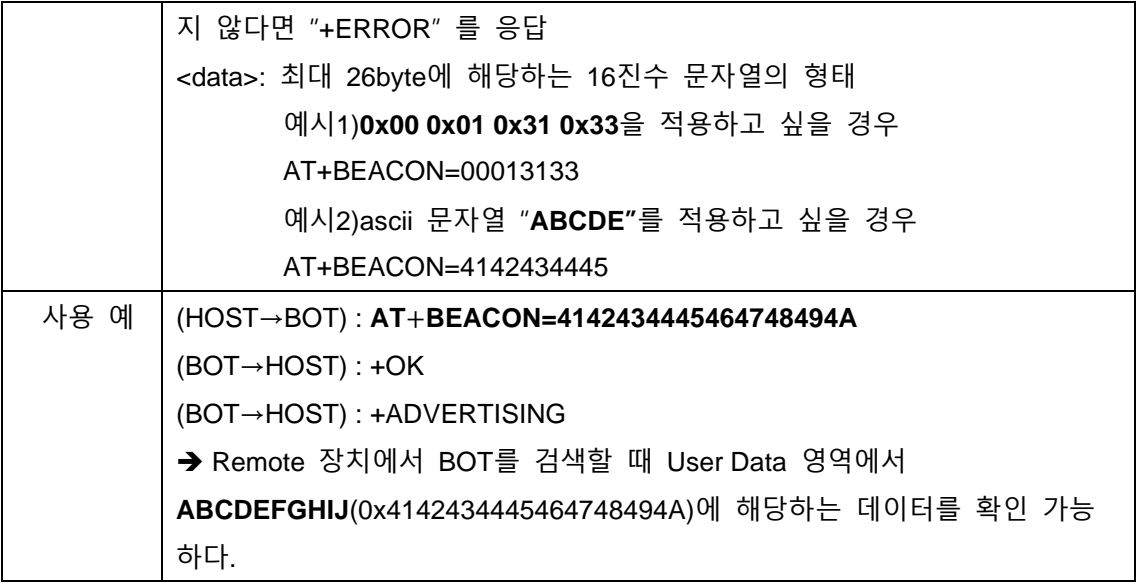

### **7.43.AT+BEACON?**

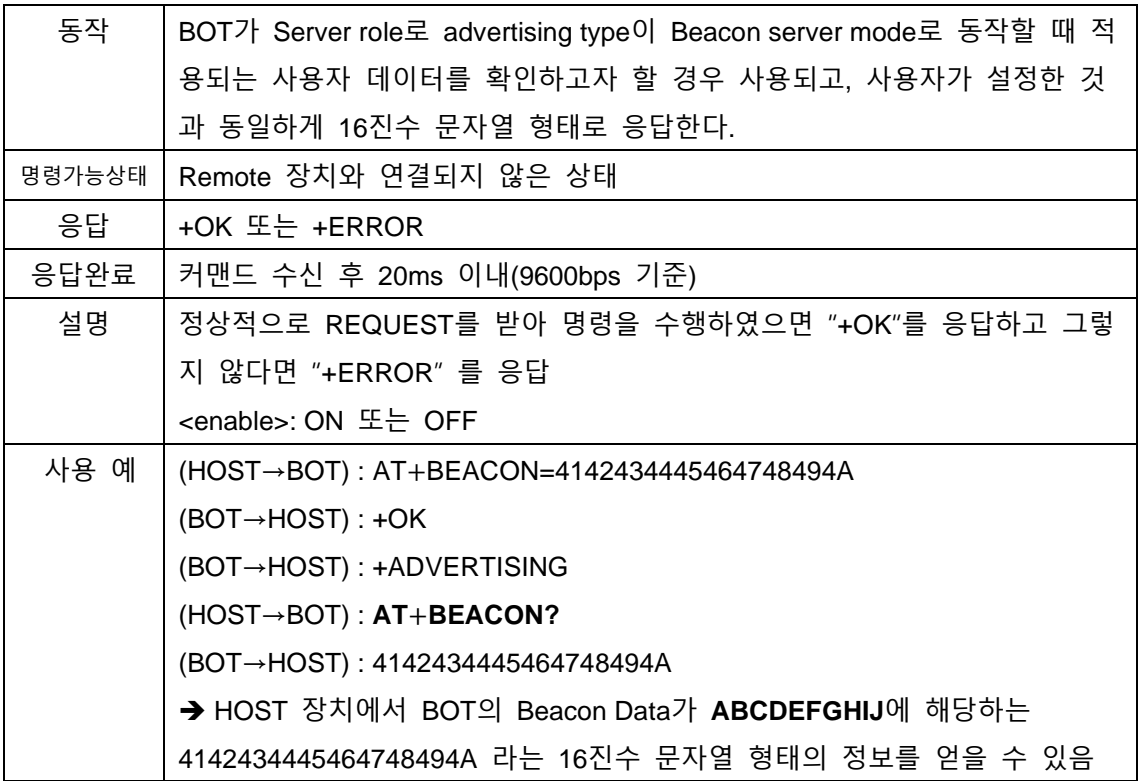

# **7.44.AT+ADVINTERVAL=<interval>**

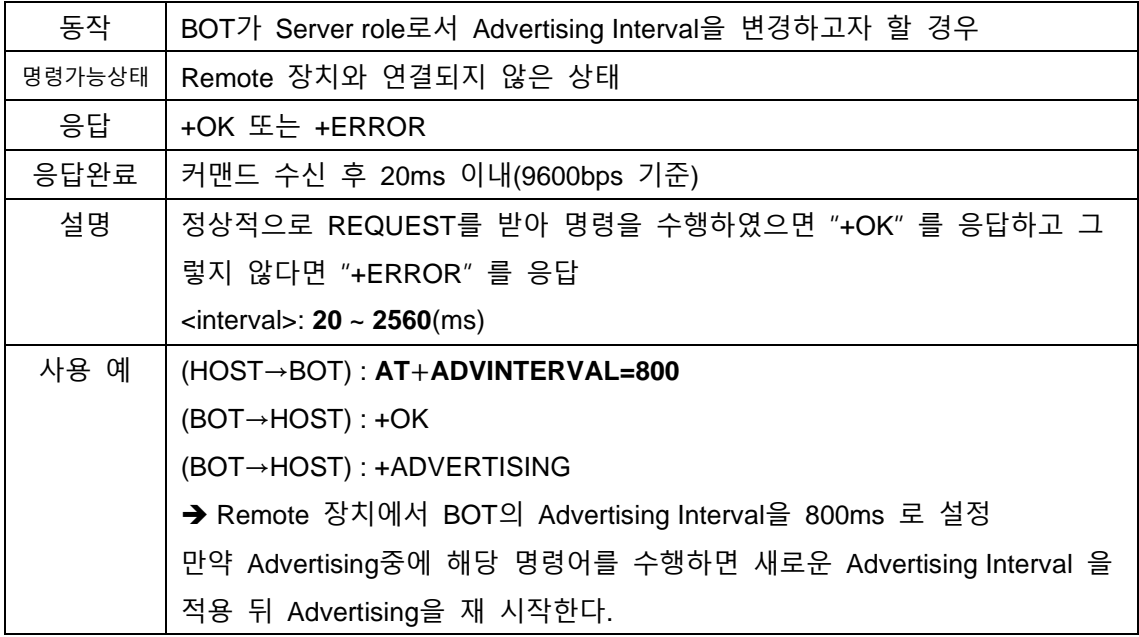

#### **7.45.AT+ADVINTERVAL?**

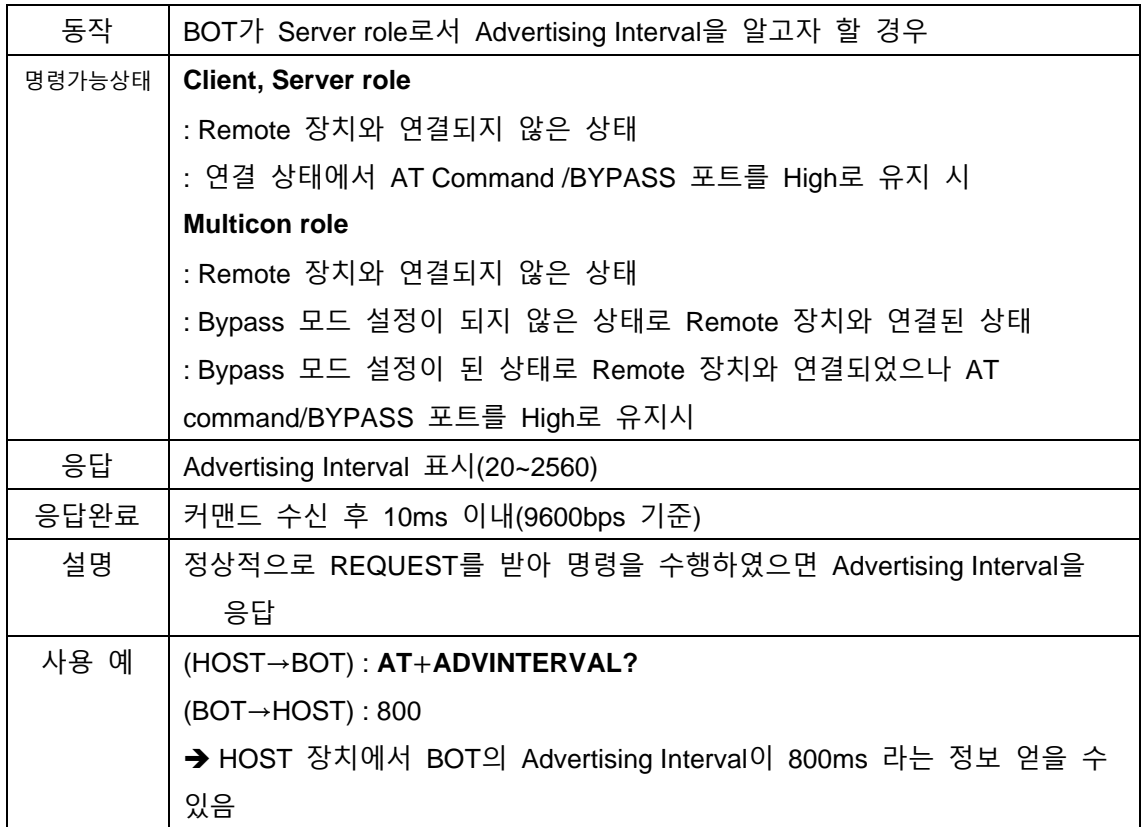

#### **7.46.AT+CONNINTERVAL=<max>**

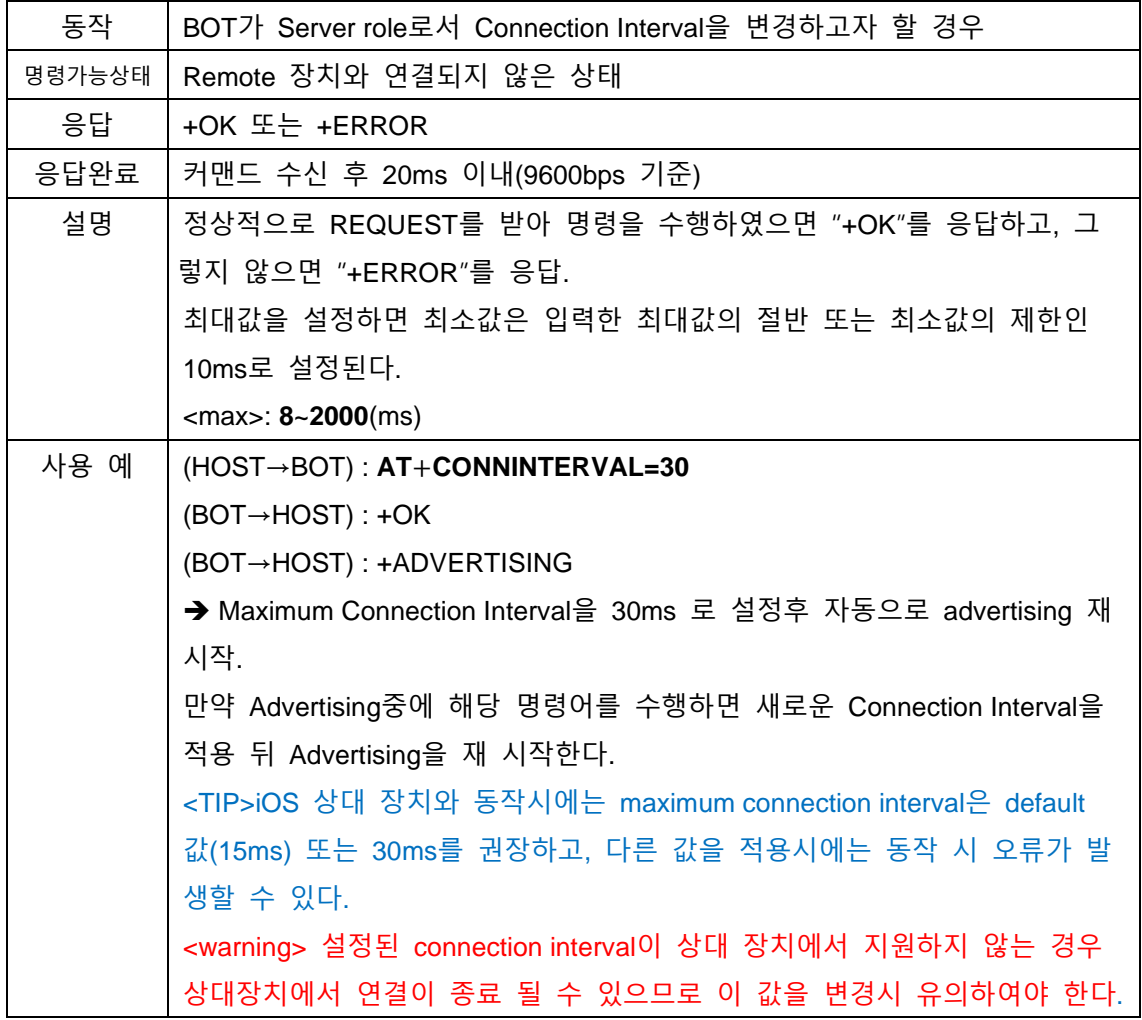

# **7.47.AT+CONNINTERVAL=<min>,<max>**

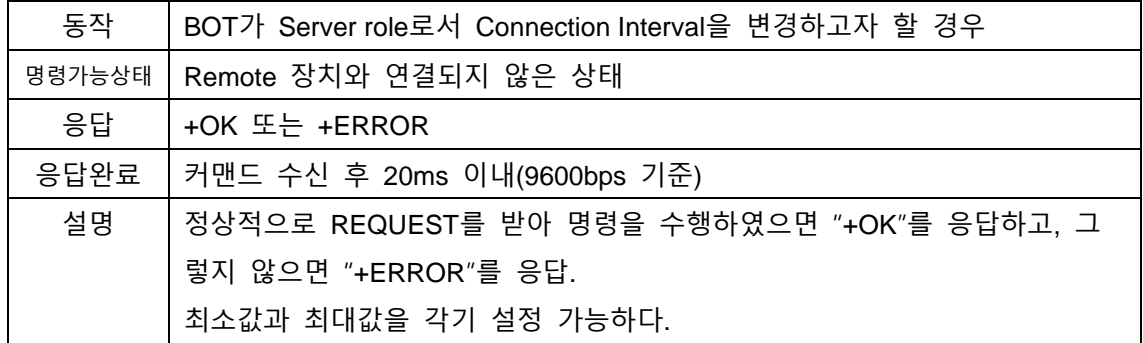

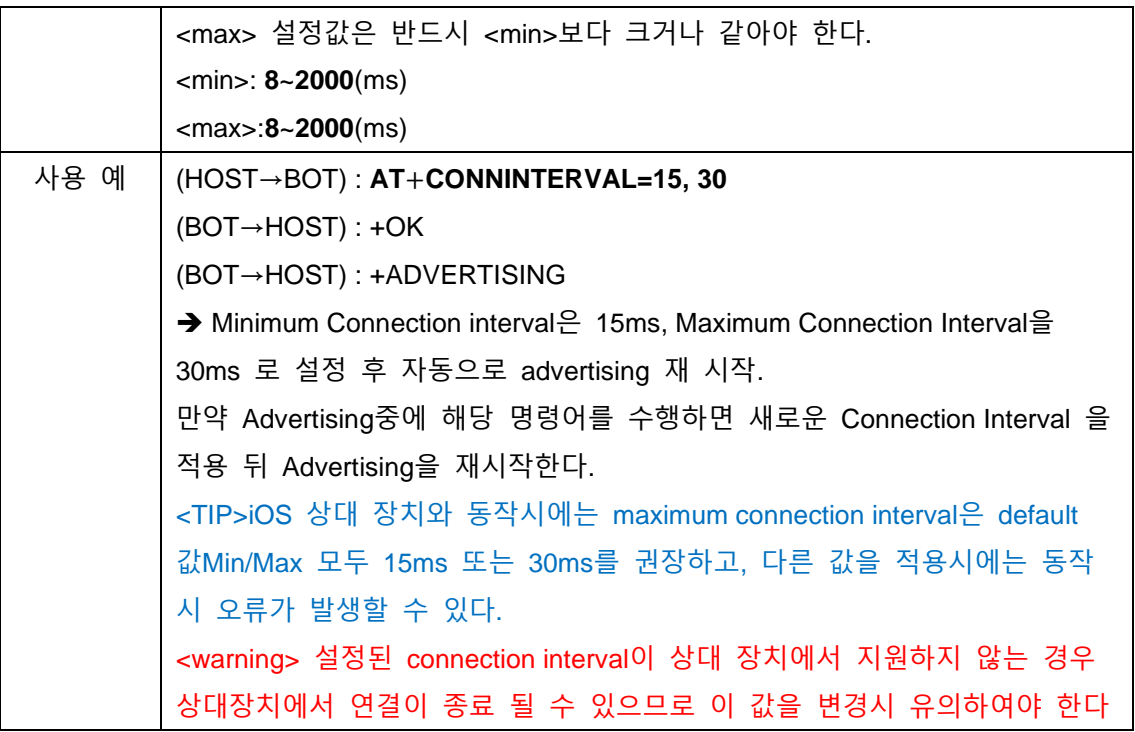

#### **7.48.AT+CONNINTERVAL?**

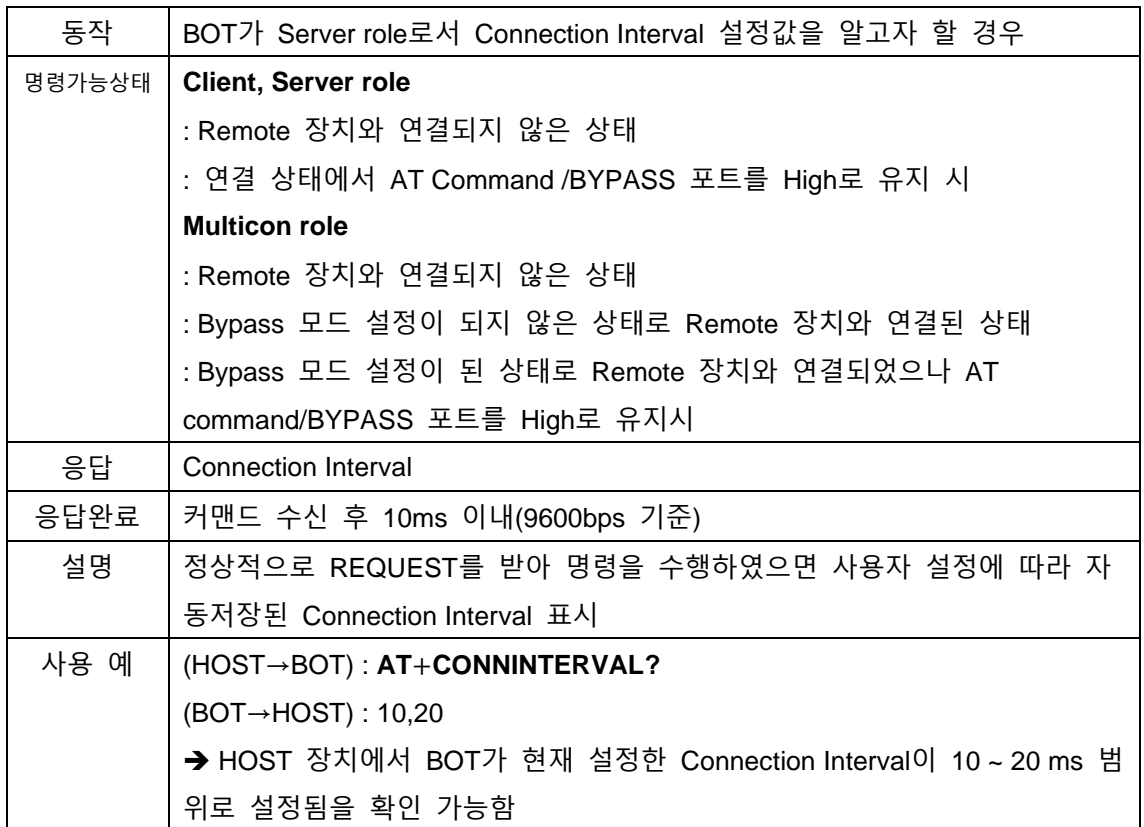

# **7.49.AT+STL=<enable>**

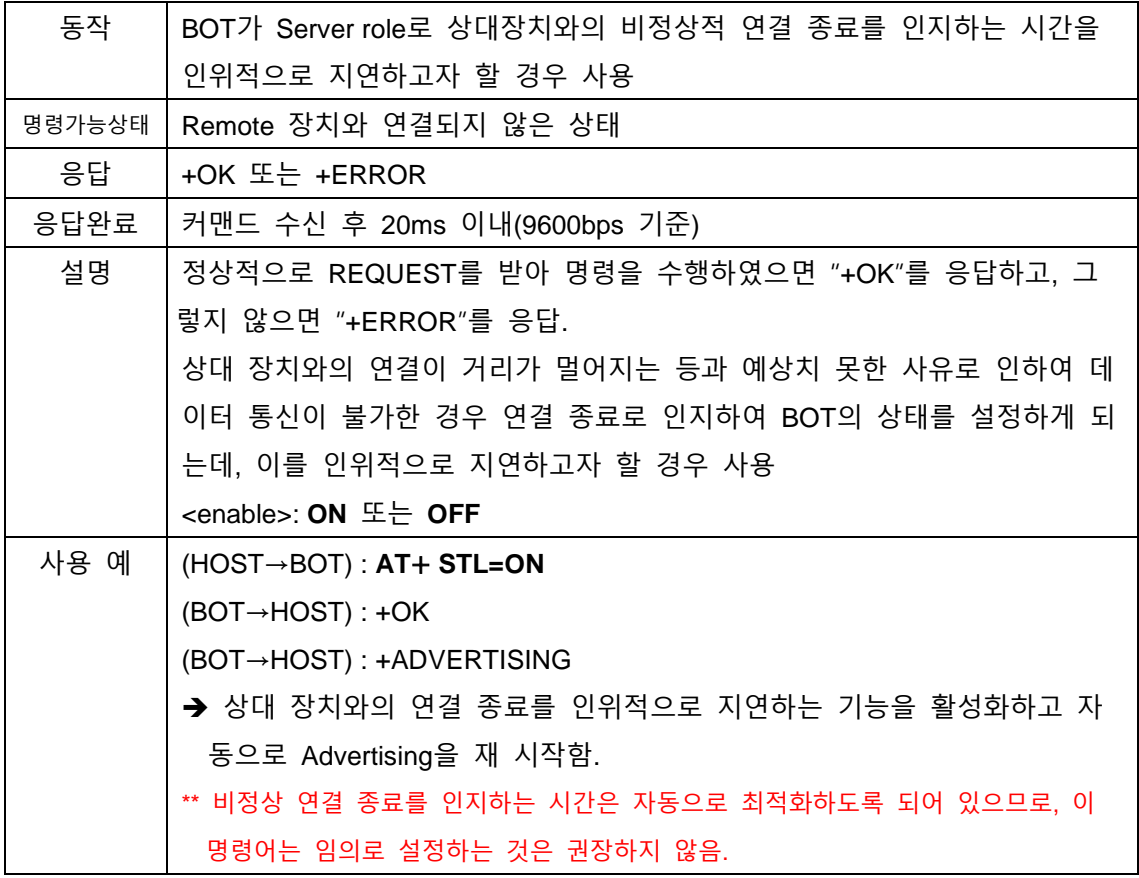

#### **7.50.AT+STL?**

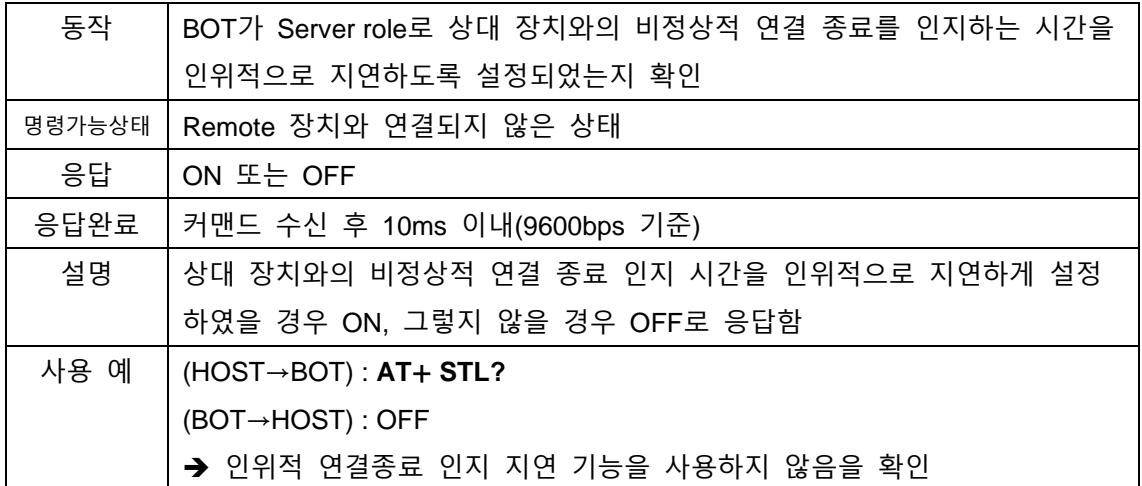

BoT-nLE523

#### **7.51.AT+ADVOFF**

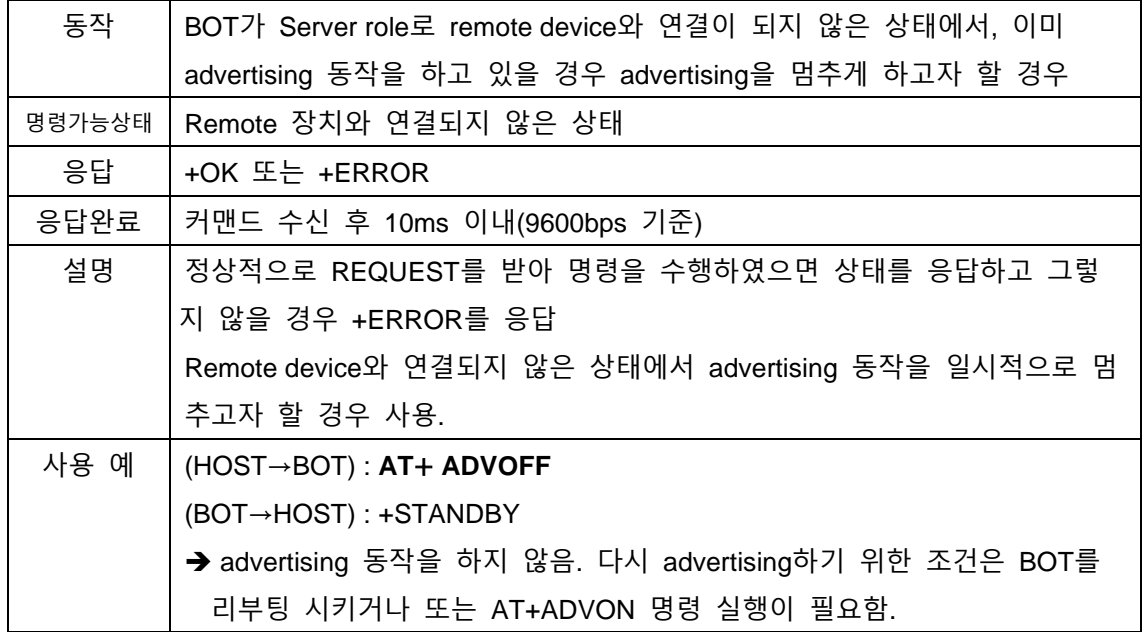

# **7.52.AT+ADVON**

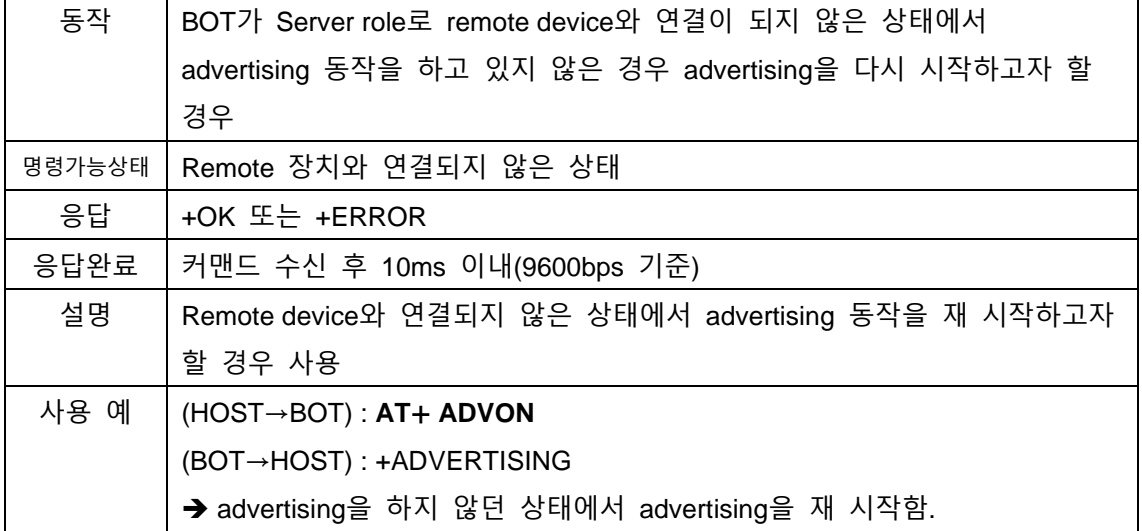

## **7.53.AT+DISCONNECT**

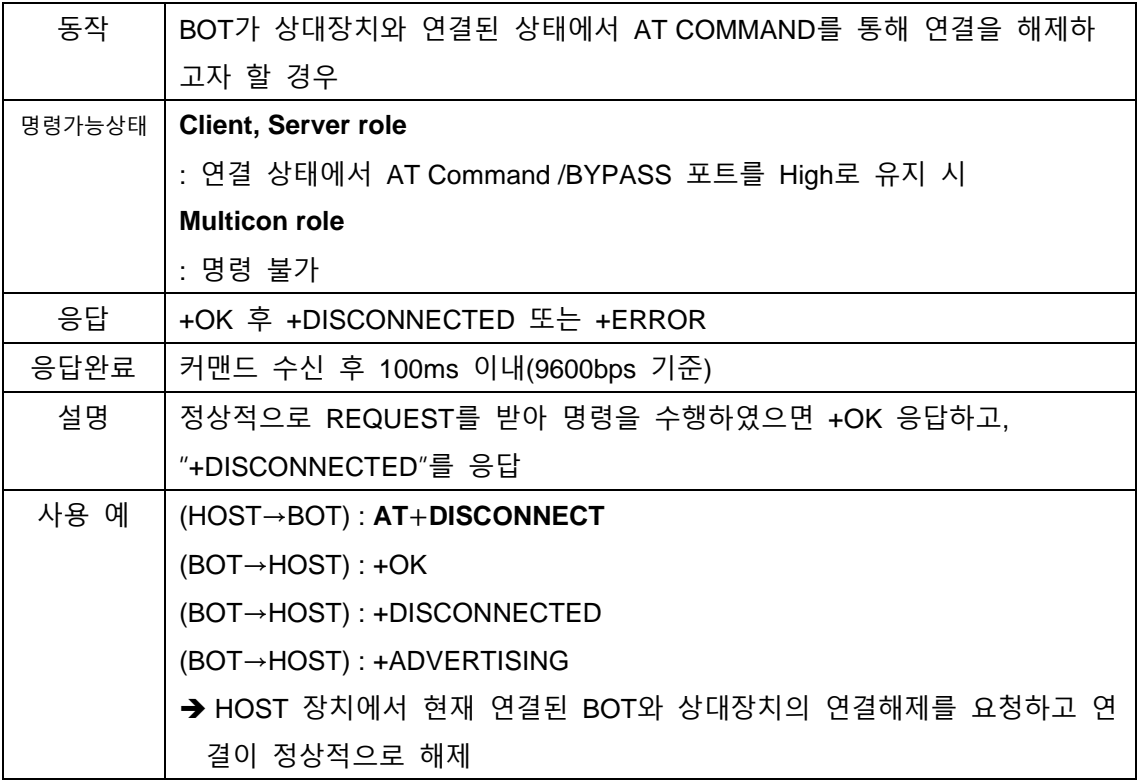

# **7.54. AT+NEGOCONN?**

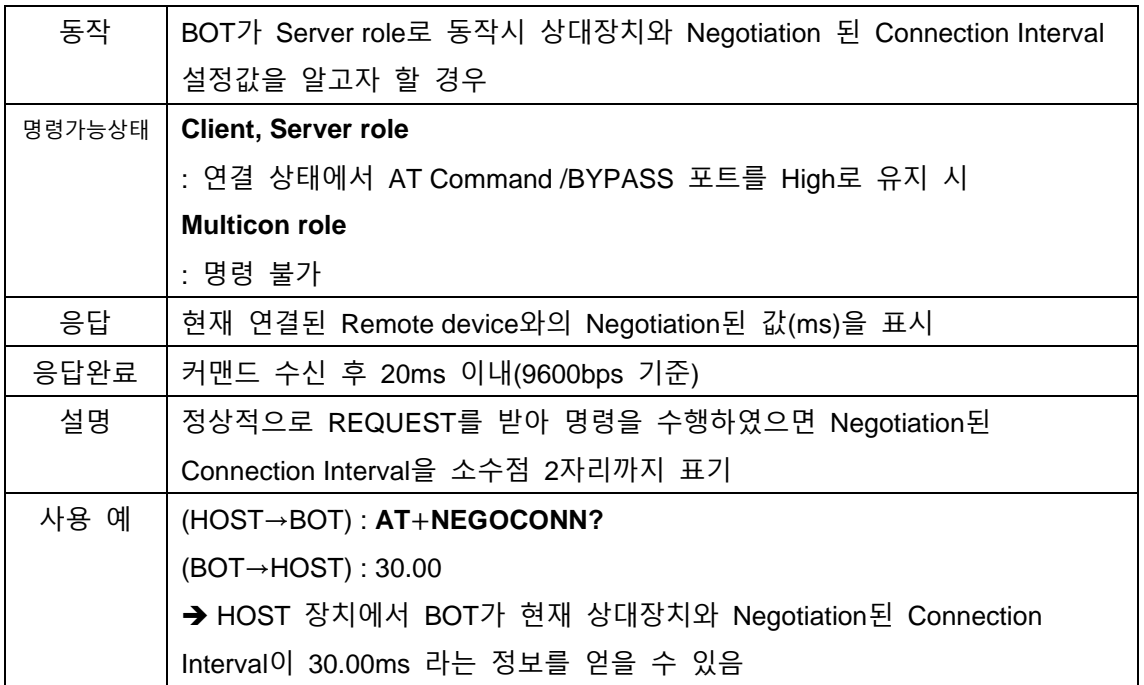

### **7.55.AT+STARTSCAN**

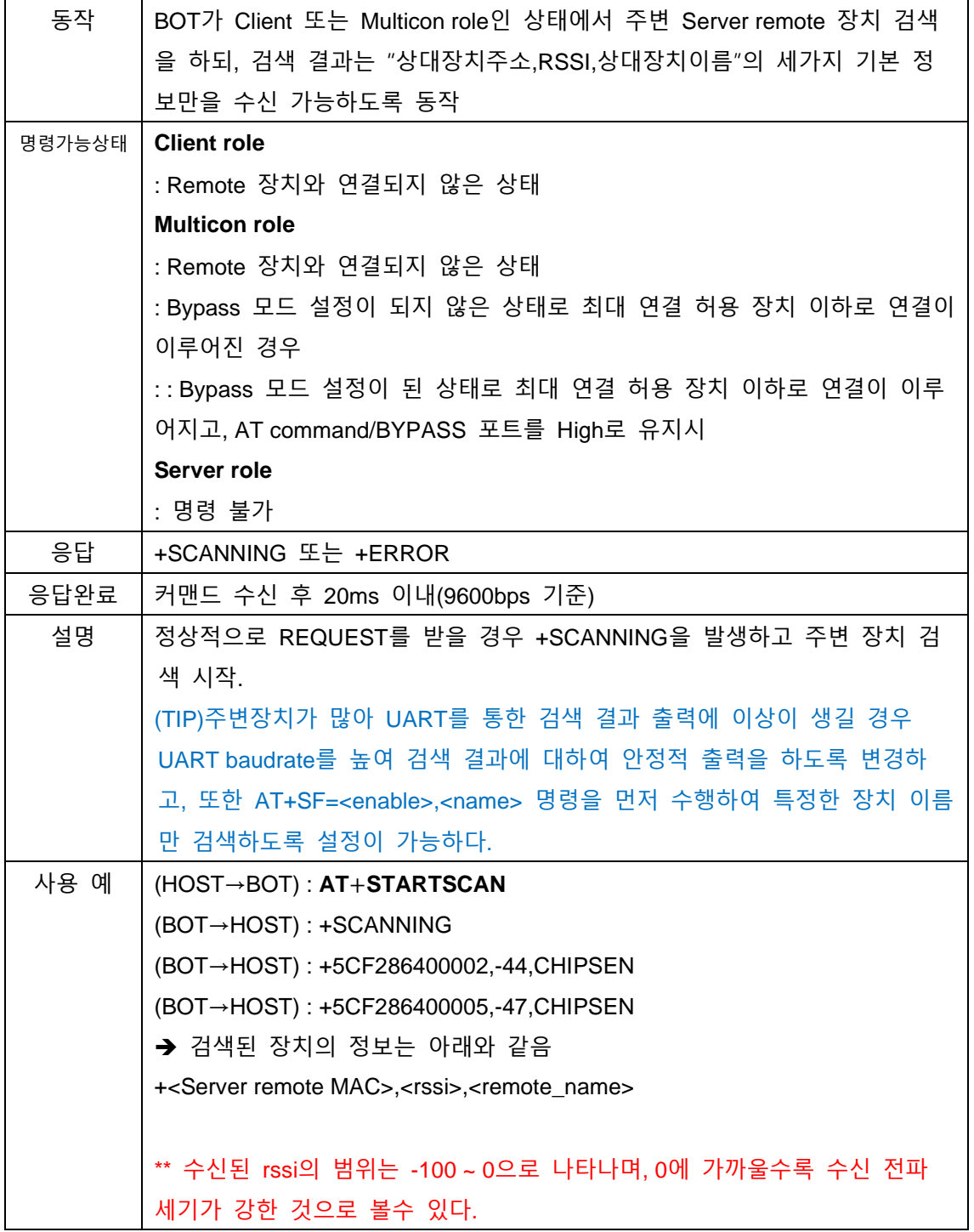

### **7.56.AT+STARTSCANM**

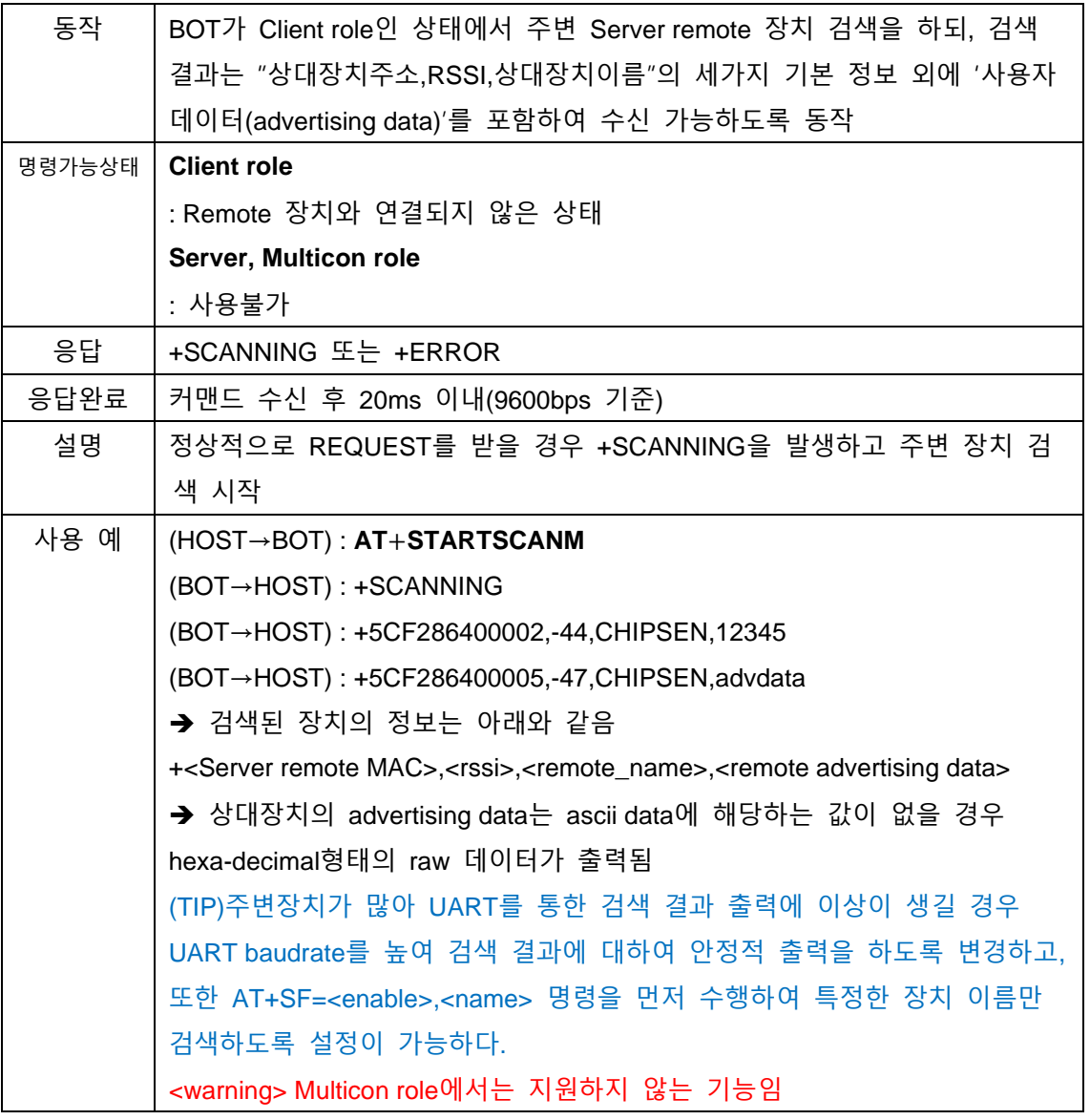

# **7.57.AT+STARTSCAN=<filter\_item>,<filter\_data>**

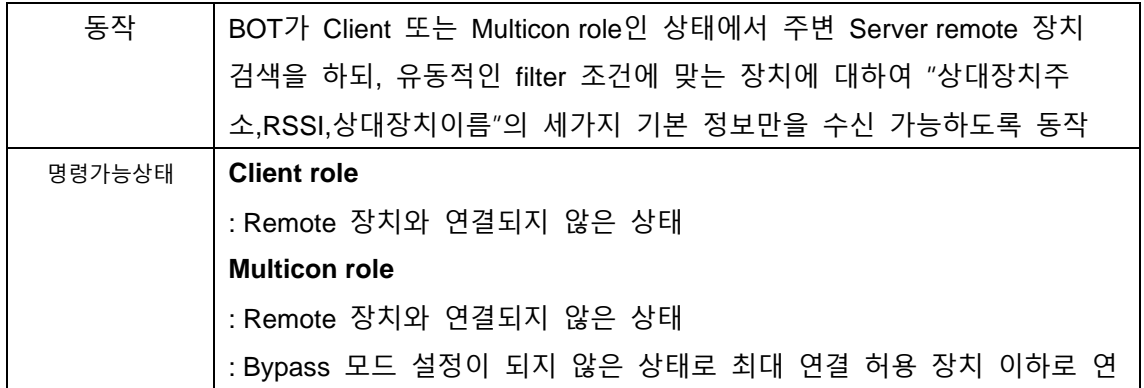

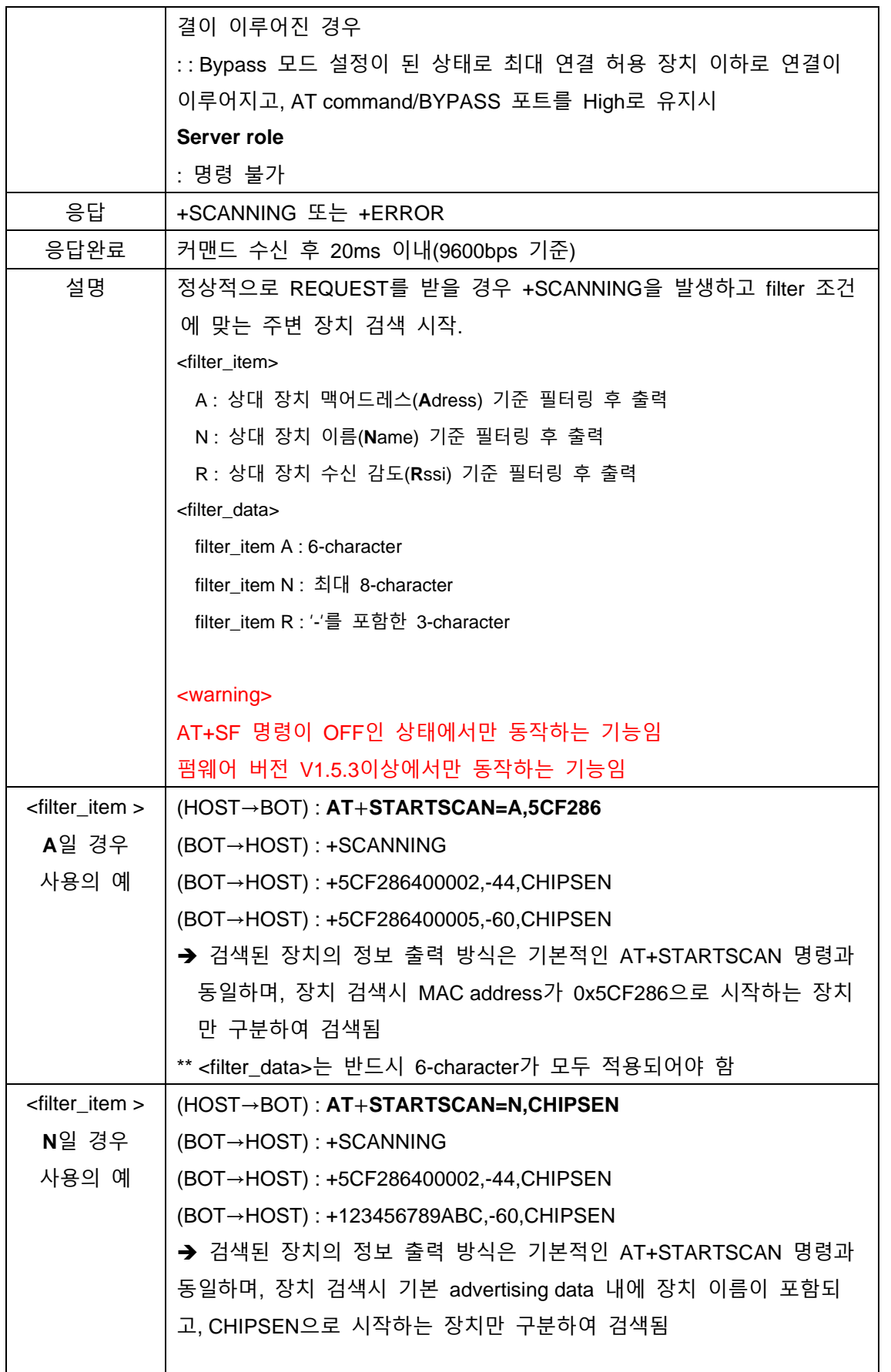

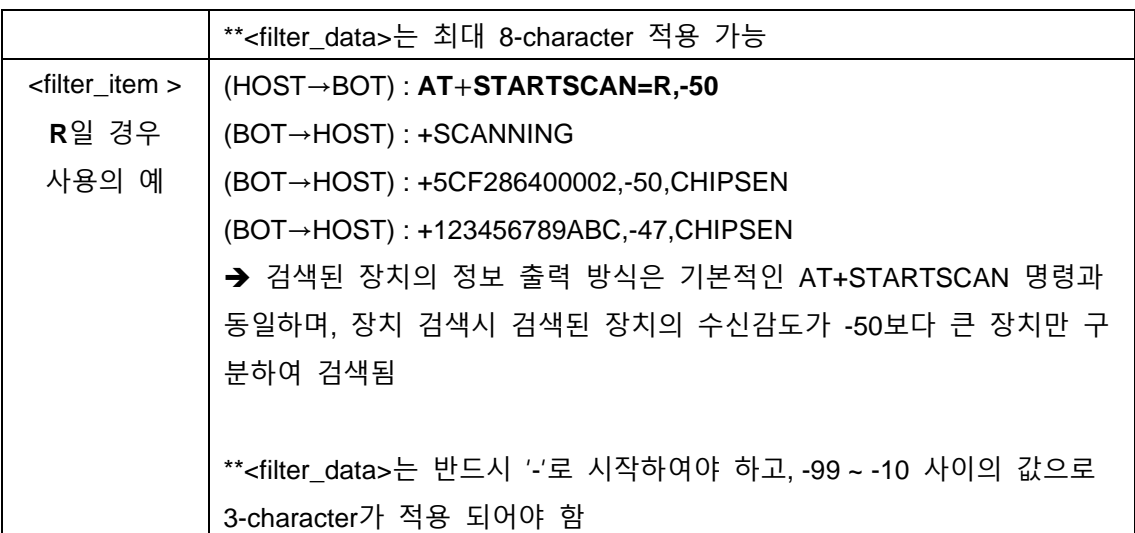

# **7.58.AT+STARTSCANM=<filter\_item>,<filter\_data>**

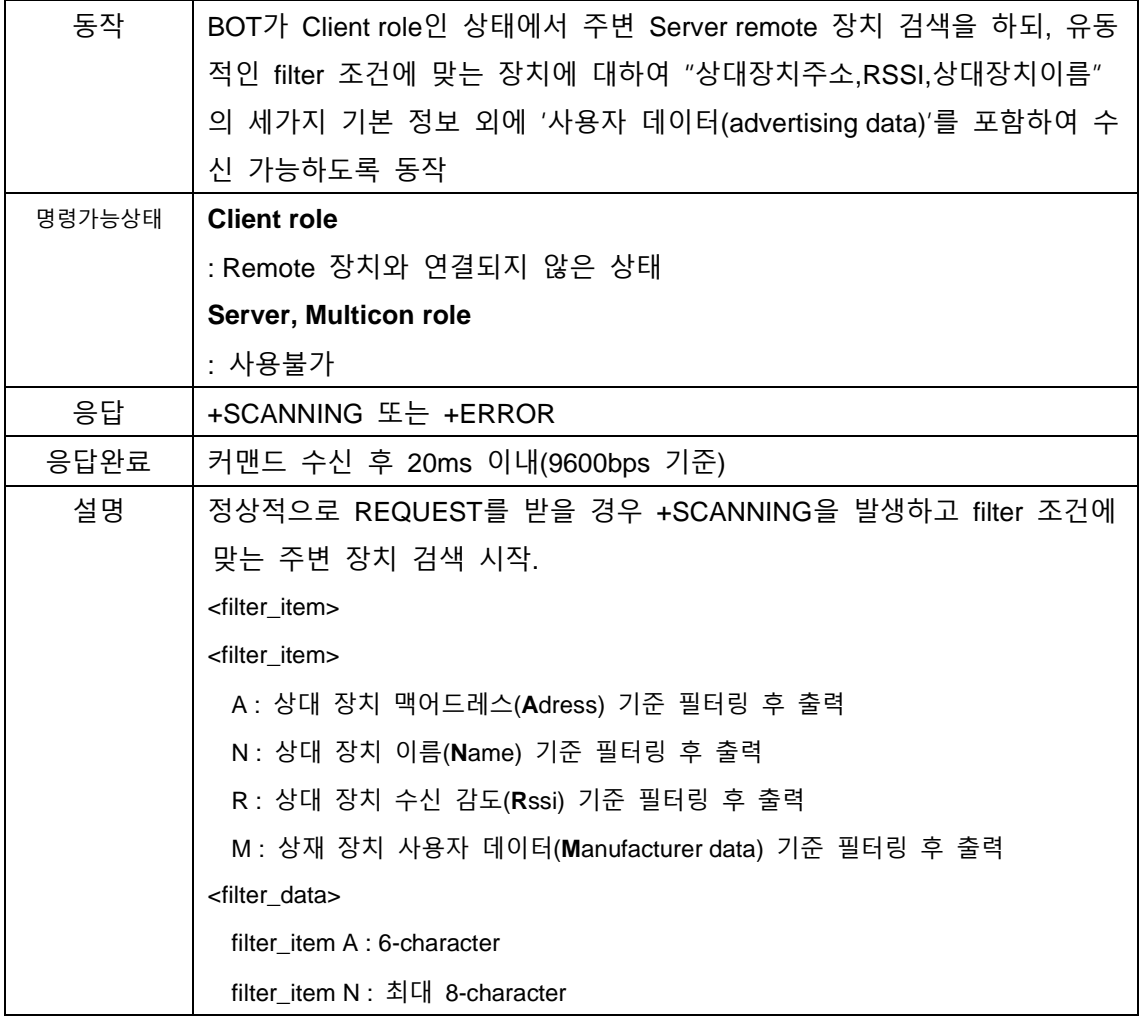

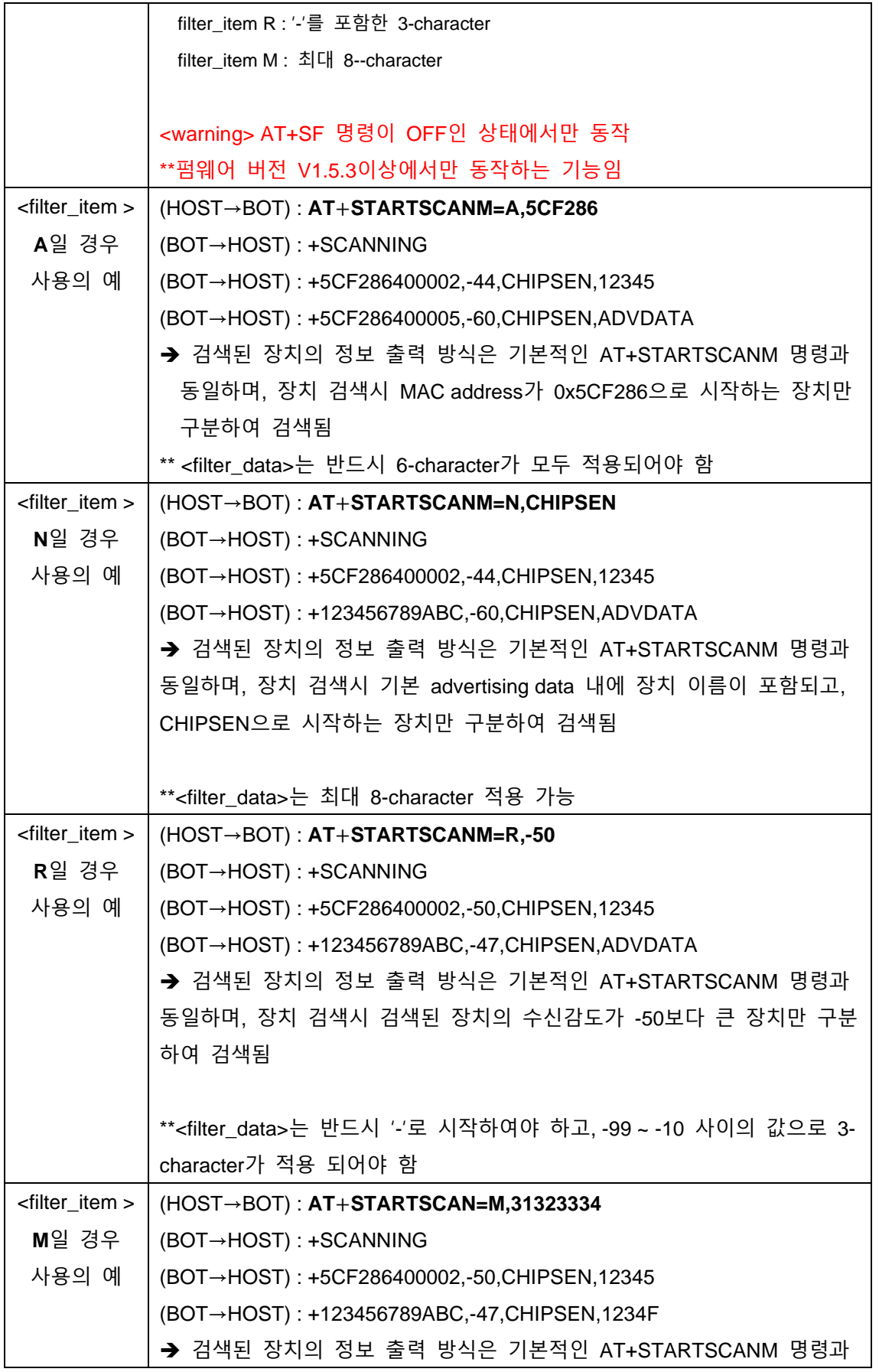

동일하며, 장치 검색시 기본 advertising data 내에 사용자(manufacturer) 데이터가 0x31323334에 해당하는 ASCII character 1234로 시작하는 장치 만 구분하여 검색됨. \*\*<filter\_data>는 16진수 문자열 형태의 짝수의 길이로 8-character까지 허

용 함

#### **7.59.AT+STOPSCAN**

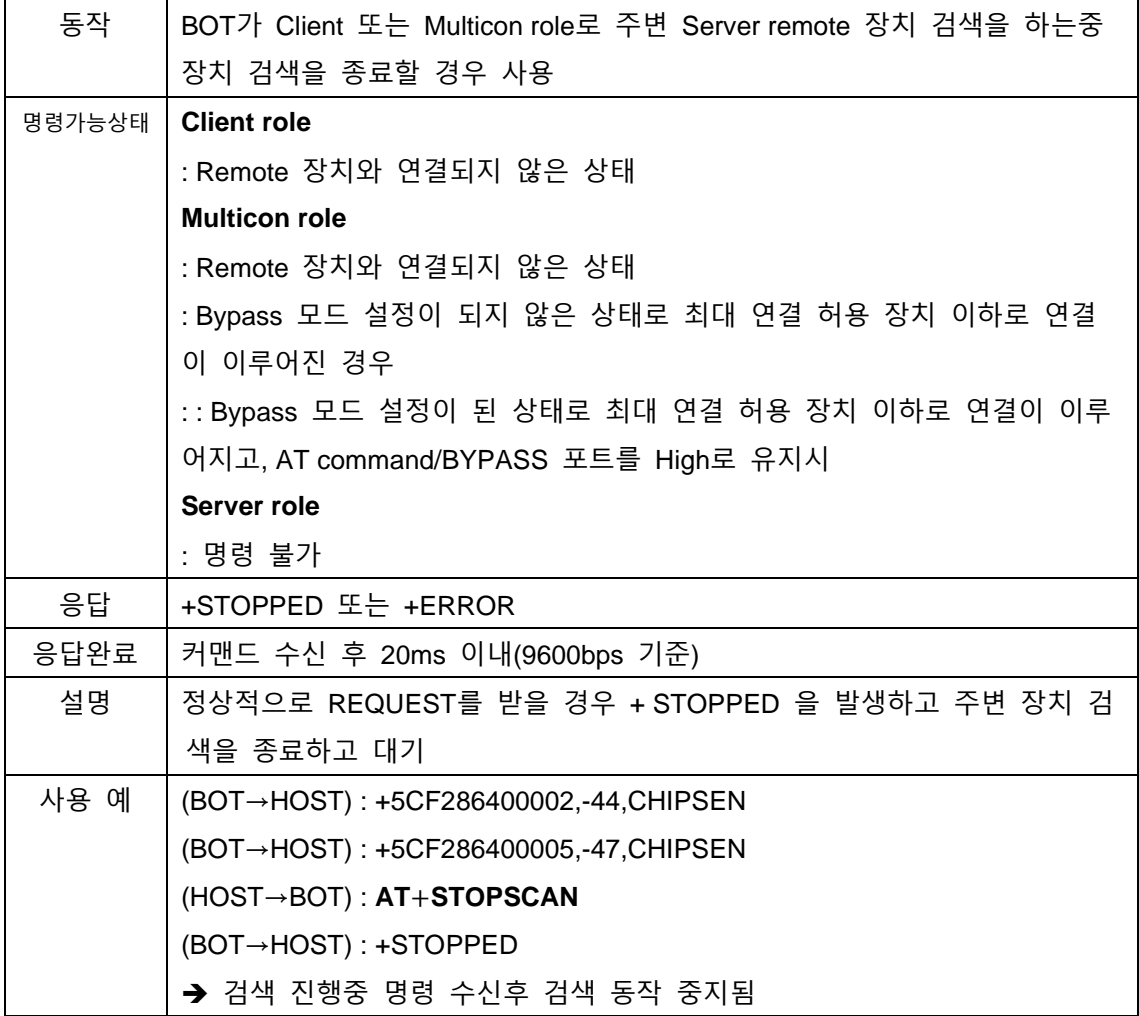

#### **7.60.AT+SF=ON,<filter\_name>**

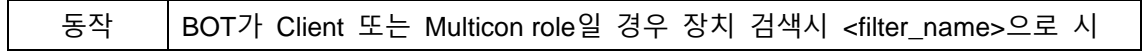

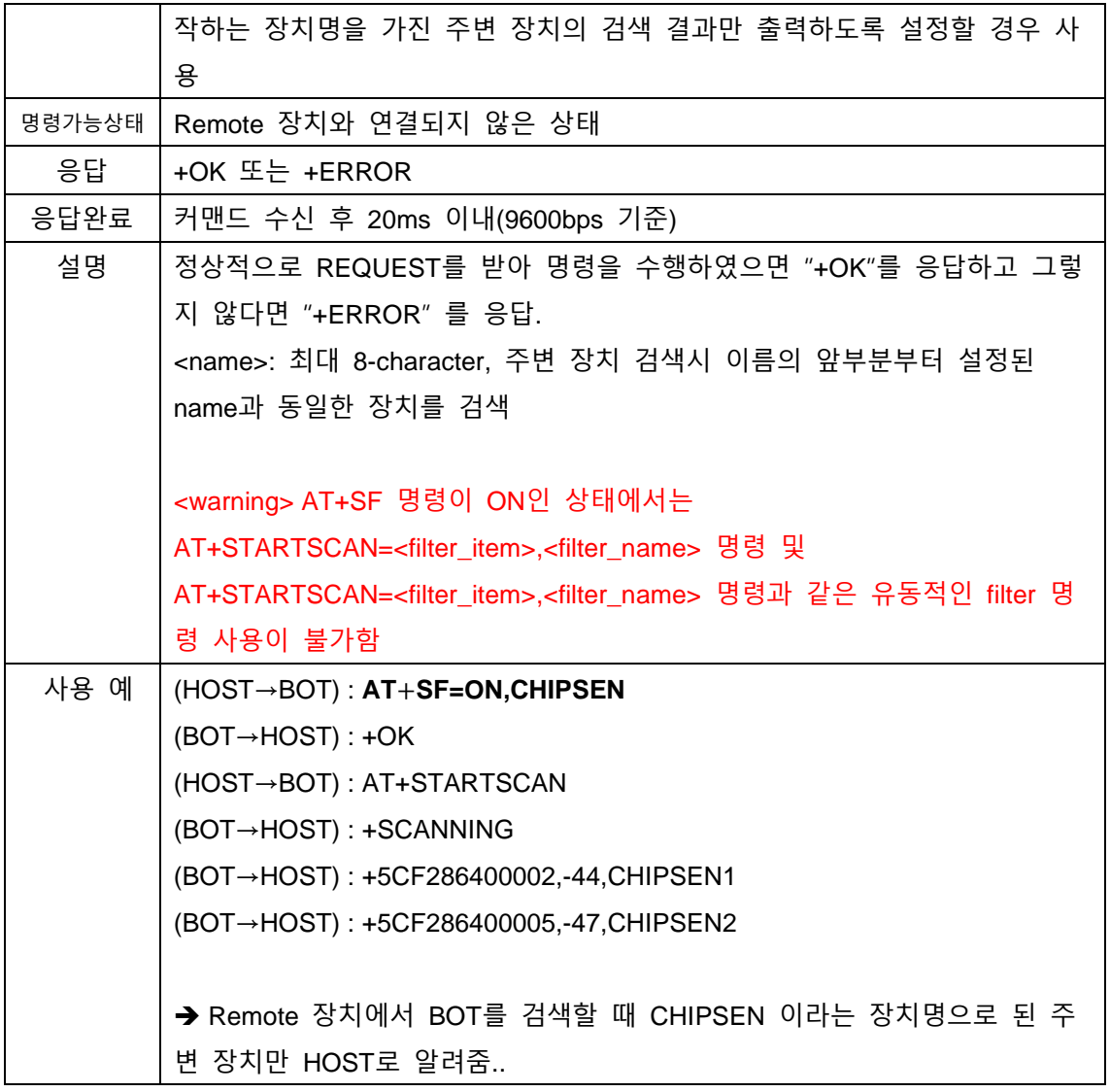

# **7.61.AT+SF=OFF**

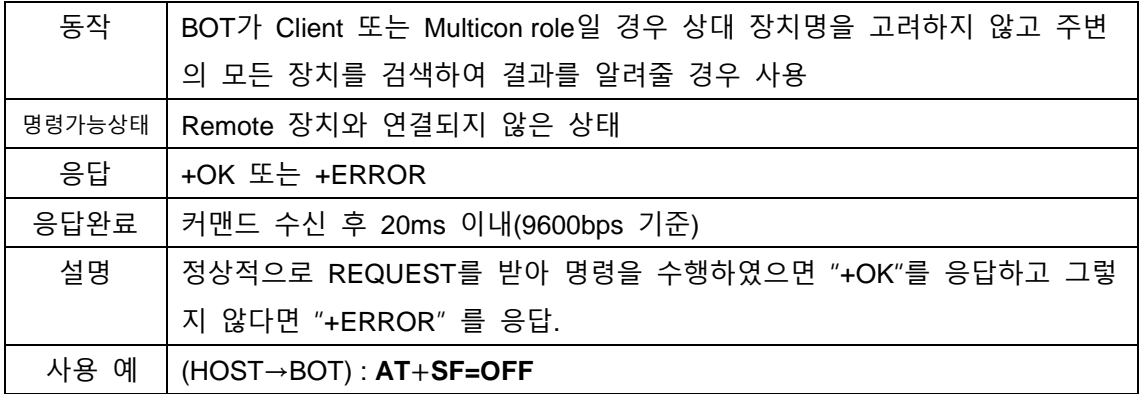

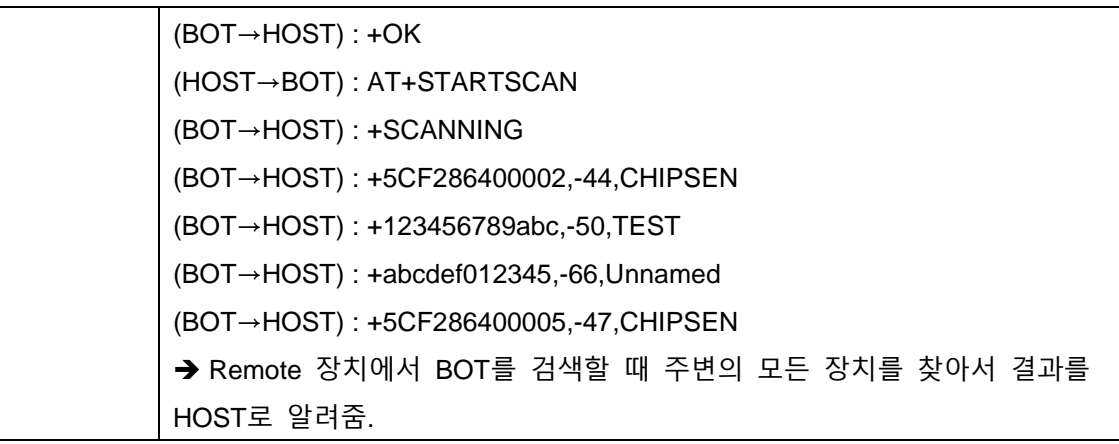

### **7.62.AT+SF?**

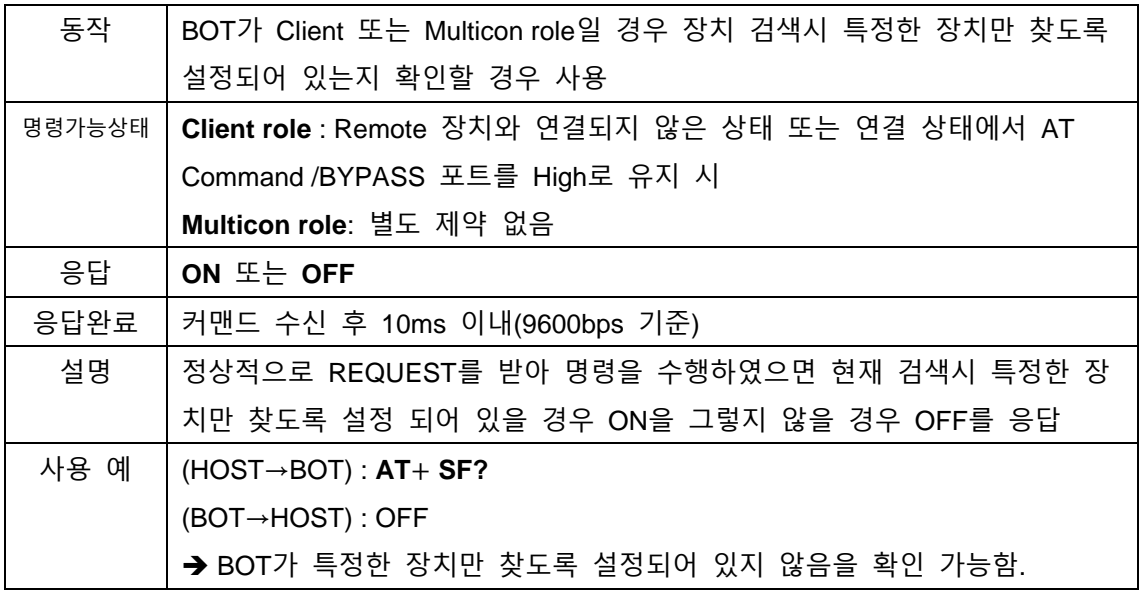

### **7.63.AT+CONMAC=<mac>**

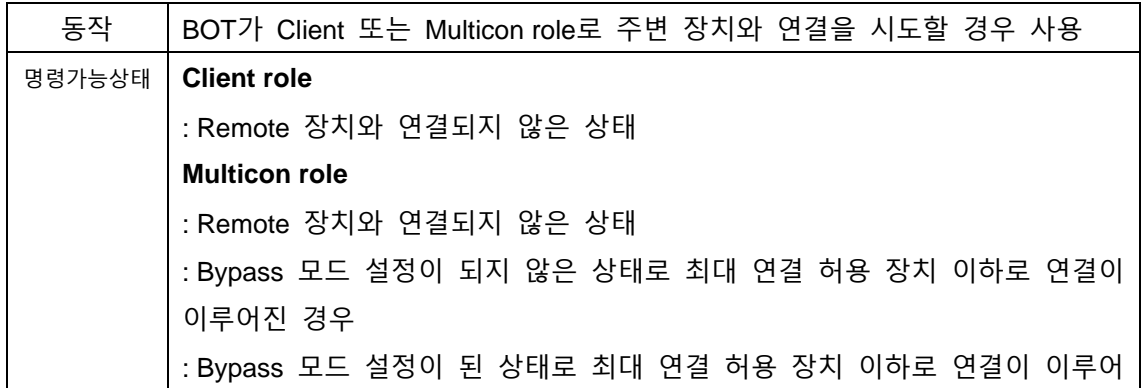
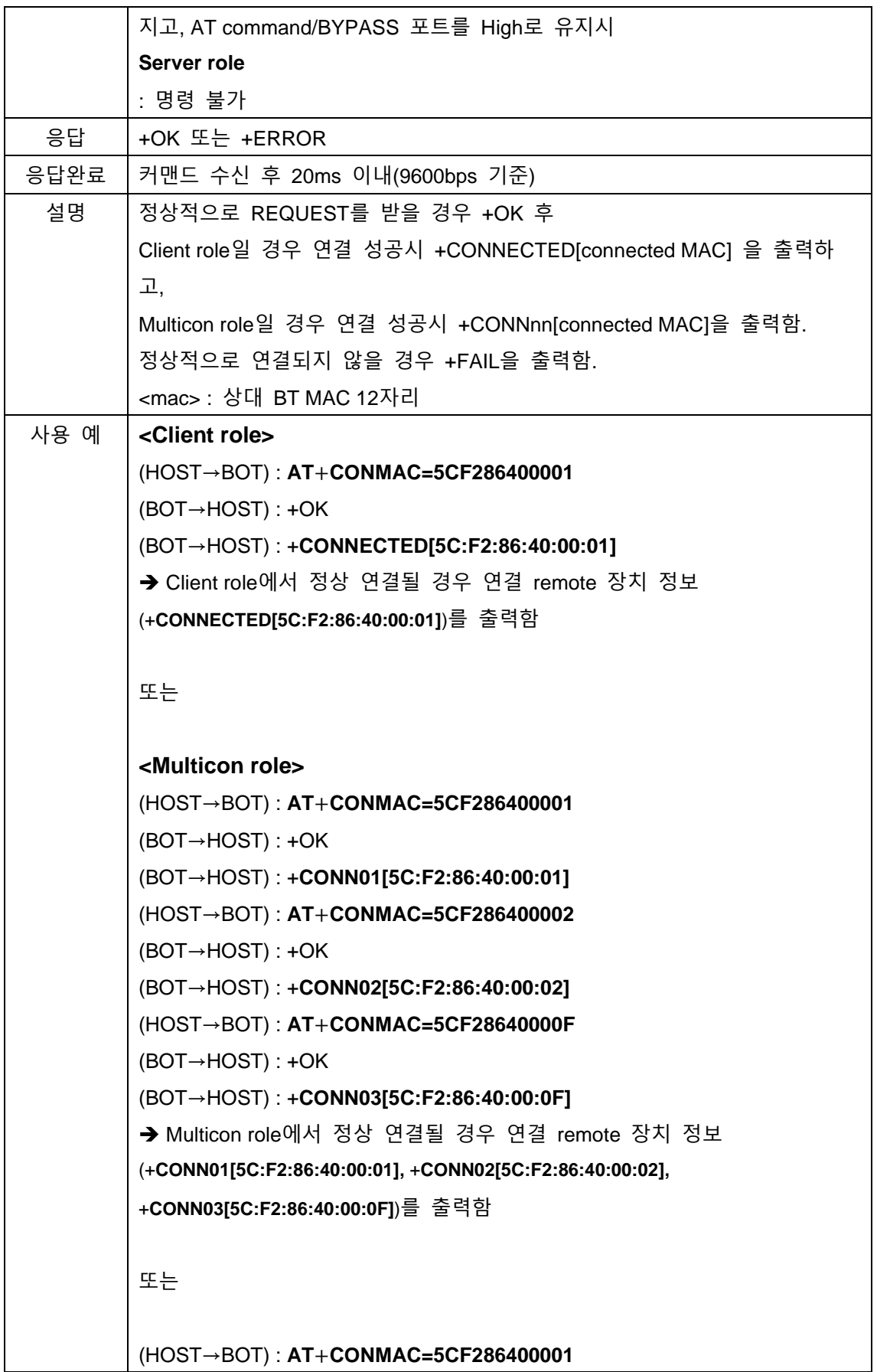

(BOT→HOST) : +OK (BOT→HOST) : +**FAIL →**연결이 이루어지지 않을 경우 실패 정보(+FAIL) 알림 <warning> BOT의 CLIENT 모드에서 연결되는 상대 장치는 BoT-nLE series

로 한정하고, 다른 장치에 대하여는 연결 및 통신을 보장하지 않는다.

### **7.64.AT+AUTOCON=<enable>**

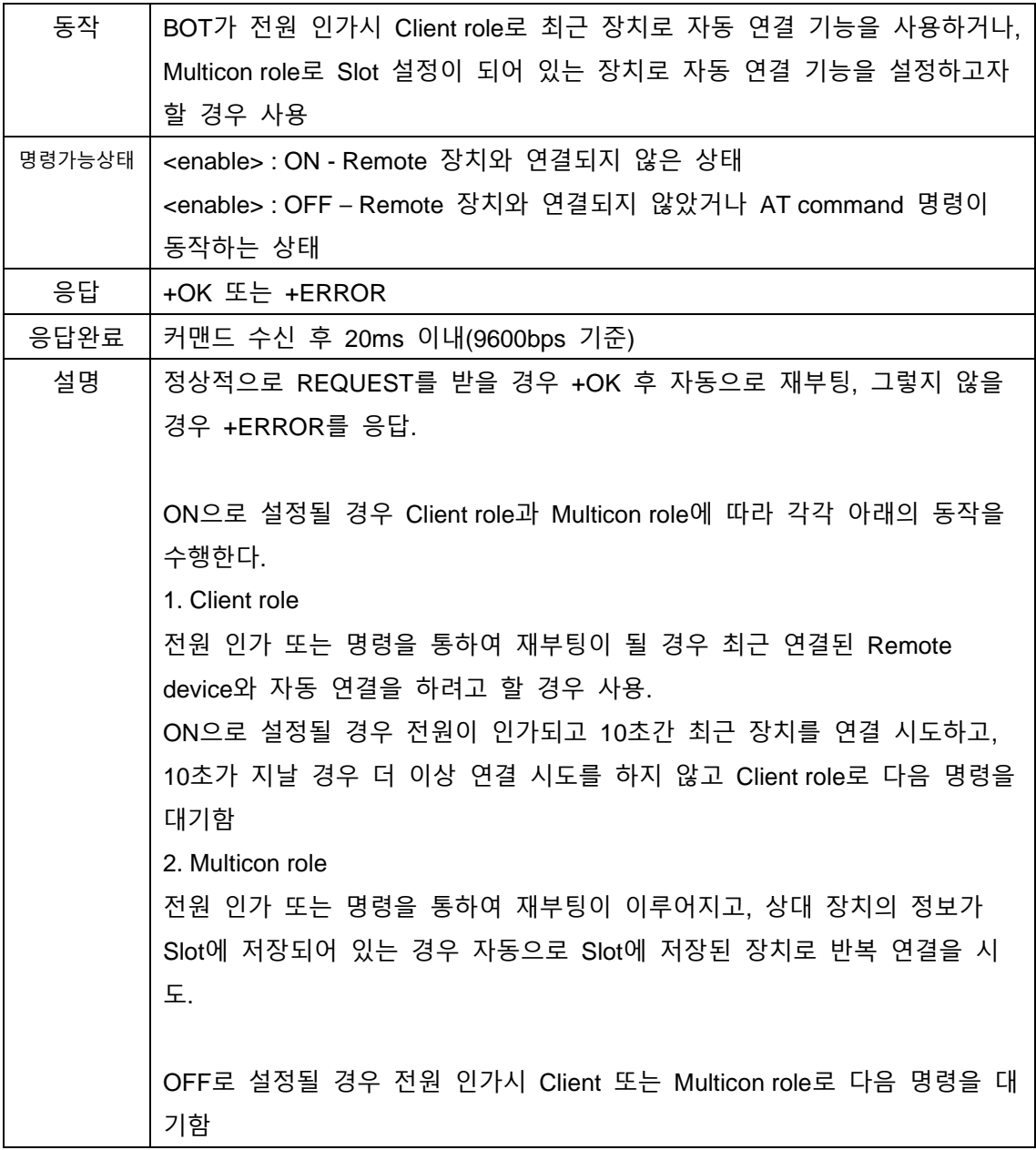

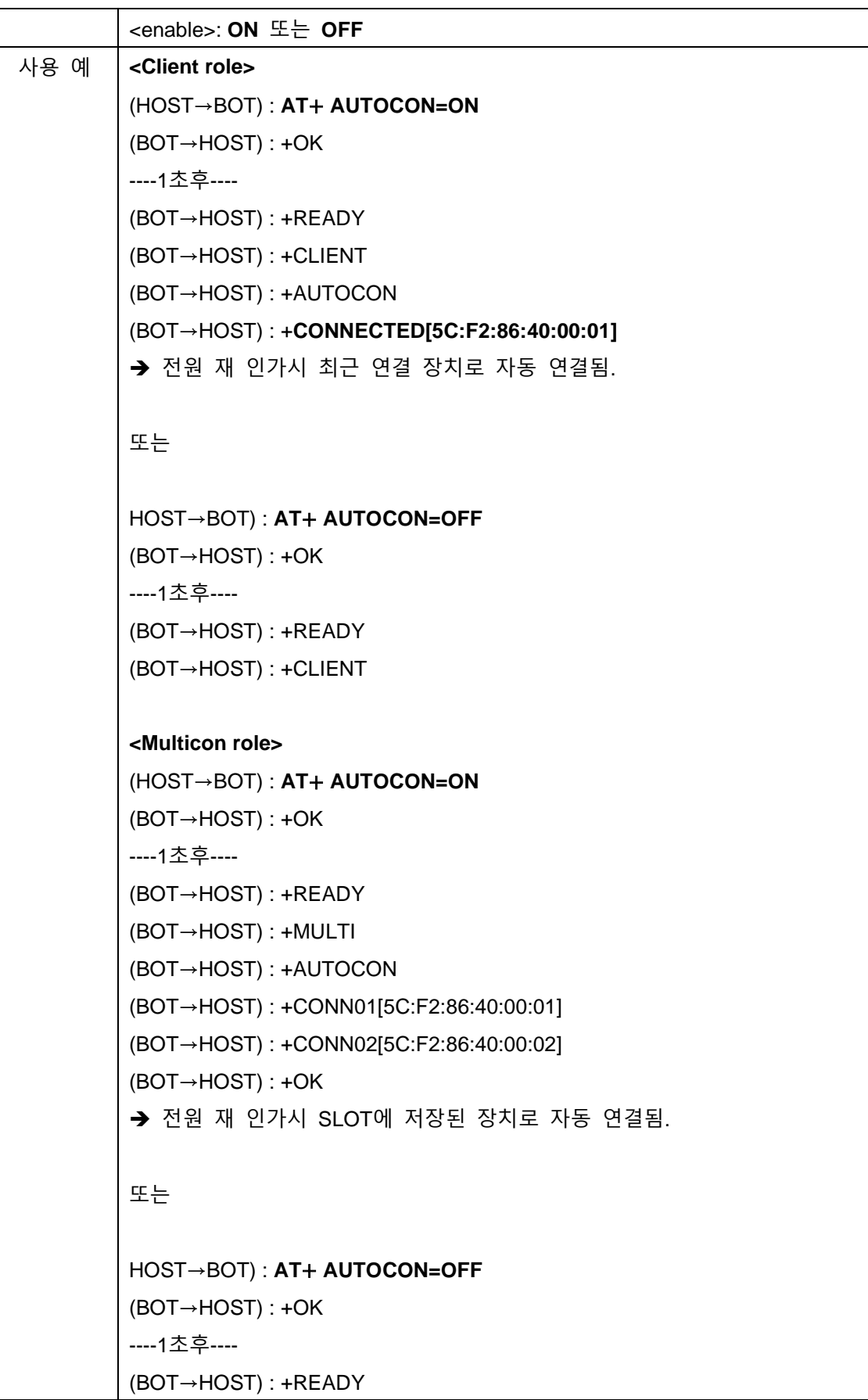

```
(BOT→HOST) : +MULTI
```
→ 전원 재 인가를 하더라도 SLOT에 저장된 장치로 자동 연결되지 않고, 사용자의 Multicon용 명령을 기다림

<warning> 연결되는 상대장치는 칩센의 BoT시리즈로 한정하고, 다른 장치에 대하여는 연결 및 통신을 보장하지 않는다. 이 기능은 전원이 재인가 된 경우에만 동작하고, 기존 연결이 정상 혹은 비 정상적으로 끊어질 경우에 대하여는 동작하지 않을 수 있다. Multicon(Bypass) 모드일 경우 연결 정보(+CONN01[xx:xx:xx:xx:xx:xx]) 알림 은 발생하지 않는다.

### **7.65.AT+AUTOCON?**

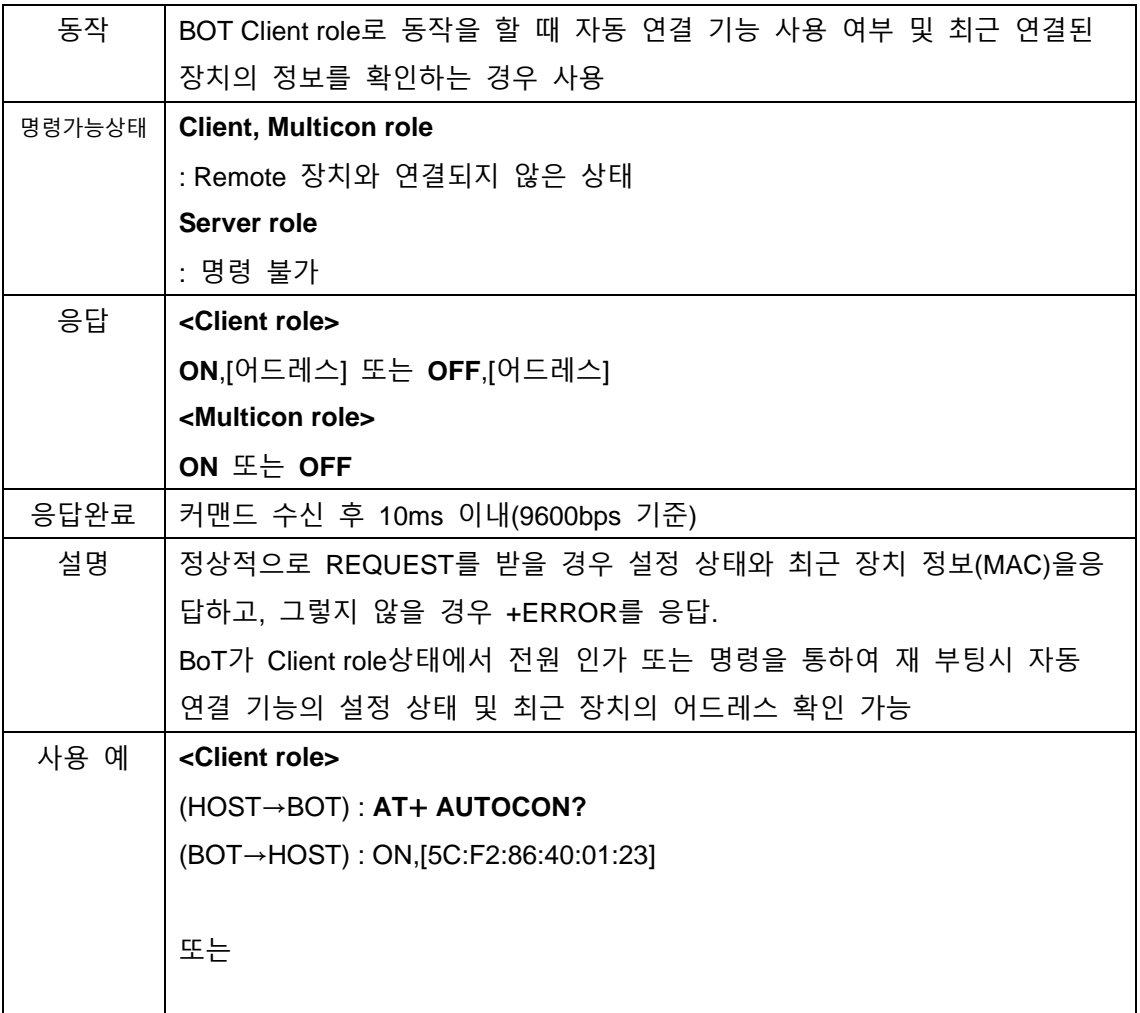

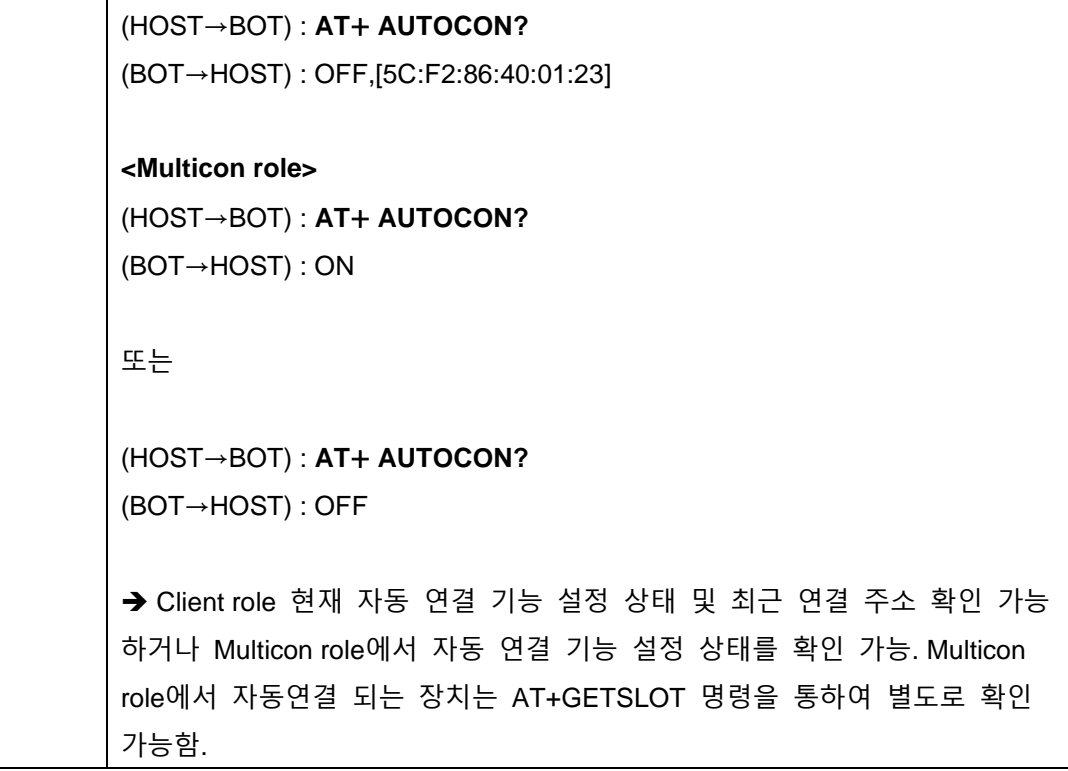

# **7.66.AT+CONNECT**

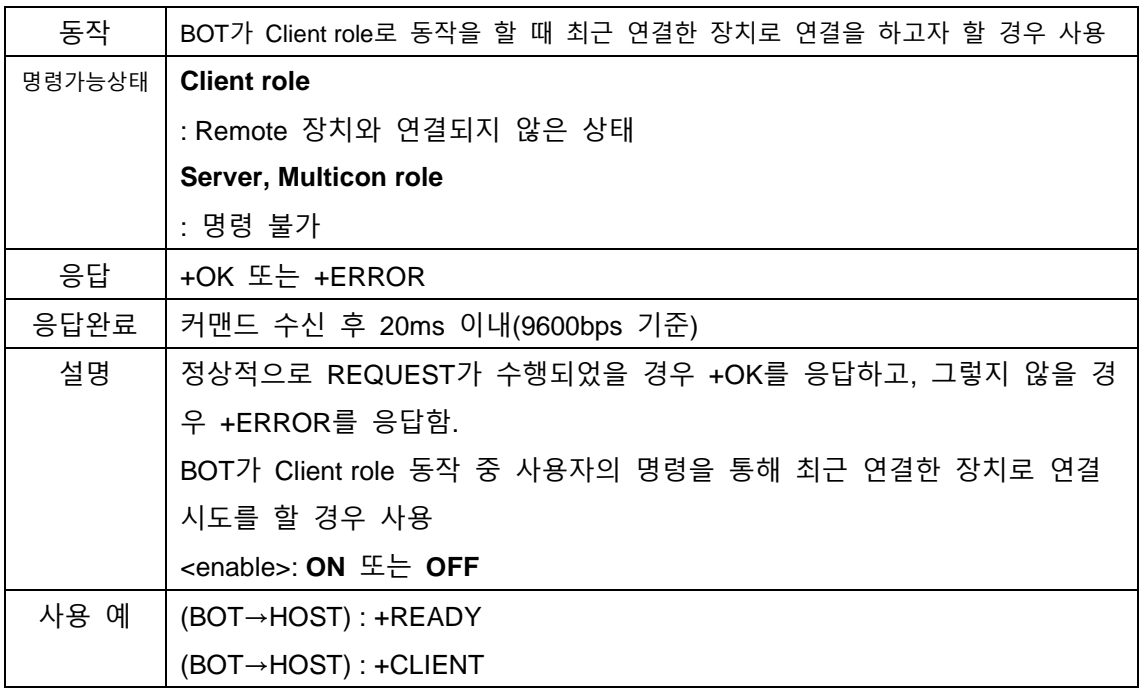

(HOST→BOT) : **AT**+**CONNECT**

- (BOT→HOST) : +OK
- (BOT→HOST) : +**CONNECTED[5C:F2:86:40:00:01]**
- ➔ 사용자의 명령에 따라 최근 연결 장치로 연결을 시도함.

<warning>Multicon role에서는 이 기능이 동작하지 않는다.

### **7.67.AT+MLINK=<max\_link>**

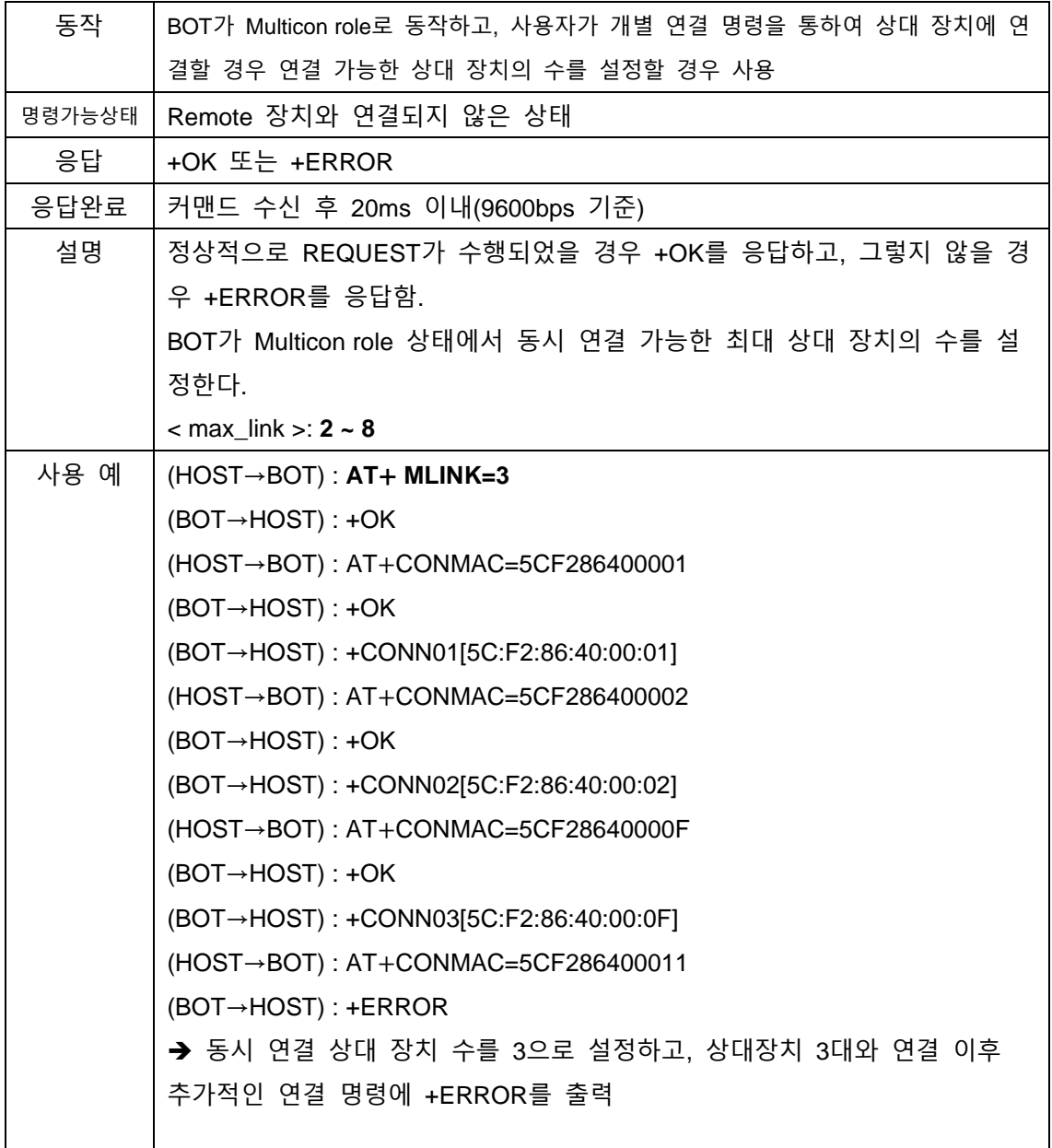

<warning> BOT의 동시 연결 장치수가 많아질수록 무선 품질이 떨어지게 되 어 연결상태의 안정성은 떨어질 수 있으므로 사용자가 사용 환경을 고려하 여 사용 하여야 한다.

### **7.68.AT+MLINK?**

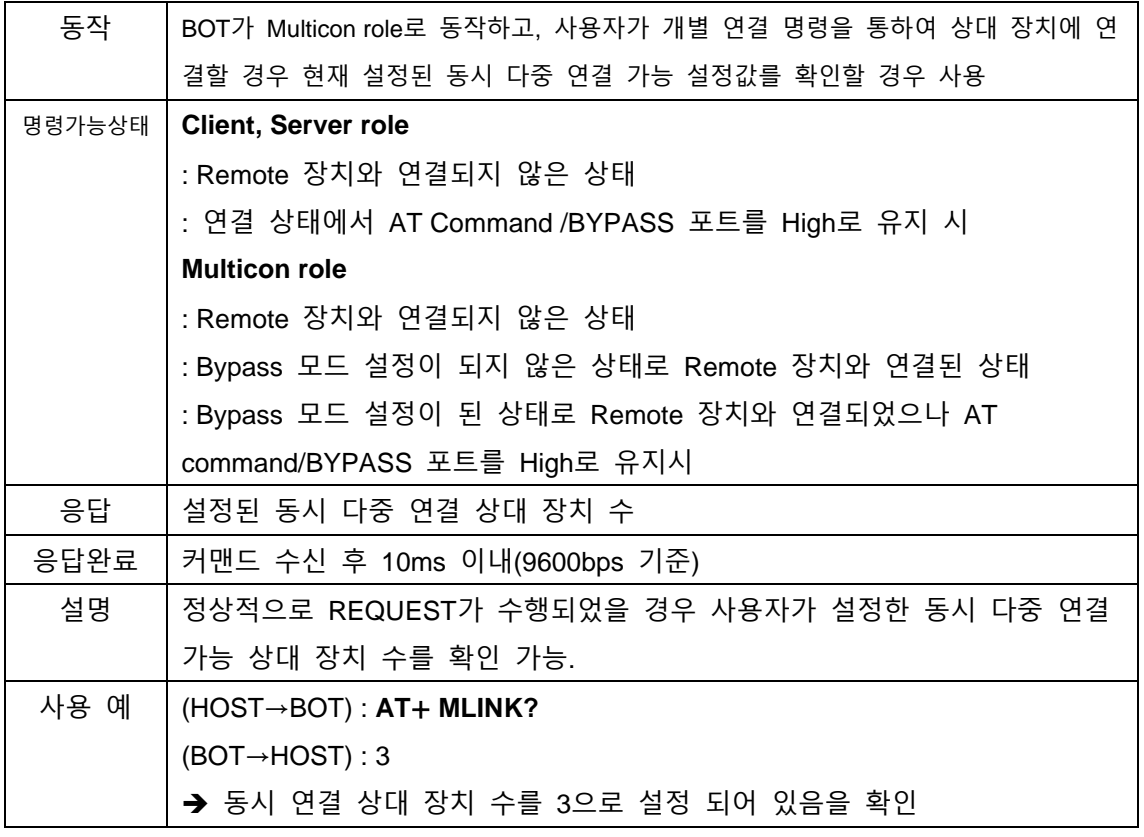

### **7.69.AT+MCONNLINK?**

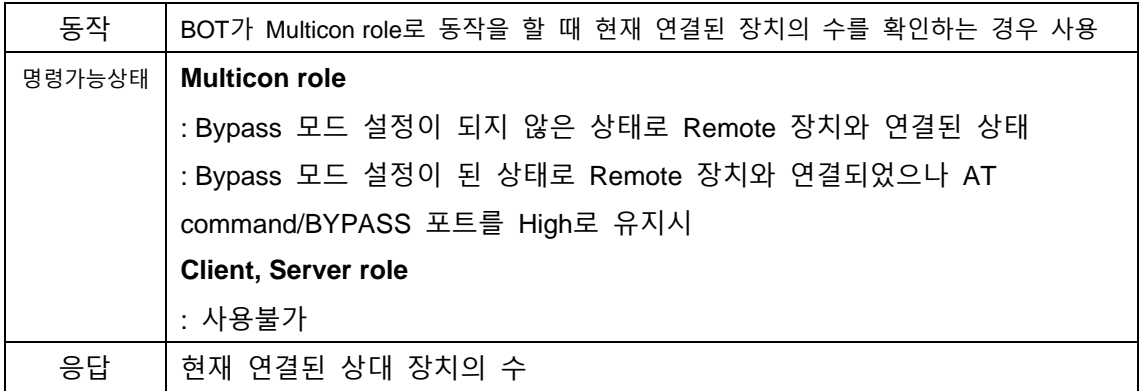

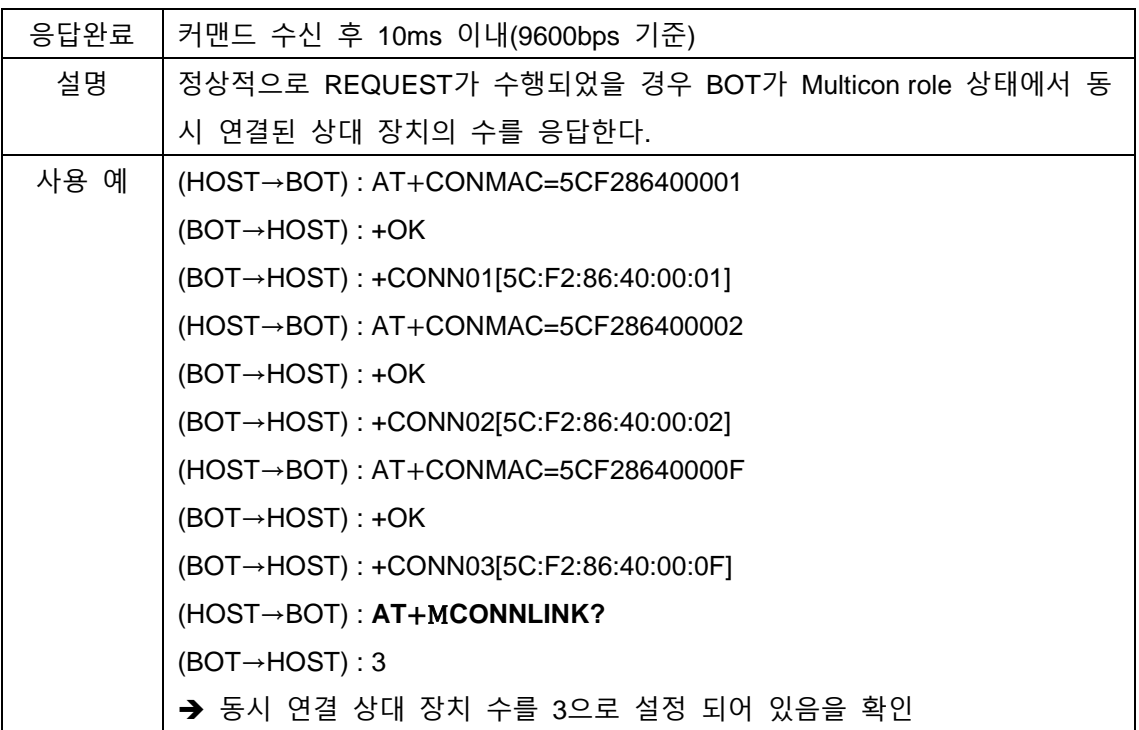

# **7.70.AT+MCONNINFO=<idx>**

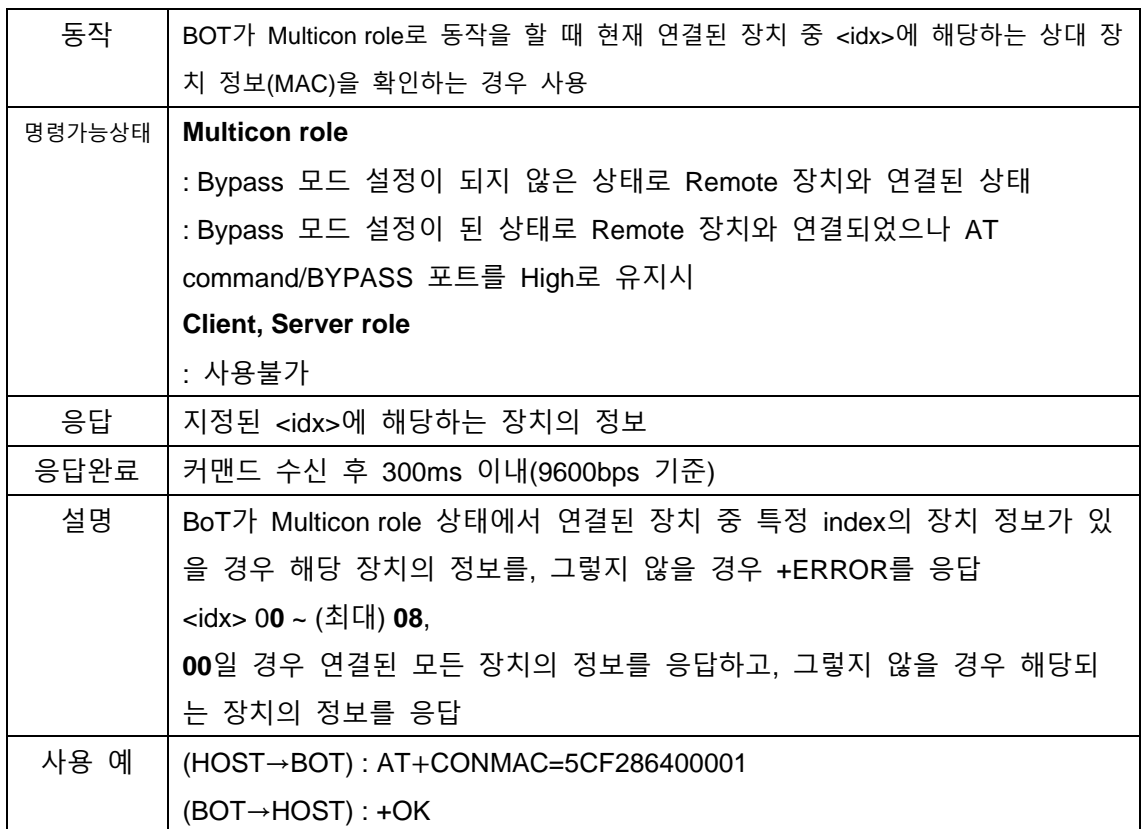

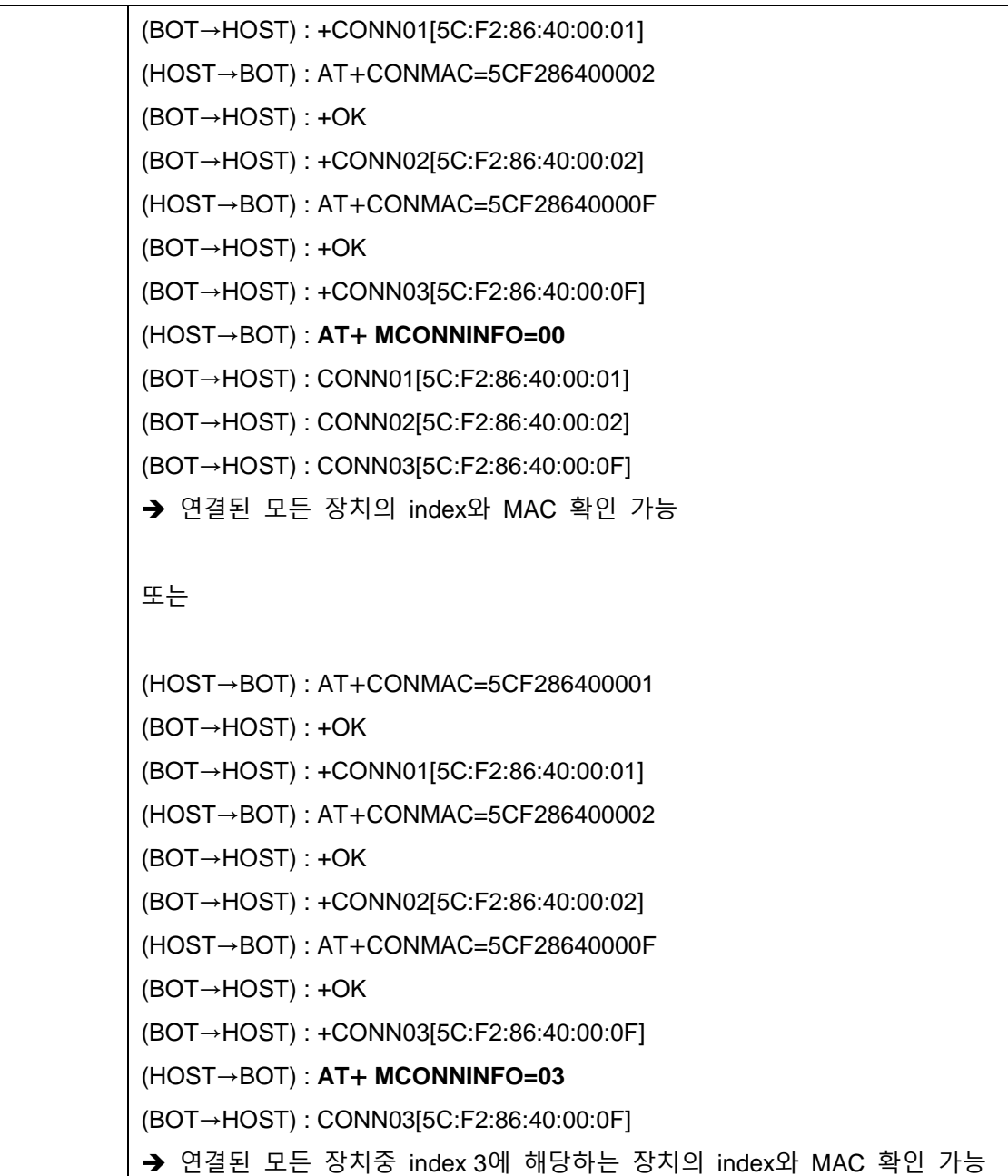

### **7.71.AT+MCONNECT**

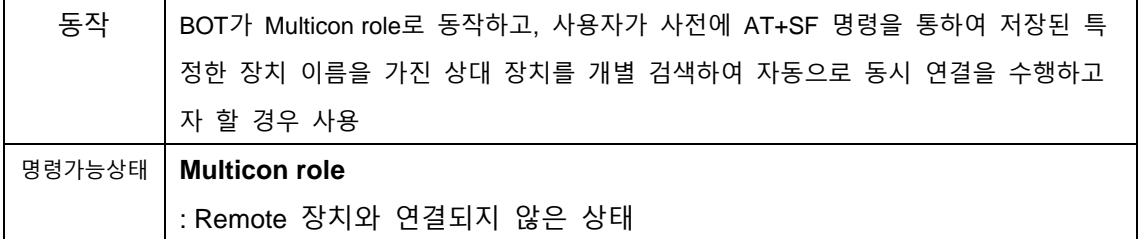

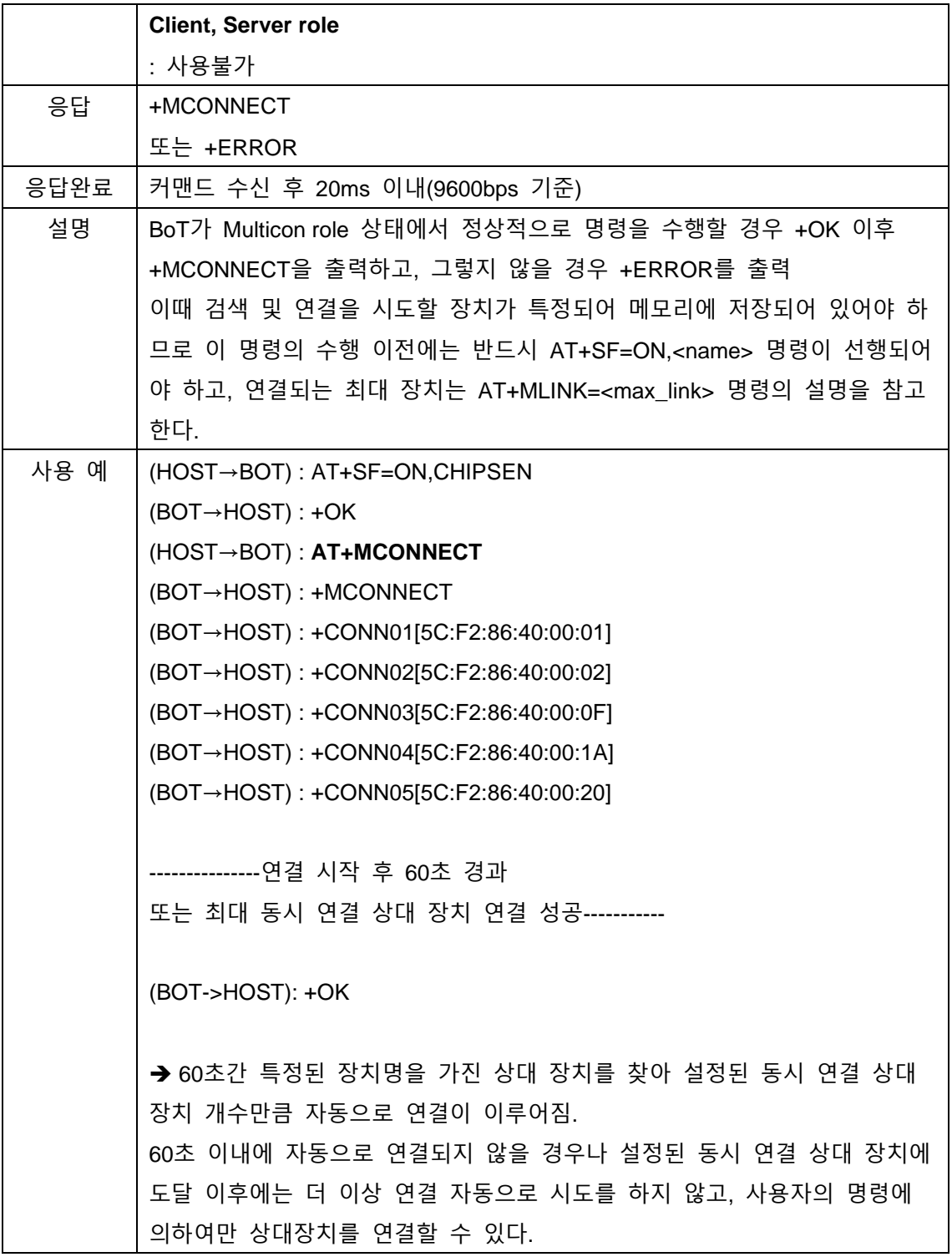

# **7.72.AT+MGROUP=<max\_link >,<filter\_name>**

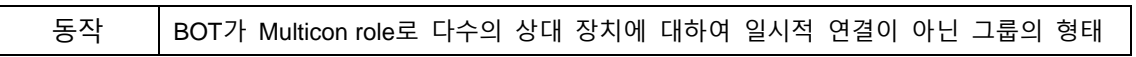

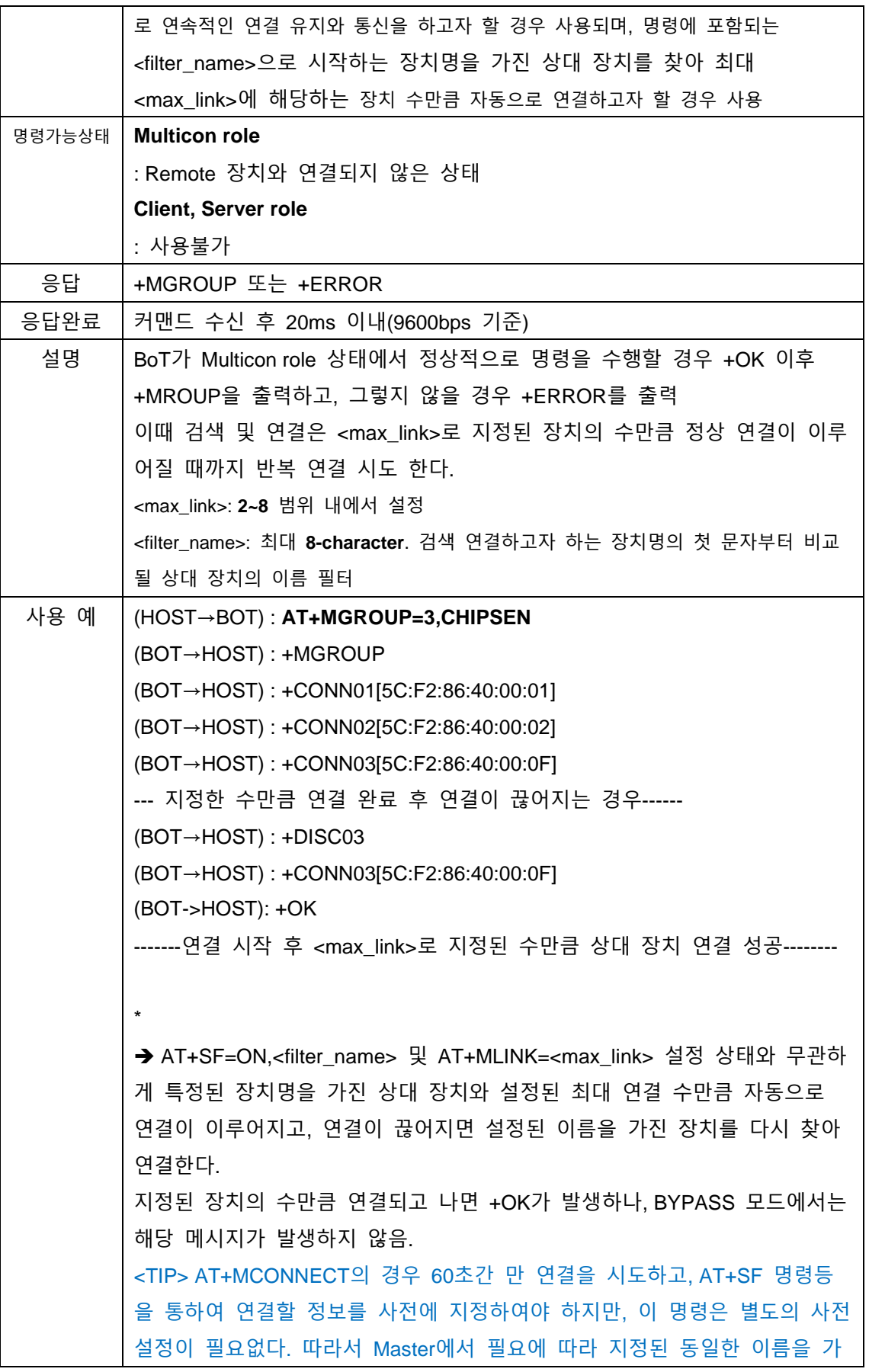

진 장치를 찾아 그룹 통신이 가능하다.

<warning>이 명령의 설정값은 메모리에 저장되지 않으므로 전원이 재 인가 되거나 BOT가 리셋 될 경우 다시 명령을 수행해야한다. 또한 연결되었던 장 치가 연결이 끊어지고 BOT가 <max\_link>에 도달할 때까지 재 연결을 시도 할 경우라도 설정된 <name>을 기준으로 연결 시도를 하므로, 이전의 연결 된 장치가 다시 연결된다는 보장은 할 수 없다. 또한 이 명령은 Group 구성 및 통신을 위한 목적으로, AT+MDISC 명령을 통하여 특정한 장치를 임의로 연결 종료하더라도 다시 자동 연결을 시도하 므로, ATZ등의 재부팅을 통한 Group 일괄 연결 종료만 가능하다.

### **7.73.AT+SETSLOT=<slot\_no>,<address>,<tag>**

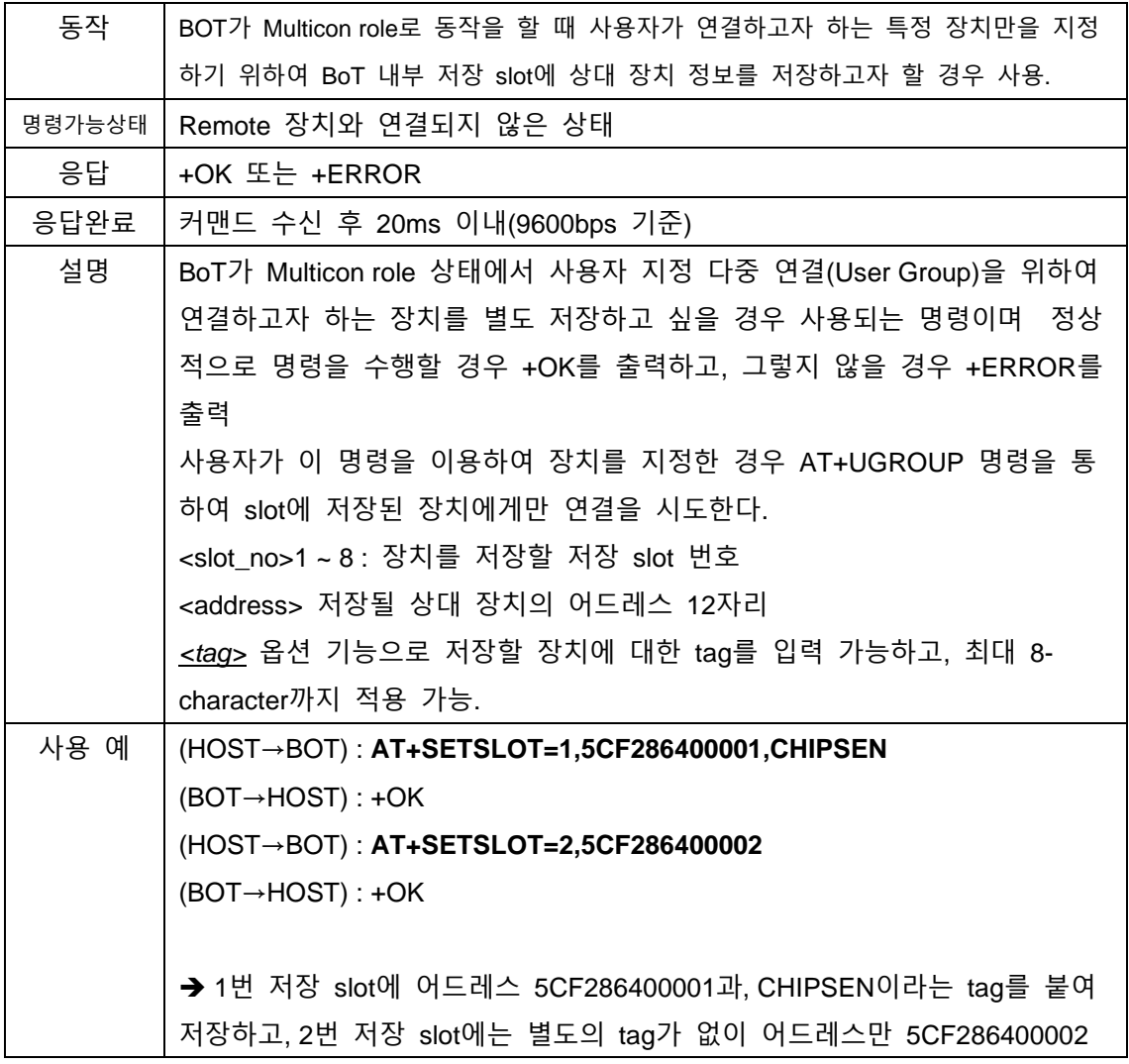

로 저장함.

AT+UGROUP 명령 수행 시 SLOT에 저장된 장치로만 연결을 시도함.

# **7.74.AT+GETSLOT=<slot\_no>**

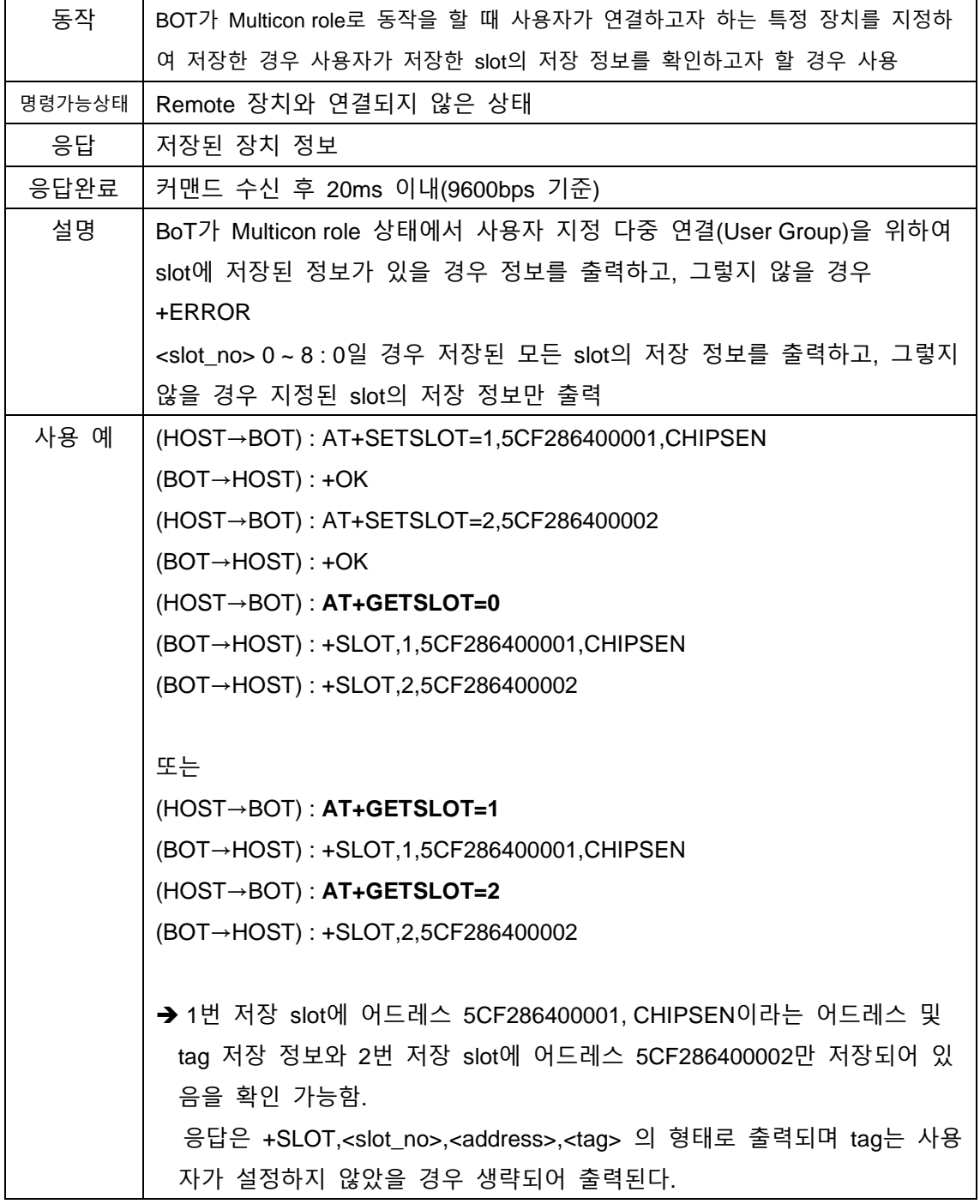

### **7.75.AT+DELGSLOT=<slot\_no>**

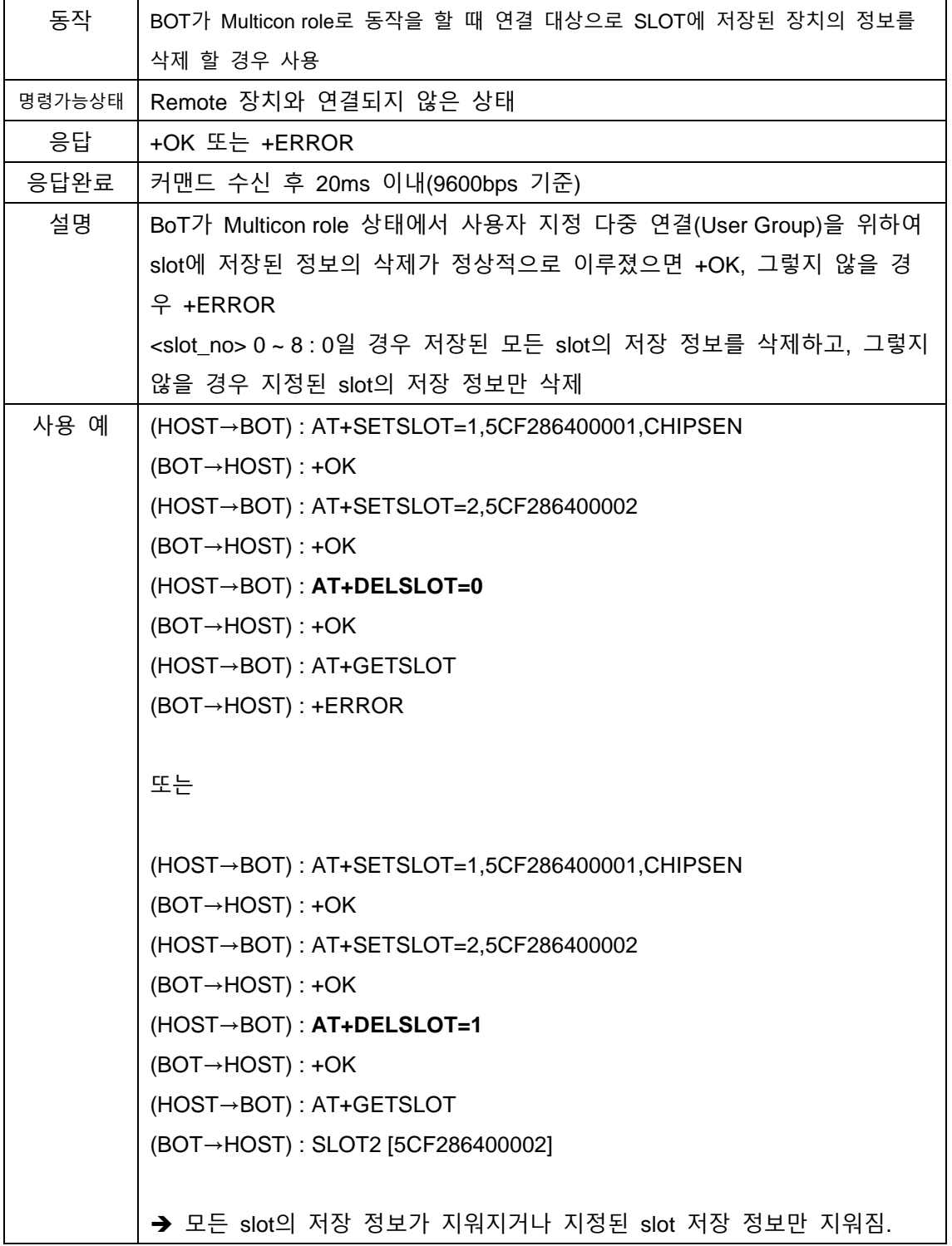

## **7.76.AT+UGROUP**

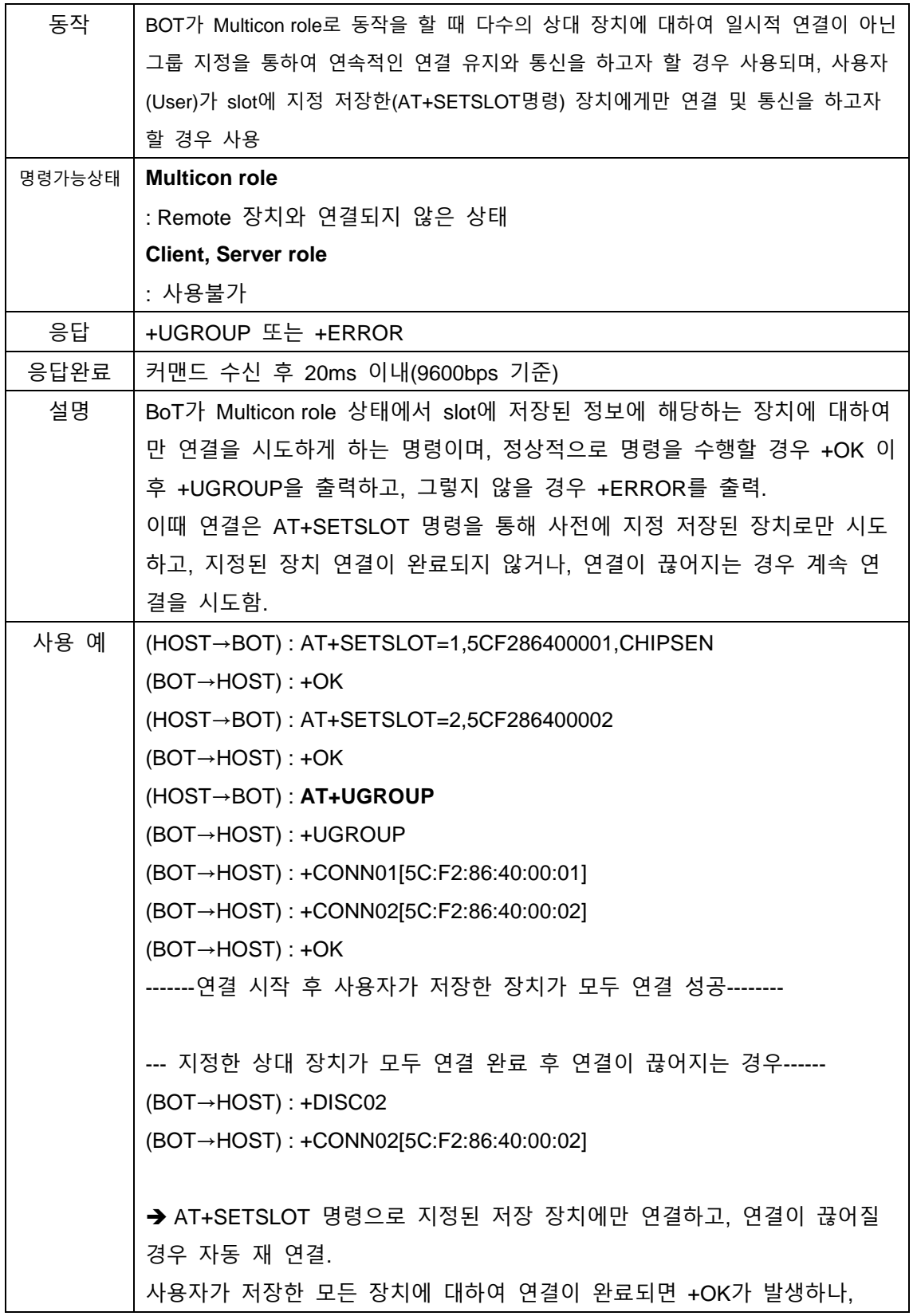

BYPASS 모드에서는 해당 메시지가 발생하지 않음.

<TIP> 이 명령은 사용자가 AT+SETSLOT 명령을 통해 지정 저장된 장치에 대하여만 반복 자동 연결을 함

<warning>이 명령은 Group 구성 및 통신을 위한 목적으로, AT+MDISC 명령 을 통하여 특정한 장치를 임의로 연결 종료하더라도 다시 자동 연결을 시도 하므로, ATZ등의 재부팅을 통한 Group 일괄 연결 종료만 가능하다.

### **7.77.AT+MDISC=<idx>**

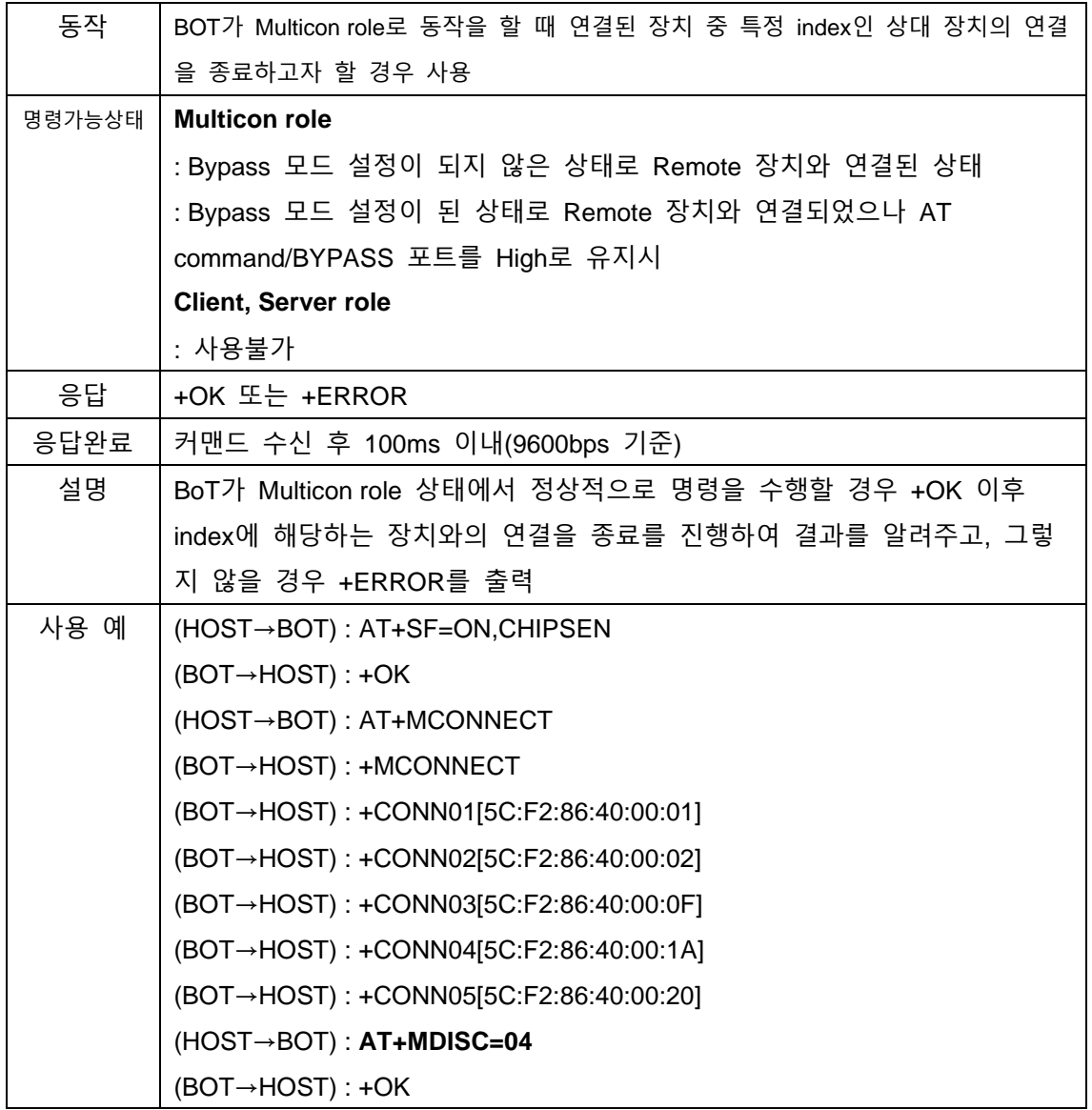

(BOT→HOST) : +DISC04 ➔ 특정된 상대 장치와의 연결이 끊어짐. 또는 (HOST→BOT) : AT+SF=ON,CHIPSEN (BOT→HOST) : +OK (HOST→BOT) : AT+MCONNECT (BOT→HOST) : +MCONNECT (BOT→HOST) : +CONN01[5C:F2:86:40:00:01] (BOT→HOST) : +CONN02[5C:F2:86:40:00:02] (BOT→HOST) : +CONN03[5C:F2:86:40:00:0F] (BOT→HOST) : +CONN04[5C:F2:86:40:00:1A] (BOT→HOST) : +CONN05[5C:F2:86:40:00:20] (HOST→BOT) : **AT+MDISC=00** (BOT→HOST) : +OK (BOT→HOST) : +DISC03 (BOT→HOST) : +DISC04 (BOT→HOST) : +DISC01 (BOT→HOST) : +DISC02 (BOT→HOST) : +DISC05 (BOT→HOST) : +DISC00 ➔ 전체 연결된 장치가 순차적으로 연결이 종료되고, 모든 장치의 연결이 끊어졌음을 +DISC00을 통해 알림 <warning> Group 구성에 해당하는 AT+MGROUP 또는 AT+UGROUP 명령을 통하여 상대 장치와 연결되었다면, 자동으로 반복 재 연결이 될 수 있다.

### **7.78.AT+MDATA=<connection\_idx>,<data>**

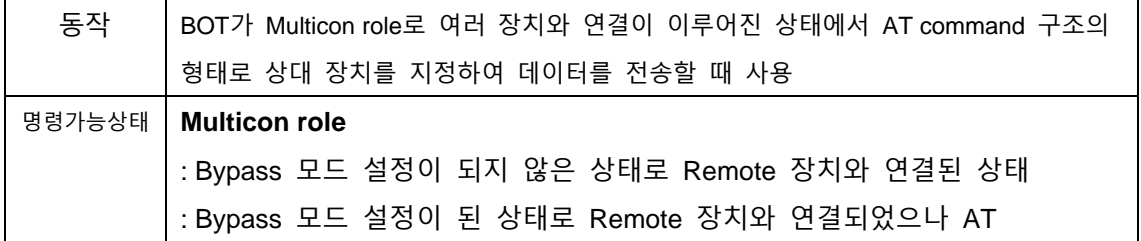

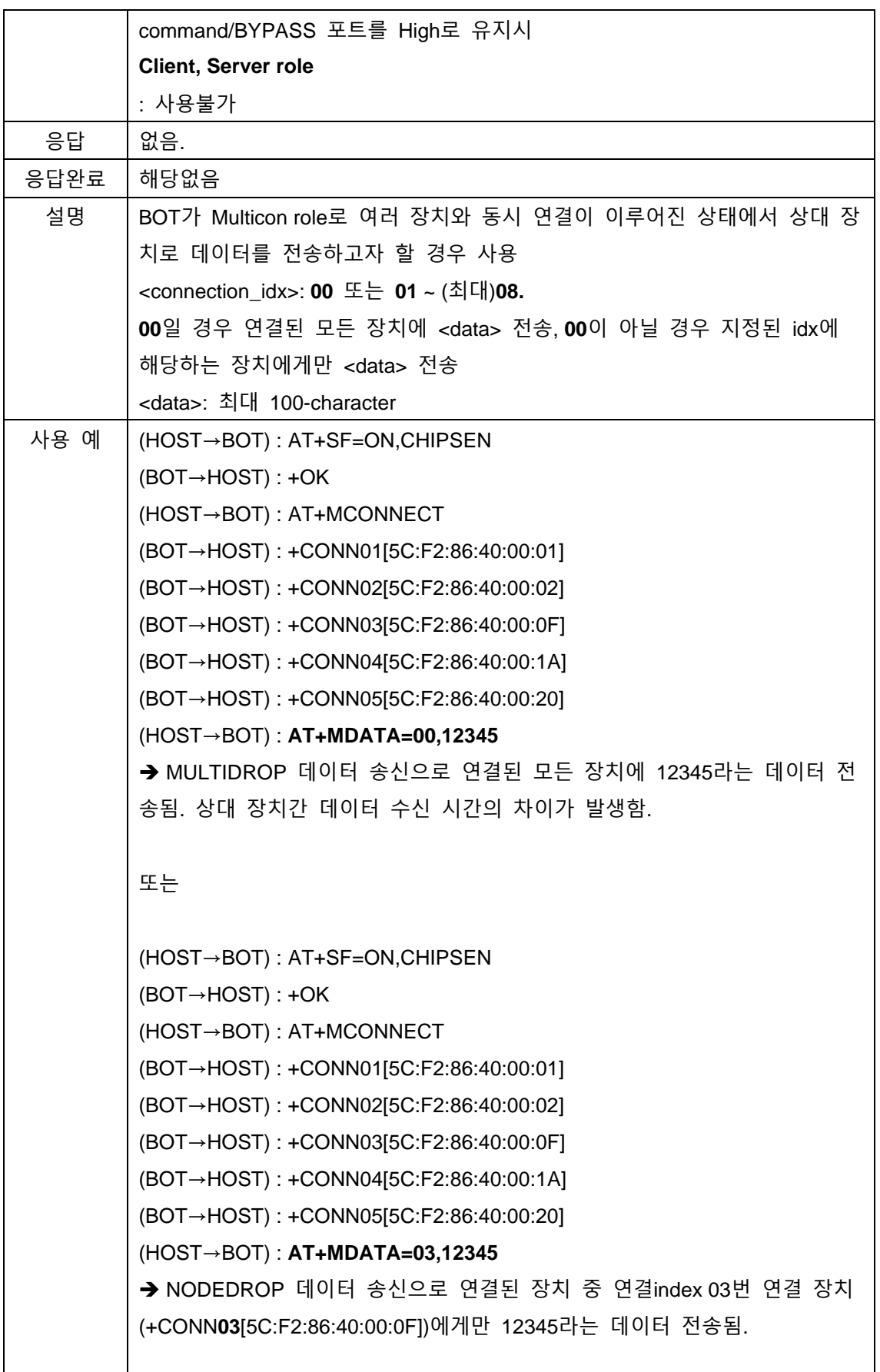

<warning> 이 명령은 AT command 구조로 데이터를 전송하므로, Carriagereturn(0x0D)를 통하여 명령의 종료로 인지하고, 입력된 데이터를 그대로 인 식하여 전송하게 되므로, 전송하려는 데이터에 문자열의 종료등과 관계된 데 이터 (0x00, 0x0A, 0x0D)가 포함될 경우 데이터 누락이 발생할 수 있으므로, 누락이 없는 전송을 위해서는 데이터 변경 등을 통한 회피 방안을 사용자가 고려하거나 또는 AT+MDATA2 명령을 사용하여야 전송하고자 하는 데이터 를 16진수 형태의 문자열 구조로 전송하여야 한다.

### **7.79.AT+MDATA2=<connection\_idx>,<data>**

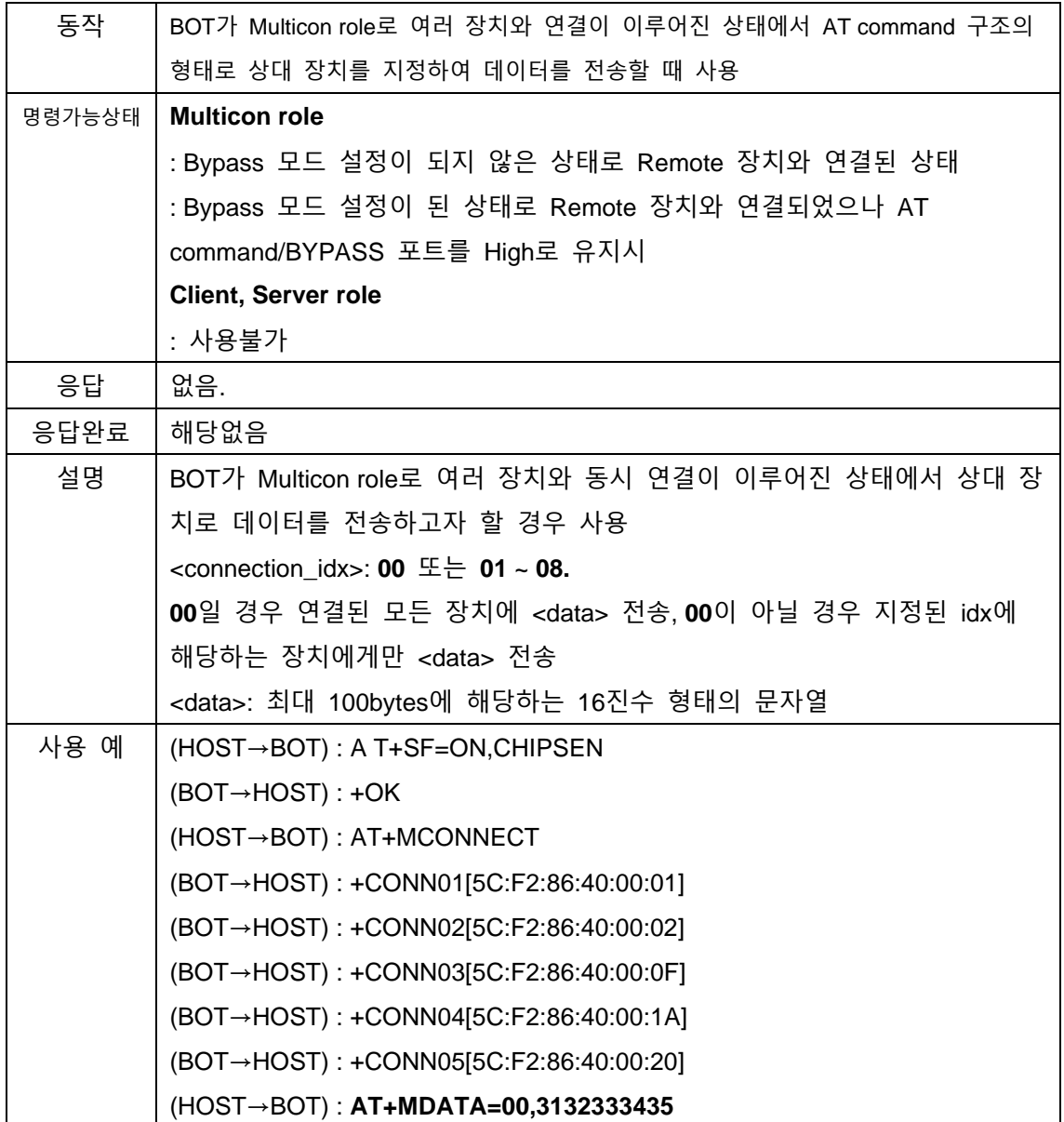

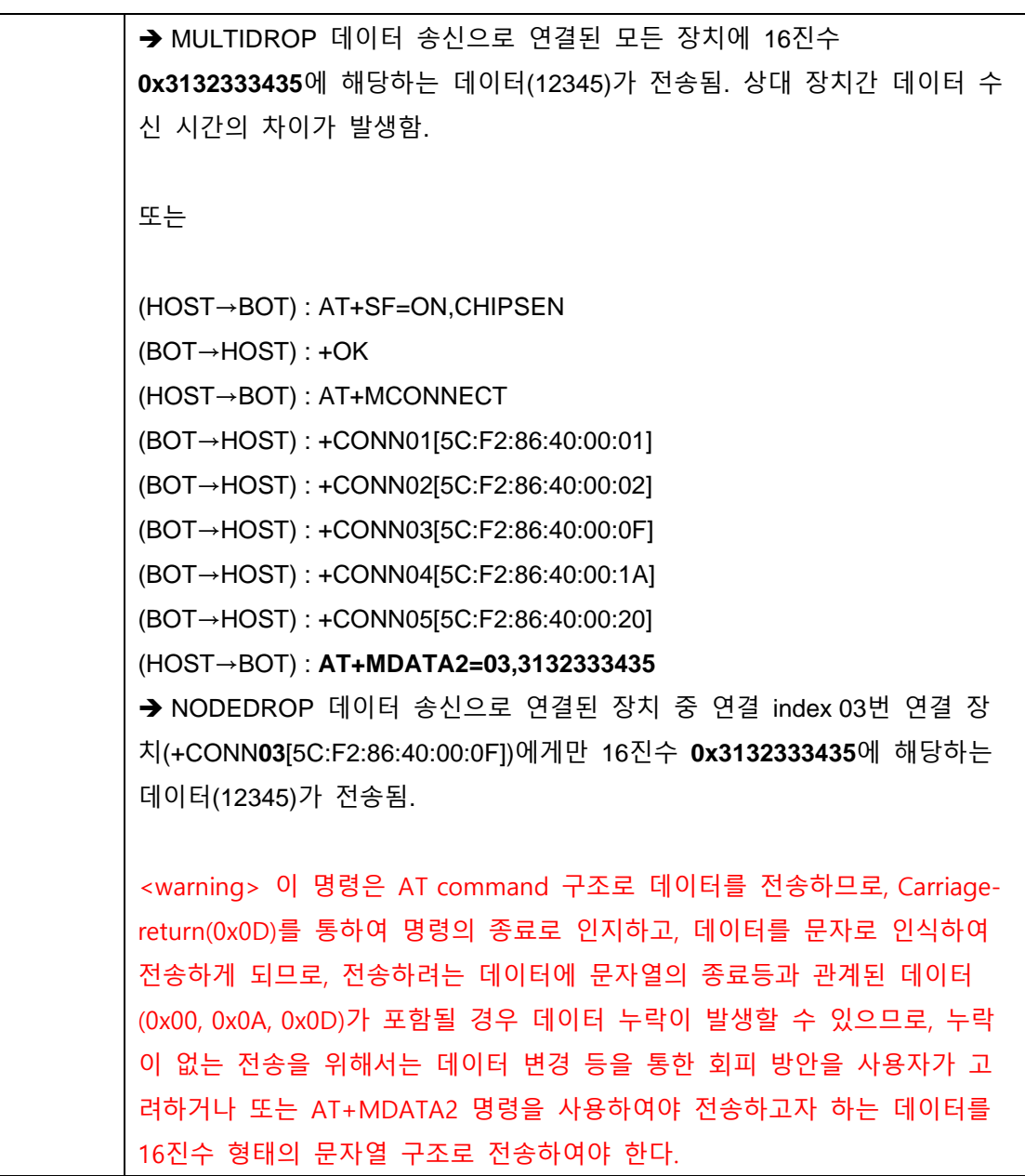

## **7.80.AT+MBYPASS=<enable>**

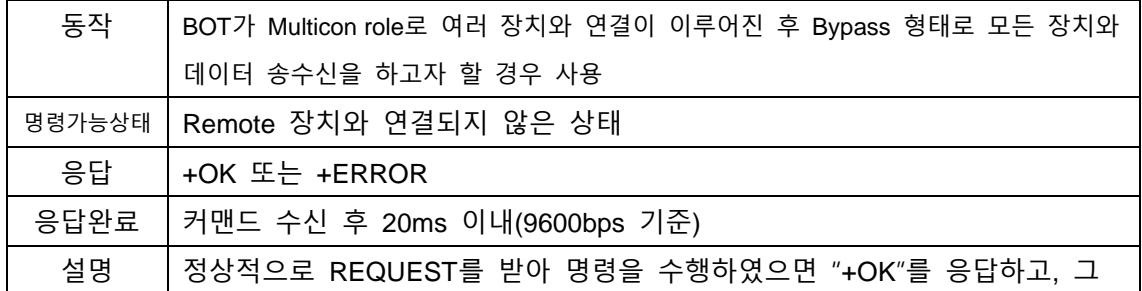

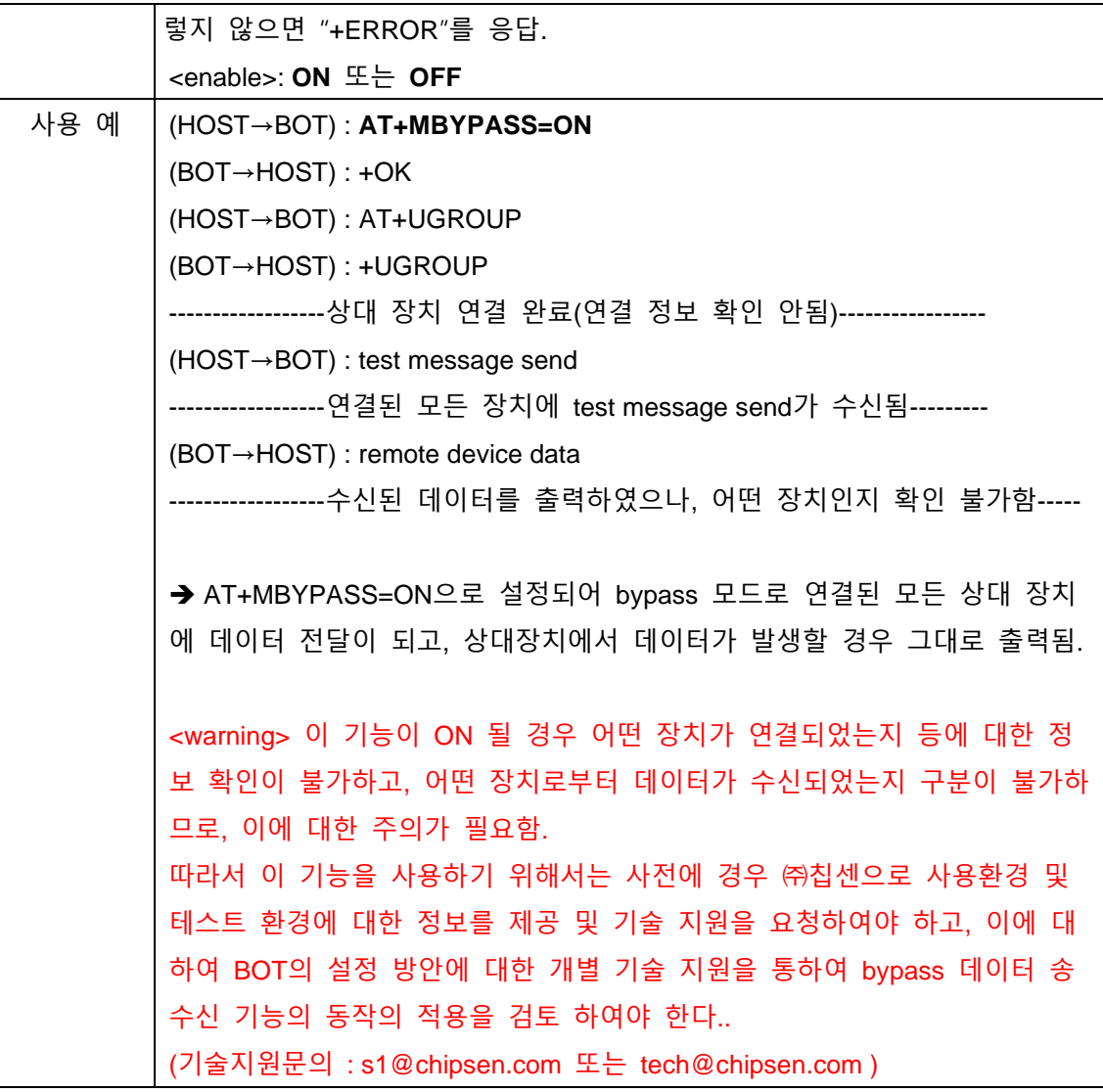

## **7.81.AT+MBYPASS?**

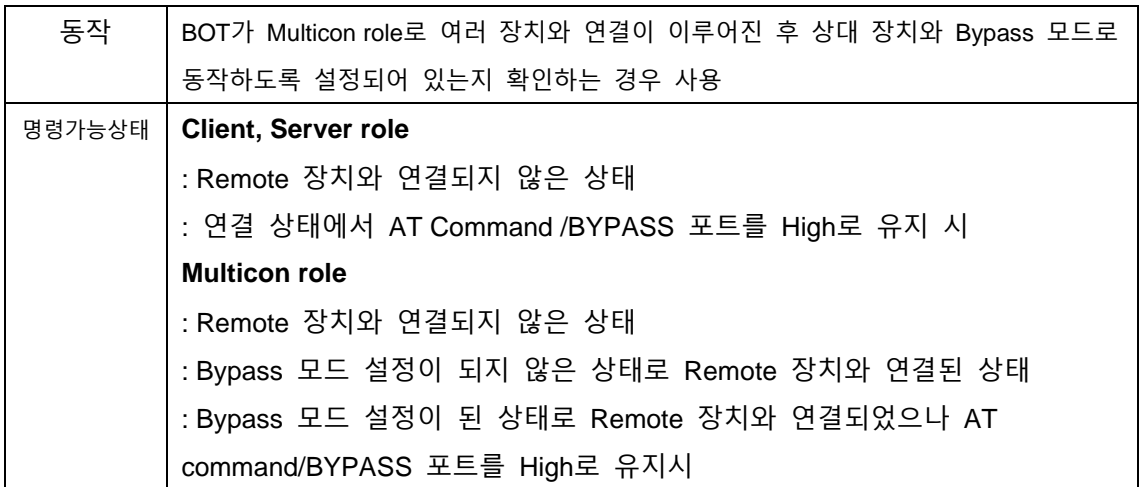

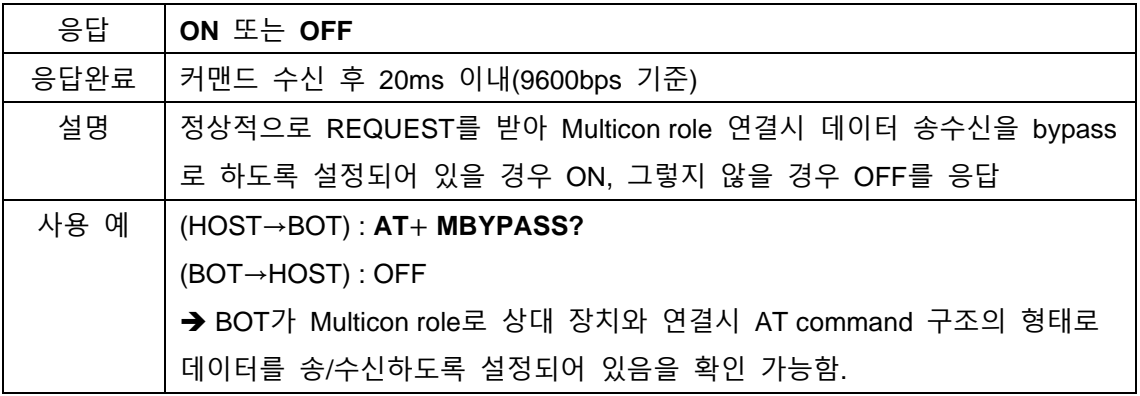

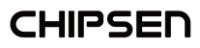

# **8. Data receive Protocol Detail**

# **8.1. +DATAnn[<data>]**

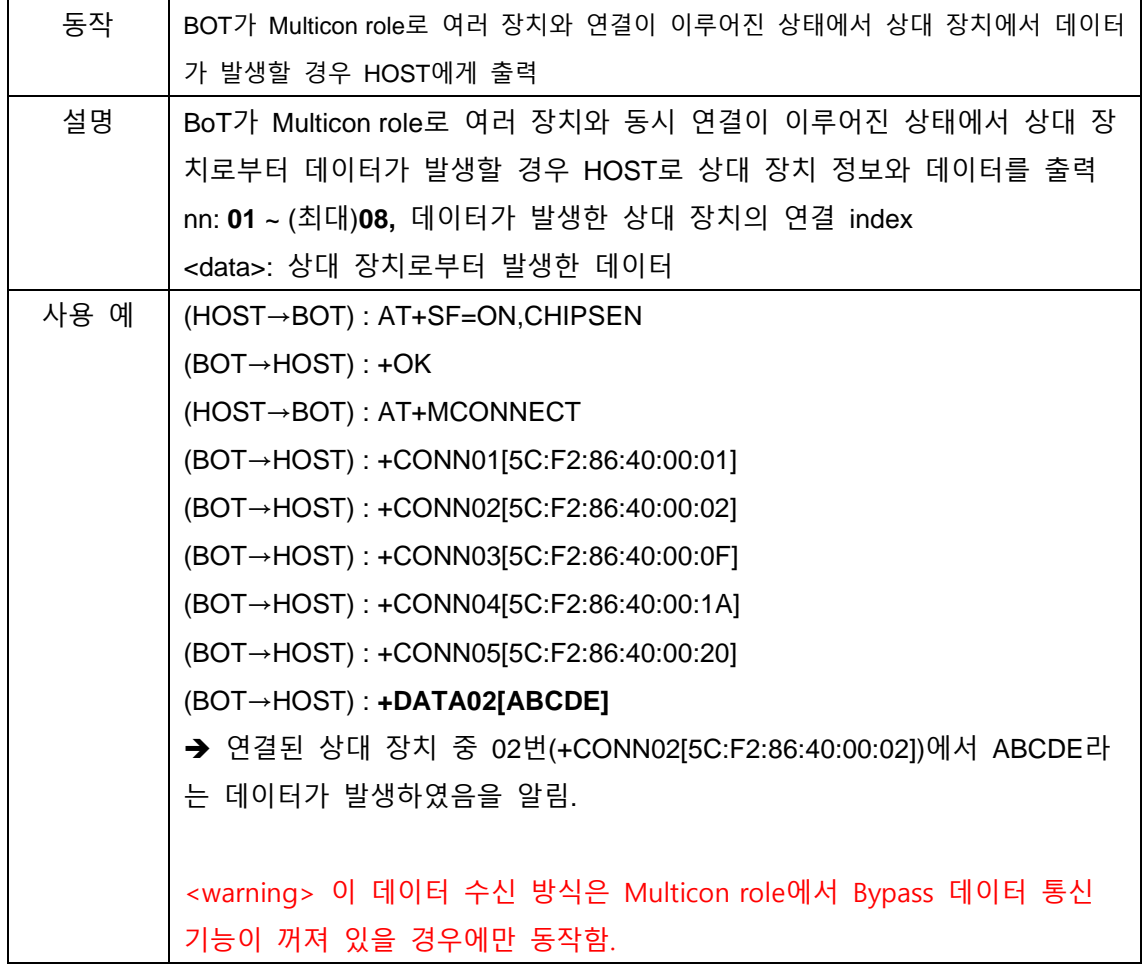

# **9. Advertising (Discoverable) Data format**

Advertising Data는 BT가 Server role로 동작할 경우 상대 Client 장치에서 연결이 되지 않더 라도 검색 시 확인이 가능한 데이터를 말한다.

### **9.1. Format**

9.1.1. Normal Format Advertising

총 31byte의 Normal format advertising data 중 사용자가 변경 가능한 22byte의 Data 영역을 포함한다.

Advertising data에 포함되는 데이터는 사용자가 변경 불가능한 Reserved 데이터 (Length 및 Flag)영역과 사용자가 UART를 통해 변경 가능한 데이터 영역으로 구성된 다. 아래의 구조내의 노란색 블록으로 되어 있는 FIELD는 사용자가 AT command로 변 경 가능한 영역이다

■ 구조

패킷 구성 형태는 다음과 같으며, 패킷의 Index 위치는 데이터 길이에 따라 가변적 일 수 있다.

TX 레벨 및 Device Name, User Data 설정은 AT Command "AT+TXPWR",

"AT+MANUF", "AT+ADVDATA"에 각각 대응된다.

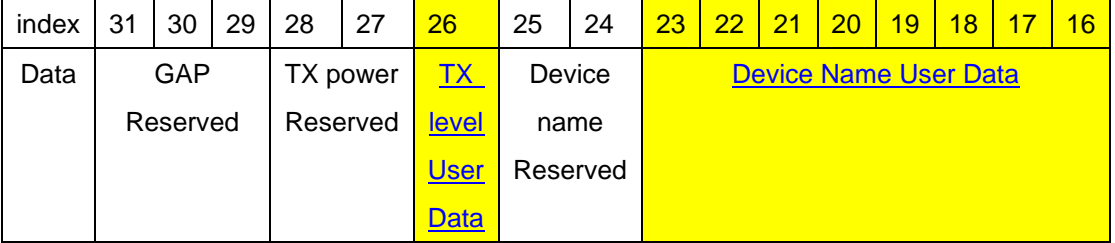

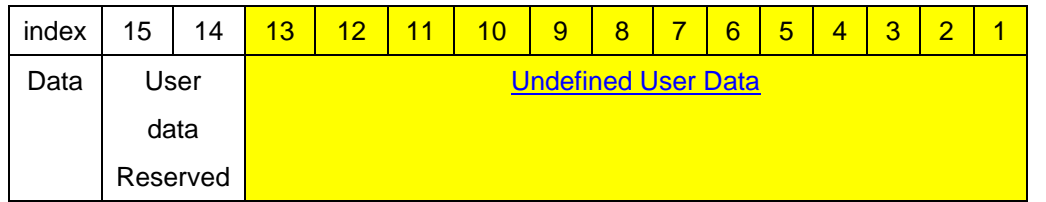

9.1.2. iBeacon Format Advertising

총 31byte의 iBeacon format advertising data 중 사용자가 변경 가능한 5byte의 Data 영 역을 포함한다.

사용자가 UART를 통해 변경 가능한 데이터 영역은 Major/Minor 및 RSSI(TX power값) 항목에 대하여만 AT command로 변경 가능한 영역이다

■ 구조

패킷 구성 형태는 다음과 같고, Major/Minor 및 RSSI(TX power값) 변경은 AT Command "AT+MAJOR", "AT+MINOR", "AT+IRSSI"에 각각 대응된다.

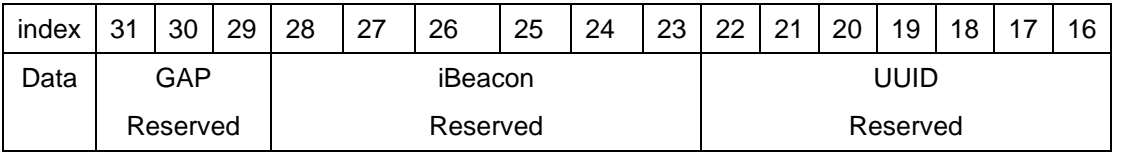

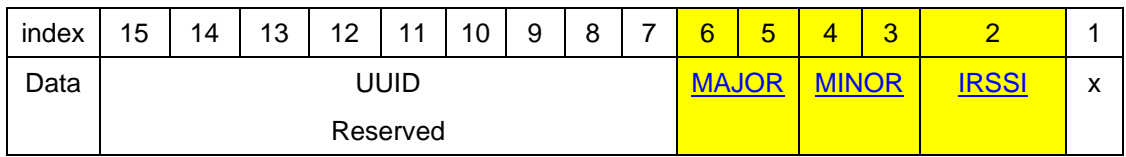

\*\*<warning> iBeacon Format Advertising은 상대 장치와 연결되기 전 advertising packet의 구 성 형태만을 차용한 것으로, Advertising을 제외한 서비스 구성, 상대 장치와의 연결 방법 및 상대 장치와의 data 통신은 iBeacon 동작과는 무관하다.

#### 9.1.3. Chipsen Beacon Format Advertising

총 31byte의 Beacon mode advertising data 중 사용자가 변경 가능한 26byte의 Data 영 역을 포함한다.

Advertising data에 포함되는 데이터는 사용자가 변경 불가능한 Reserved 데이터 (Length 및 Flag)영역과 사용자가 UART를 통해 변경 가능한 Undefined/User Data 영역 으로 구성된다. 아래 구조내의 노란색 블록으로 되어 있는 FIELD는 사용자가 AT command로 변경 가능한 영역이다

■ 구조

패킷 구성 형태는 다음과 같으며, 패킷의 Index 위치는 데이터 길이에 따라 가변적 일 수 있다

사용자가 UART를 통해 변경 가능한 데이터 영역은 Undefined / User Data 항목에 해당하며 AT+BEACON 명령을 통해 설정된다..

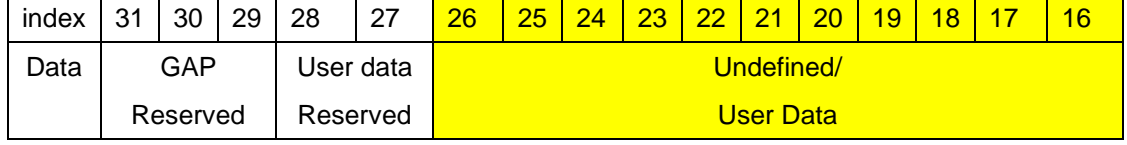

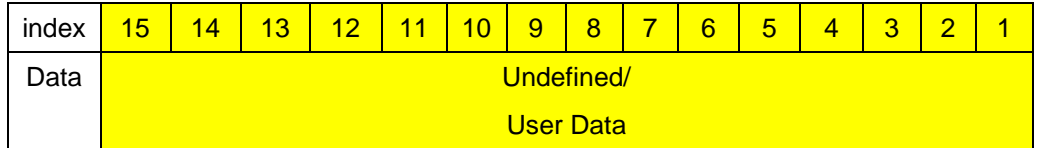

\*\*<warning> 사용자가 명령을 통하여 설정한 User Data는 BoT 내부 메모리에 저장되며, 사 용자가 User Data를 업데이트하지 않는한 전원이 인가되어 Advertising 동작을 하는 동안 반복 송출 된다.

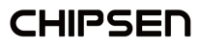

# **10.General Data transmission**

### **10.1.Server / Client role**

BOT가 상대 장치와 연결된 이후 상대방 장치로 전송하거나 상대방 장치로부터 수신된 데 이터는 데이터는 형태의 변환이 없이 자동으로 전송된다.

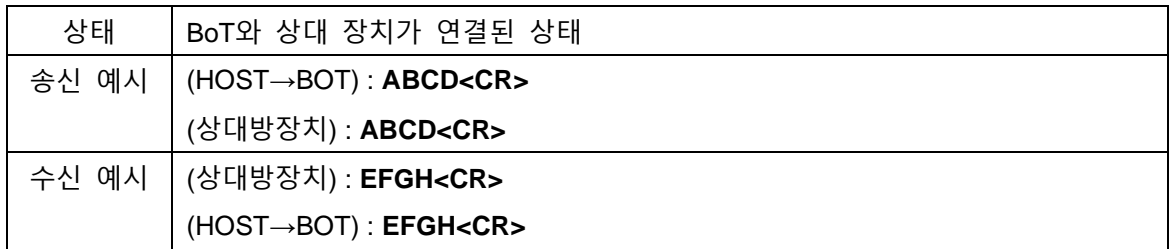

단, BLE link를 통해 1회에 전송되는 최대 데이터는 연결된 상대 장치 및 UART 전송속도 (Baudrate)에 따라 데이터의 분할 또는 지연 전송되는 현상이 발생할 수 있다.

### **10.2.Multicon role**

BOT가 상대 장치와 연결된 이후 정해진 데이터 전송 Protocol(AT+MDATA=idx,<data> 또는 AT+MDATA2=idx,<data> )의 구조로 HOST로부터 전달 된 데이터는 지정된 상대방 장치로 데이터만 전송이 된다. 또한 상대 장치로부터 수신된 데이터는 정해진 수신 Protocol(+DATAnn[<data>] 포맷의 형태로 HOST로 전달된다.

#### **10.2.1. AT+MDATA=idx,<data>**

AT+MDATA=idx,<data> 명령은 전송하려는 <data>를 입력된 그대로 문자열 데이터 로 처리한다.(0x00, 0x0D, 0x0A등과 같은 문자열 처리 관련 데이터에 따른 누락이 발생할 수 있음)

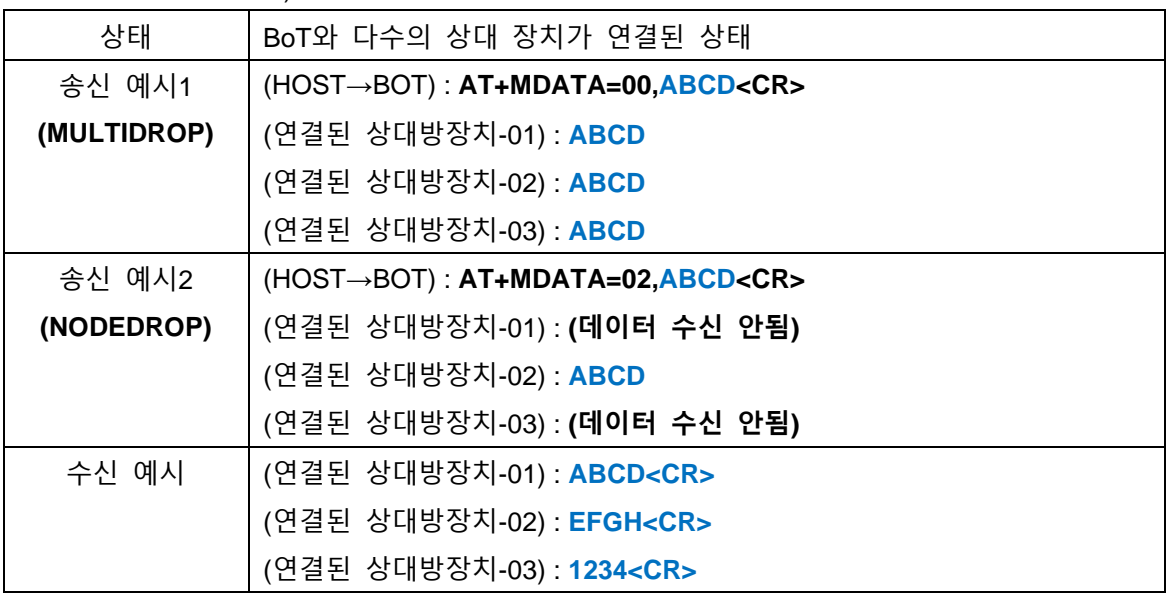

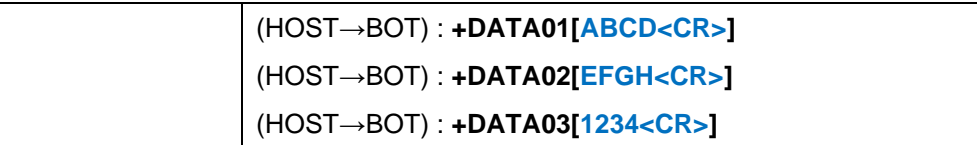

<warning> AT+MDATA=idx,<data> 명령을 이용한 송신의 경우 AT command 구조로 HOST 로부터 데이터를 전송받아 <data>를 입력된 그대로 문자열 데이터로 처리하여 상대 장치 에게 전송하므로, Carriage-return(0x0D)을 통하여 명령의 종료를 인지하게 된다. 따라서 <data>에 0x00, 0x0D, 0x0A등과 문자열의 처리를 하는 데이터가 포함될 경우 전 송 데이터의 누락이 발생할 수 있다. 사용자는 데이터가 0x00, 0x0D, 0x0A등이 포함될 경 우 별도의 회피방안을 적용하거나 AT+MDATA2=idx,<data> 명령을 사용해야한다.

#### **10.2.2. AT+MDATA2=idx,<data>**

AT+MDATA=idx,<data> 명령은 전송하려는 <data>를 16진수 문자열 형태로 인지하 고, BOT는 입력된 데이터를 변환하여 전송한다. (0x00, 0x0D, 0x0A 등과 같은 문자열 처리 관련 데이터에 제약이 없음)

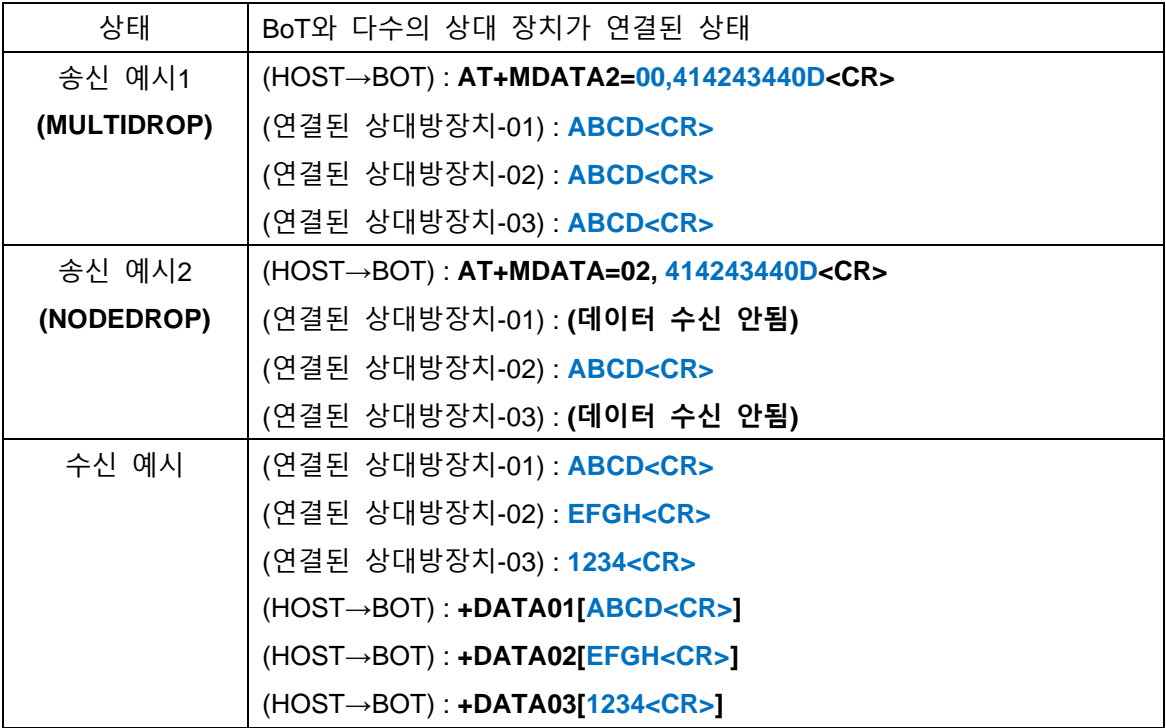

#### **10.2.3. Multicon role에서의 Bypass 데이터 전송**

BOT는 장치의 다중 연결 상태 확인 및 개별 장치별 데이터 전송과 수신을 명확히 하기 위하여 기본적으로 AT command 형태로 데이터를 송수신하도록 구성되어 있 다. 다만 Multicon role에서 연결된 모든 장치에 데이터를 bypass 형태로 송수신을

하고자 할 경우 ㈜칩센으로 사용환경 및 테스트 환경에 대한 정보를 제공 및 기술 지원을 요청하여야 하고, 이에 대하여 BOT의 설정 방안에 대한 개별 기술 지원을 통하여 bypass 데이터 송수신 기능의 동작의 적용이 가능하다. (기술지원문의 : [s1@chipsen.com](mailto:s1@chipsen.com) 또는 [tech@chipsen.com](mailto:tech@chipsen.com) )

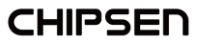

# **11.Service UUID Information**

BOT는 상대 장치와 연결을 위하여 아래와 같은 service UUID를 통해 Custom Data 송수신 service의 동작이 가능하다. 따라서 상대 장치는 아래의 UUID와 속성을 사용하도록 한다.

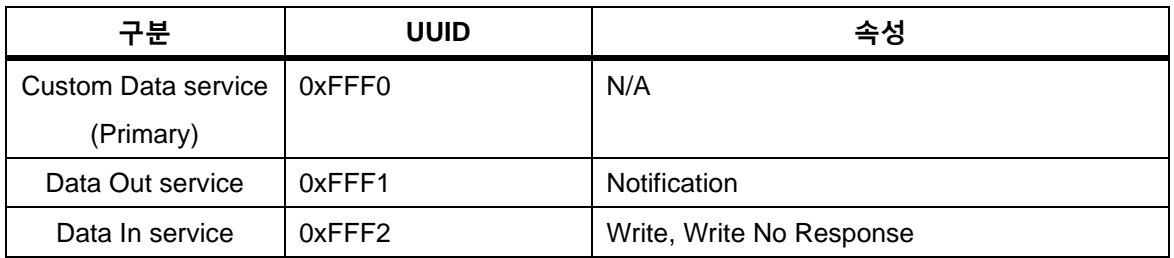

\*16bit UUID 0xFFF0 to 128 bit UUID : 0000FFF0-0000-1000-8000-00805F9B34FB \*16bit UUID 0xFFF1 to 128 bit UUID : 0000FFF1-0000-1000-8000-00805F9B34FB \*16bit UUID 0xFFF2 to 128 bit UUID : 0000FFF2-0000-1000-8000-00805F9B34FB

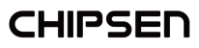

## **12.APPENDIX – Useful FQA**

**<Q1> UART 통신이 되지 않습니다..** <A> 전원 및 UART TX/RX 연결을 확인해주세요.

**<Q2> 휴대폰에서 검색을 하는데 장치가 검색되지 않습니다.** <A> SMD 상태 확인 : Ground와 안테나 패드가 short로 연결되어 있는지 확인합니다. <A> Role 확인 및 설정을 확인해주세요 관련명령어 : AT+ROLE?, AT+ROLE=<role> 예시 : AT+ROLE? AT+ROLE=S <A> 휴대폰에서 검색을 할 때 앱을 통해서 검색했는지 확인합니다. 관련 참고자료 : 칩센홈페이지- 모듈관련자료 다운로드 [http://disk.chipsen.com/chipsenmall/download/BT/BLE/BoT-nLE521/BoT-](http://disk.chipsen.com/chipsenmall/download/BT/BLE/BoT-nLE521/BoT-nLE521_android_Test_App_guide.pdf)

[nLE521\\_android\\_Test\\_App\\_guide.pdf](http://disk.chipsen.com/chipsenmall/download/BT/BLE/BoT-nLE521/BoT-nLE521_android_Test_App_guide.pdf)

**<Q3> 휴대폰에서 검색을 하는데 다른 장치보다 늦게 검색이 되거나 잘 검색이 되지 않습니다.**

<A> Advertising 관련 설정을 확인해주세요.

관련명령어 : AT+ADVINTERVAL=<interval>, AT+TXPWR=<step>

예시 : AT+ADVIINTERVAL=100

AT+TXPWR=8

#### **<Q4> BOT 모듈 두개로 통신을 하는데 통신 거리를 늘릴수 있나요?**

<A> 무선 출력을 세팅을 변경하여 테스트 해 보세요 관련명령어 :, AT+TXPWR=<step> 예시 : AT+TXPWR=8

#### **<Q5> BOT 연결이 되지 않은 상태에서 사용자 데이터를 송출하고 싶습니다.**

<A> Advertising packet내의 사용자 데이터 영역을 이용하세요

관련명령어 :, AT+ADVDATA=<data>

예시 : AT+ADVDATA=123456789abcd

AT+ADVDATA=31323334353637383961616364

- <A> 연결 동작이 필요 없을 경우 Advertising type을 BEACON 모드로 사용해 보세요 관련명령어 : AT+ADVTYPE=B, AT+BEACON=<data>
	- 예시 : AT+BEACON=31323334353637383961616364

#### **<Q6> 검색시 장치명을 변경하고 싶습니다.**

<A> advertising packet내의 장치명을 변경하세요. 관련명령어 :, AT+MANUF=<name> 예시 : AT+MANUF=TEST

#### **<Q7> 장치명을 8글자 이상으로 할 수는 없는지요?**

<A> 상용 버전은 Advertising packet의 전체 사용 가능한 데이터 사이즈에서 여러가지 기능에 대한 data를 나누어 고정된 값을 적용하도록 되어 있습니다. 따라서 장치명을 8글자 이상으로 하기 위해서는 별도로 소프트웨어 변경이 되어야합니다. 이러한 별도 소프트웨어 변경은 [s1@chipsen.com](mailto:s1@chipsen.com) 또는 [tech@chipsen.com](mailto:tech@chipsen.com) 으로 문의 부탁드립니다.

#### **<Q8> 무선 통신을 하지 않을 경우 모듈의 대기 전력을 줄이고 싶습니다.**

<A> 데이터 시트의 회로도를 확인하시고, 저전력 모드 관련 명령을 설정해 주세요 관련명령어 : AT+INTPULLDOWN=<enable>

예시 : AT+INTPULLDOWN=OFF

\*\*상기 명령 적용시 외부 pull-down 관련한 회로가 포함되어야 합니다.

UART ON/OFF GPIO 및 ENTER\_SLEEP/WAKE\_UP GPIO control 방법 확인

**<Q9> Client(Master동작) role에서 전원 인가 시 최근 장치로 연결은 할 수 없나요? 매번 검색해서 연결해야 하나요?**

<A> 최근 장치 연결 관련 명령 확인해주세요.

관련명령어 : AT+AUTOCON=<enable>, AT+CONNECT

104/108

예시 : AT+AUTOCON=ON 또는 AT+CONNECT

**<Q10> Client(Master동작) role에서 스캔을 하면 어느 순간부터 검색된 장치 출력의 결과가 이상하게 출력이 됩니다.** <A> 검색 출력 속도 대비 주변에 검색되는 BLE 장치가 너무 많은 경우입니다. UART 속도를 높이거나, 원하는 특정 장치만 검색되도록 해보세요 관련명령어 : AT+UART=<baud>, AT+SF=ON,<filter\_name> 예시 : AT+UART=115200 AT+SF=ON,CHIPSEN

#### **<Q11> 1:N 통신은 안되나요?.**

<A> 송수신 데이터가 소량이고 빈번히 발생하지 않는다면 Multicon role을 사용해 보세요. 정해진 AT command를 통하여 최대 1:8까지 통신이 가능합니다.

> 관련 명령어 : AT+ROLE=<role>, AT+CONMAC=<mac>, AT+MDATA=<idx>,<data>, AT+SF=ON,<filter\_name>,AT+MLINK=<max\_link>, AT+MCONNECT, AT+MGROUP=<max\_link>,<name>등 예시 : AT+CONMAC 명령을 통해 개별 연결 AT+MDATA 명령을 통해 데이터 송신

또는

AT+MCONNECT 설명 참조 AT+MDATA 명령을 통해 데이터 송신

또는 AT+MGROUP 명령 설명 참조 AT+MDATA 명령을 통해 데이터 송신

또는

AT+UGROUP 명령 설명 참조 AT+MDATA 명령을 통해 데이터 송신

#### **<Q12> BOT간 데이터 통신을 하는데 데이터 누락이 발생합니다.**

<A> BOT무선 출력과 baudrate을 높여서 연결 후 통신을 해보세요, 그리고 사용하시는 환경이 다른 Bluetooth장치나 Wifi장치가 너무 많아 BOT의 통신을 방해하는 것은 아닌지 확인해주세요

관련 명령어 : AT+UART=<baudrate> AT+TXPWR=<step>,

AT+CONNINTERVAL=<min>,<max>, AT+STL 등

예시 : AT+TXPWR=8

<A> BOT는 무선 통신 장치로서 다양한 이유로 인해서 데이터의 유실이 발생할 가능성이 있습니다. 다량의 데이터를 연속적으로 송신하고 있지는 않은가요? 데이터 유실이 반복된다면 [s1@chipen.com](mailto:s1@chipen.com) 또는 [tech@chipsen.com](mailto:tech@chipsen.com) 으로 사용 환경 및 통신 시나리오 등에 대한 정보를 알려주시면 최적 설정 방법에 대하여 알려드리겠습니다.

#### **<Q13> Multicon role에서 연결 명령의 차이는 뭔가요?**

<A> Multicon role에서 상대 장치를 연결하는 방법은 4가지가 있습니다.

 **AT+CONMAC=<address>** : 사용자가 상대장치의 <address>를 알고 있을 경우 개별 연결이 가능합니다. 해당 명령을 이용해 연결 가능한 장치의 수는 AT+MLINK 명령을 통하여 설정된 수만큼 연결이 가능합니다.\

**AT+MCONNECT** : 사용자가 AT+SF 명령을 통해 지정한 이름과 같은 주변 장치를 찾아 자동으로 연결을 시도 합니다. 해당 명령을 이용해 연결 가능한 장치의 수는 AT+MLINK 명령을 통하여 설정된 수만큼 가능하지만 명령이 수신된 이후 60초동안만 자동 연결 동작이 이루어지고, 이후에는 사용자가 AT+CONMAC명령을 이용해 연결해야 합니다.

**AT+MGROUP** : 사용자가 명령과 함께 설정한 이름과 상대 장치 수를 기준으로 자동으로 연결합니다. 이 명령은 Group 구성과 같은 통신을 유지하고자 할 경우 사용되며, 장치와 연결이 종료될 경우 설정한 이름과 같은 장치를 자동으로 찾아 연결하게 되므로, 항상 연결 가능한 최대 상대 장치 수를 유지할 수 있도록 합니다.

동일한 이름을 가진 장치가 다수이고, 상대 장치의 이동이 반복되는 등의 통신 범위 내의 장치가 자주 변경될 경우 유용합니다.

**AT+UGROUP**: 사용자가 AT+SETSLOT의 명령을 통해 사전에 설정한 상대 장치에게 자동으로 연결합니다. 이 명령은 Group 구성과 같은 통신을 유지하고, 사용자가 SLOT에 지정한 장치에게만 연결하고자 할 경우 사용되며, 설정된 상대 장치가 연결되지 않으면 반복해서 연결을 시도하여 사용자 지정 그룹을 유지할 수 있도록 합니다.

특정 장치들과의 연결을 유지해야하고, 일반적으로 상대 장치의 이동이 없고 통신 범위 내의 장치가 특정 되어야 할 경우 유용합니다.

106/108

**CHIPSEN** 

**<Q14> 연결 보안 레벨을 설정하여 연결하였으나, 이후 재 연결시에도 다시 보안 연결 요구 가 이루어 지는 경우가 있습니다.**

<A> BOT는 보안 연결이 이루어진 장치와 재 연결시에 어떠한 원인에 의해서든 연결 실패가 발생할 경우 보안 연결 과정을 다시 진행하여 추가적인 보안 문제가 일어나지 않도록 구성이 되어 있습니다. 따라서 이 경우에는 다시 보안 연결 절차를 수행하여야 합니다.

## **부록 1. 책임의 한계 및 법적 고지**

★이 제품은 사용 중 전파 혼선 가능성이 있으며, 타 기기로부터 유해한 혼신을 받을 수 있습니다. 따라서, 데이터 전송 지연 또는 유실이 발생할 수 있으며 사용자는 이를 감안하여 충분한 테스트를 거친 후 사용하심을 권장 드립니다. 무선의 특성 상 정확도, 신뢰도, 완성도에 대해 어떠한 보증도 하지 않으며, 어떠한 책임도 지지 않습니다. 어떠한 경우에도 ㈜칩센 또는 판매자의 책임 한도는 제품의 지불된 판매 가격을 초과하지 않습니다.

★이 제품은 "고객 맞춤형" 제품이 아니며 (주)칩센이 지정한 형태와 동작, 소프트웨어를 기준으로 동작하는 제품입니다. 즉 사용자의 특정 환경에 맞게 설계된 제품이 아님을 인지하시고 사용하십시오. 제공되는 매뉴얼 상의 기능과 명령어를 참조하셔서 사용하시길 권장드립니다. 사용자가 특정한 환경에 사용하실 경우 충분한 테스트를 거친 후 사용하실 것을 권장드리며, 본 제품의 사용 및 적용 여부는 전적으로 사용자(고객)에게 있으며 (주)칩센은 어떠한 보증도 하지 않으며 어떠한 책임도 지지 않습니다.

★본 문서에 기재된 기술정보는 제품의 대표특성 및 응용회로사례를 기술한 것이며, 산업 재산권, 지적 재산권, 다른 권리를 허락 한다는 의미는 아닙니다.

★이 제품 및 관련자료는 성능 향상을 위해 사전 통보 없이 변경될 수 있습니다.

★사진, 그림, 소프트웨어를 포함해 본 출판물은 국제 저작권법의 보호를 받고 있으며 모든 권리를 가지고 있습니다. 이 매뉴얼 뿐 아니라 이 매뉴얼에 포함된 어떤 것도 저자의 서면 동의 없이 무단 복제, 수정 및 도용될 수 없습니다.

★㈜칩센 / Chipsen 로고는 주식회사 칩센의 상표입니다. 기타 이 사용자 설명서에서 언급된 모든 브랜드와 제품명은 각 해당 소유주의 상표입니다.